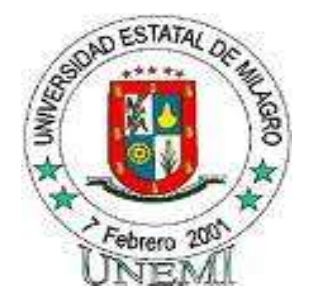

# **UNIVERSIDAD ESTATAL DE MILAGRO UNIDAD ACADÉMICA DE EDUCACIÓN CONTINUA A DISTANCIA Y POSTGRADO**

# **PROYECTO DE GRADO PREVIO A LA OBTENCIÓN DEL TÍTULO DE LICENCIATURA MENCIÓN INFORMÁTICA Y PROGRAMACIÓN**

**"El Paquete de Office como Herramienta Técnica del Docente en la Función Técnica Pedagógica"**

 **AUTORES:** Ronal Rafael Lescano Ponce Luis Elenin Tirapez Morán

Milagro, Enero del 2011

 **Ecuador** 

## **ACEPTACIÓN DEL (A) TUTOR (A)**

<span id="page-1-0"></span>Por la presente hago constar que he analizado el proyecto de grado presentado por los Sr(s). Ronal Rafael Lescano Ponce y Luis Elenin Tirapez Morán, para optar al título de Licenciados en Ciencia de la Educación y que acepto tutorear a los estudiantes, durante la etapa de desarrollo del trabajo hasta su presentación, evaluación y sustentación.

Milagro, a los………días del mes……………..del 20….

………………………………… **Dra. Elvia Valencia**

## <span id="page-2-0"></span>**DECLARACIÓN DE AUTORÍA DE LA INVESTIGACIÓN**

Los autores de esta investigación declaramos ante el Consejo Directivo de la Unidad Académica a Distancia y Post Grado de la Universidad Estatal de Milagro, que el trabajo presentado es de nuestra propia autoría, no contiene material escrito por otra persona, salvo el que está referenciado debidamente en el texto; parte del presente documento o en su totalidad no ha sido aceptado para el otorgamiento de cualquier otro título o grado de una institución nacional o extranjera.

Milagro, a los………días del mes……………..del 20….

**Ronal Lescano Ponce**<br>
C.I # 0914607114 **C.I # 0914879150 C.I # 0914607114 C.I # 0914879150**

……………………………. ……………………………..

## **CERTIFICACIÓN DE LA DEFENSA**

<span id="page-3-0"></span>El Tribunal Calificador previo a la obtención del título de Licenciatura en Informática y Programación, otorga al presente proyecto de investigación las siguientes calificaciones.

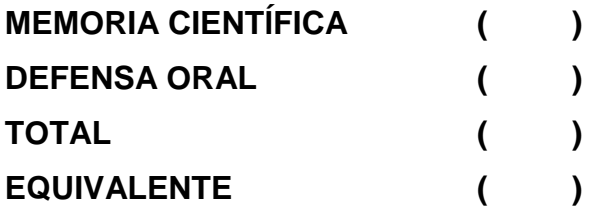

# **……………………………………..**

## **PRESIDENTE DEL TRIBUNAL**

**……………………………….. ……………………………………**

**PROFESOR DELEGADO PROFESOR SECRETARIO** 

## **DEDICATORIA**

<span id="page-4-0"></span>En primer lugar, mi humilde gratitud a Dios, porque él ha sido quién ha permitido que las cosas lleguen a felíz término, siempre acompañándonos a cada paso que damos en cada proyecto emprendido en cada etapa vivida…. *Mi* t*odo bien, mi sumo bien…*

El presente trabajo de investigación se lo dedico en especial a mí querida esposa Gleyder Paredes y a mis hijos Ronal y Julissa, por ser los pilares fundamentales que hicieron posible culminar con esta meta propuesta.

A mis padres Sra. María Ponce y Sr. Rafael Lescano, por brindarme sus sabios consejos, y apoyo incondicional.

**Ronal Lescano Ponce** 

## **AGRADECIMIENTO**

<span id="page-5-0"></span>Dejo constancia de mi agradecimiento a las instituciones y personas que colaboraron en el presente trabajo de investigación

A la Universidad Estatal de Milagro por los conocimientos allí adquiridos y a su Rector Dr. Rómulo Minchala.

M.Sc. Jaime Orozco, Director Académico de la Universidad Estatal de Milagro.

Dra. Zoila Barreno, Coordinadora Académica

Dra. Elvia Valencia, quién me ha sabido guiar en este trabajo investigativo como tutora

Lcda. Susana Serrano de Sornoza, Directora de la Escuela "Alfonso Vanega" donde realizamos este trabajo de investigación

Me es muy grato agradecer a todos los profesores de la Universidad Estatal de Milagro quienes con paciencia me enseñaron la importancia del conocimiento científico.

A todos mis compañeros con quienes compartí cinco años estudiantiles inolvidables.

**Ronal Lescano Ponce** 

## **DEDICATORIA**

Dedico este proyecto a mi esposa Ing. Gissela Moreno, a mis hijos Josué y David Tirapez los cuales me ayudaron con su apoyo incondicional a ampliar mis conocimientos y estar más cerca de mis metas profesionales. Todo fue posible con la bendición de Dios, y esto fue posible a los intercambios y exposiciones de ideas con mis compañeros y amigos durante el proceso de estudio.

Dedico este proyecto a mi asesora Dra. Elvia Valencia quien con su valioso apoyo en la elaboración de este proyecto hizo posible este logro académico.

También agradezco especialmente a mi suegra Sra. Rebeca Quinto Velásquez y a mis padres Enrique Tirapez y Rosa Morán, Dios los bendiga.

**Luis Tirapez Morán** 

## **AGRADECIMIENTO**

Mi agradecimiento a todas las personas que hicieron posible este proyecto, ya que sin la iniciativa de ellos no hubiese sido posible intercambiar nuestras opiniones y experiencias a lo largo de este trayecto que fue interesante y reflexivo

En forma muy especial le doy las gracias a la Lcda. Susana Serrano y aquellos docentes que de una u otra manera colaboraron desinteresadamente en este proyecto.

**Luis Tirapez Morán** 

## **CESIÓN DE DERECHOS DE AUTOR**

### <span id="page-8-0"></span>**Dr. Rómulo Minchala RECTOR DE LA UNIVERSIDAD ESTALA DE MILAGRO**

#### **Presente**

Mediante el presente documento, libre y voluntariamente procedemos a hacer entrega de la sesión de derecho del autor del trabajo realizado como requisito previo para la obtención de mi título de tercer nivel, cuyo tema fue **"El Paquete de Office como Herramienta Técnica del Docente en la Función Técnica Pedagógica"**  que corresponde a la Unidad Académica a Distancia y Post Grado.

Milagro, a los………días del mes……………..del 20….

 **Ronal Lescano Ponce Luis Tirapez Morán** *Luis Tirapez Morán*  **C.I # 0914607114 C.I # 0914879150**

……………………………. ……………………………..

<span id="page-9-0"></span>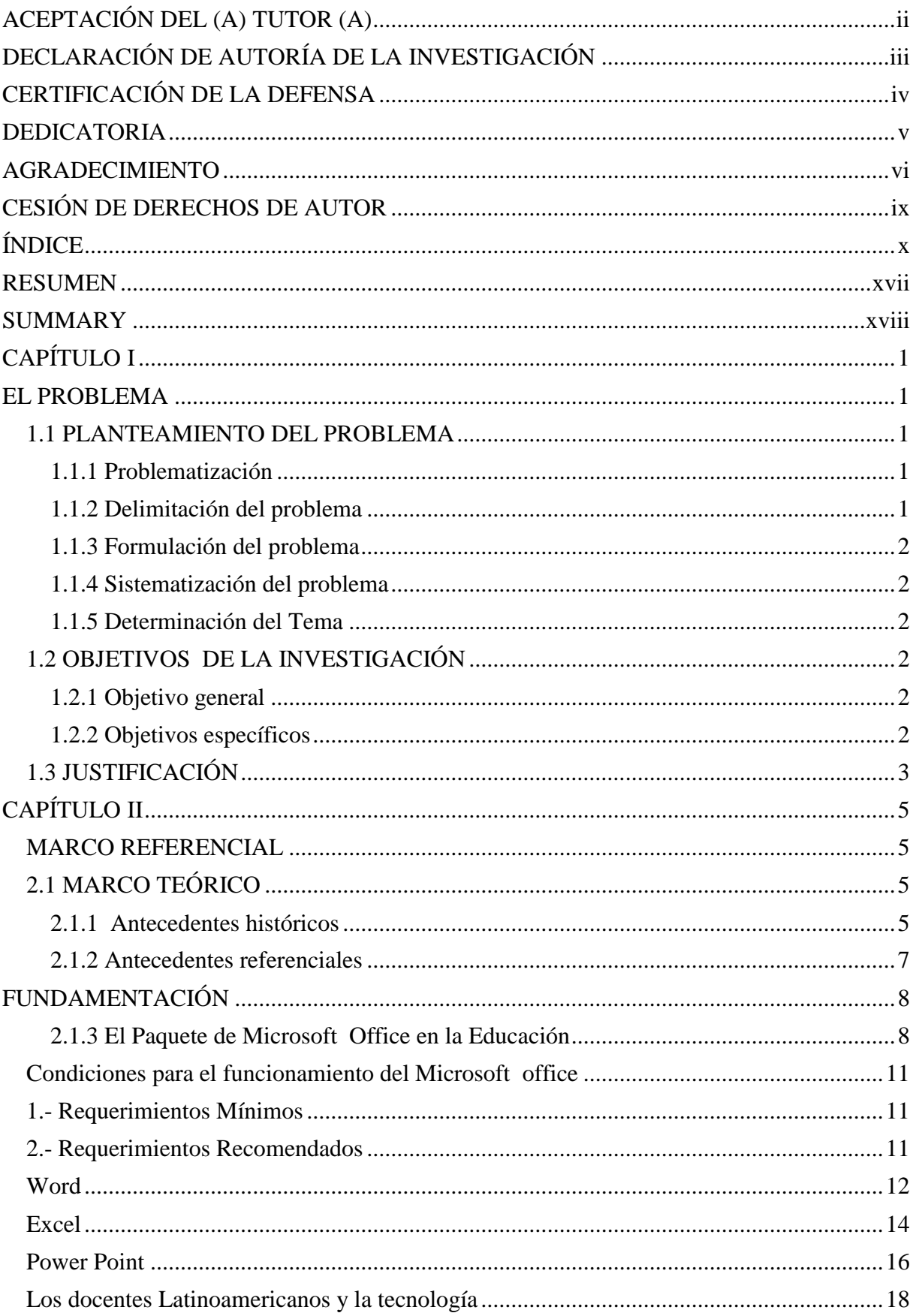

# ÍNDICE

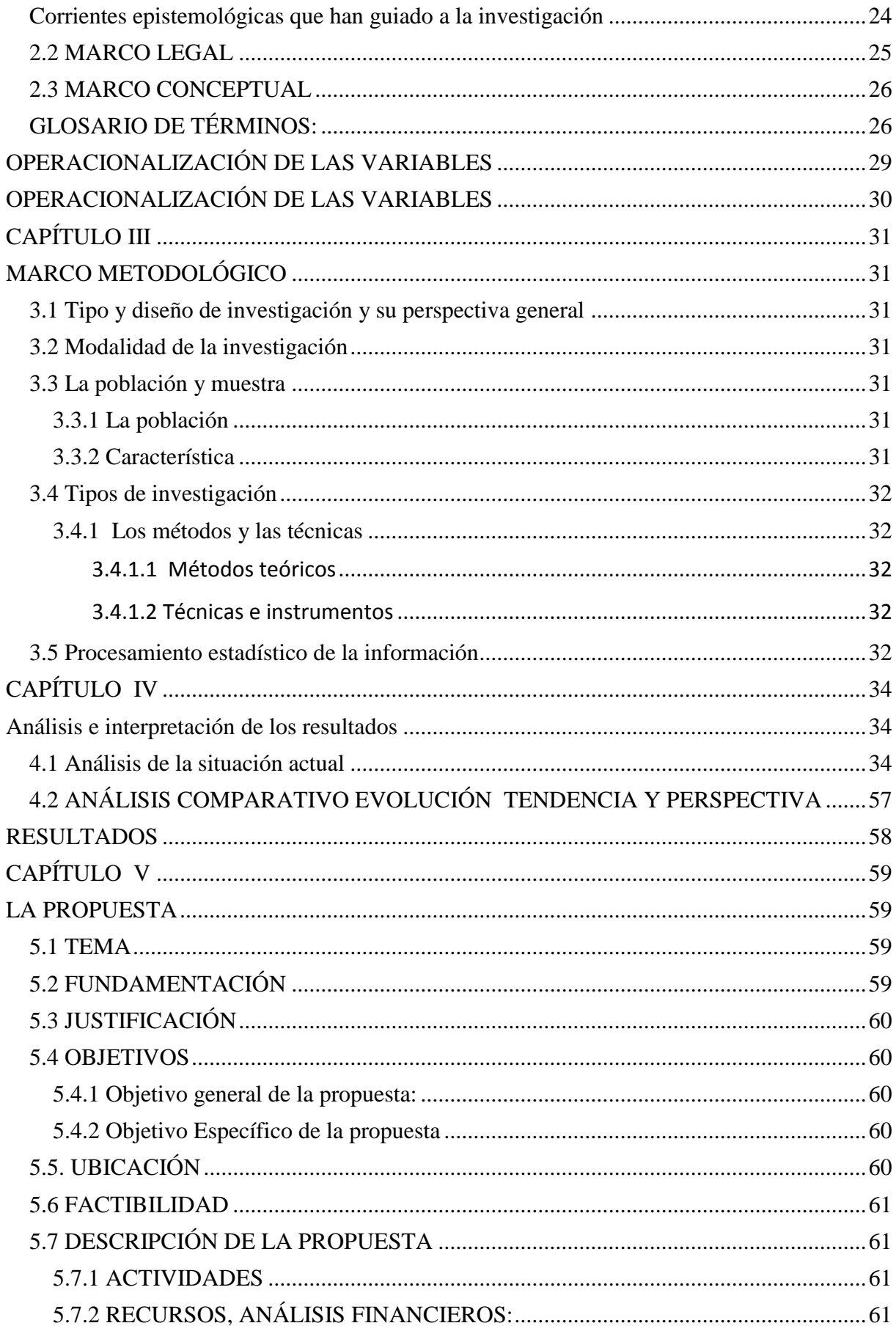

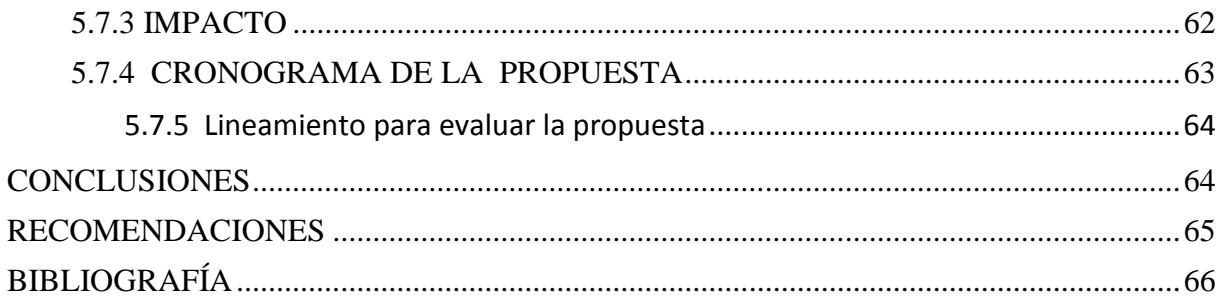

## **INDICE DE CUADROS**

## **ENCUESTA APLICADA A ALUMNOS DE LA ESCUELA ´´ALFONSO VANEGAS´´**

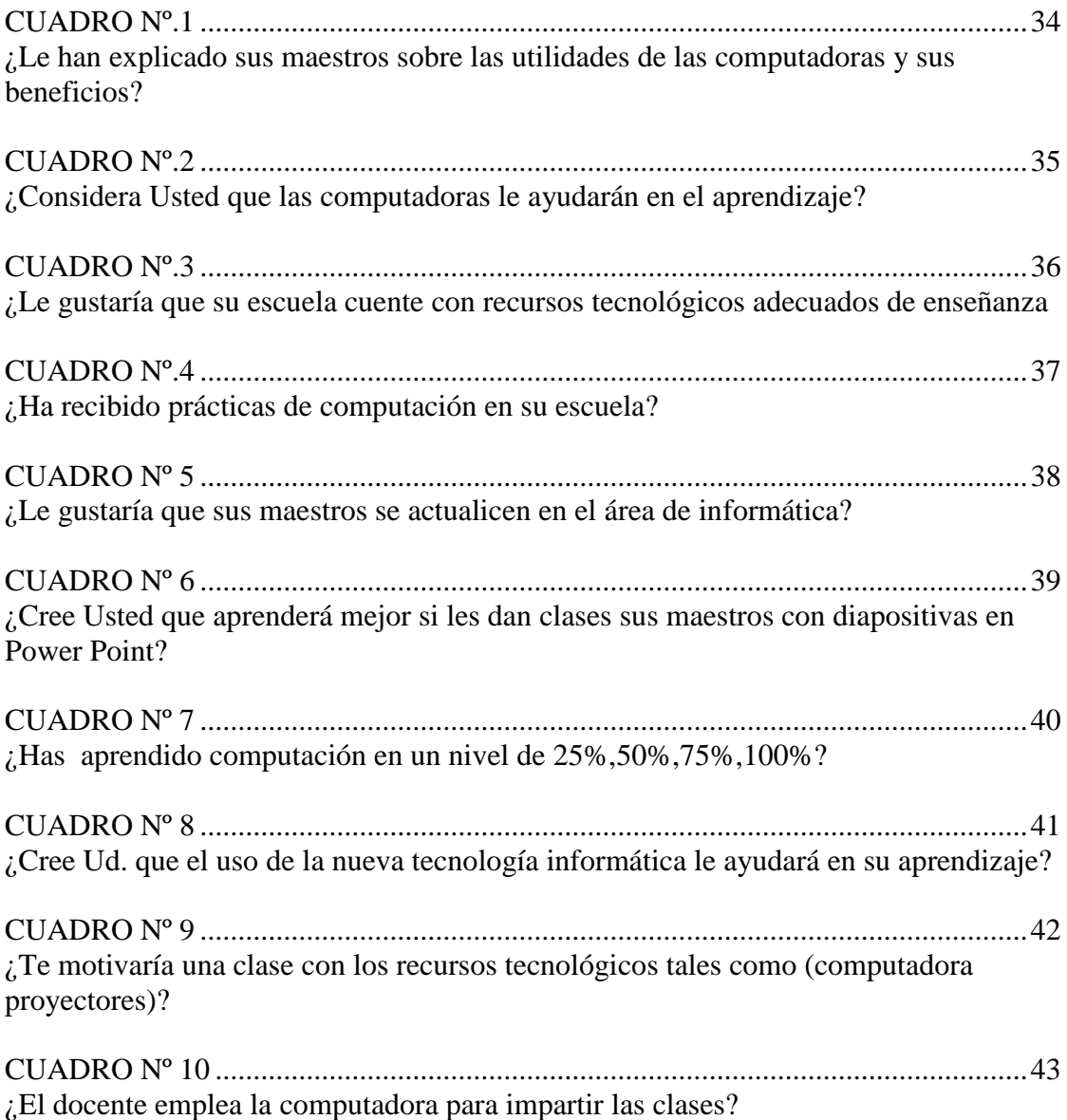

# **INDICE DE GRÁFICOS**

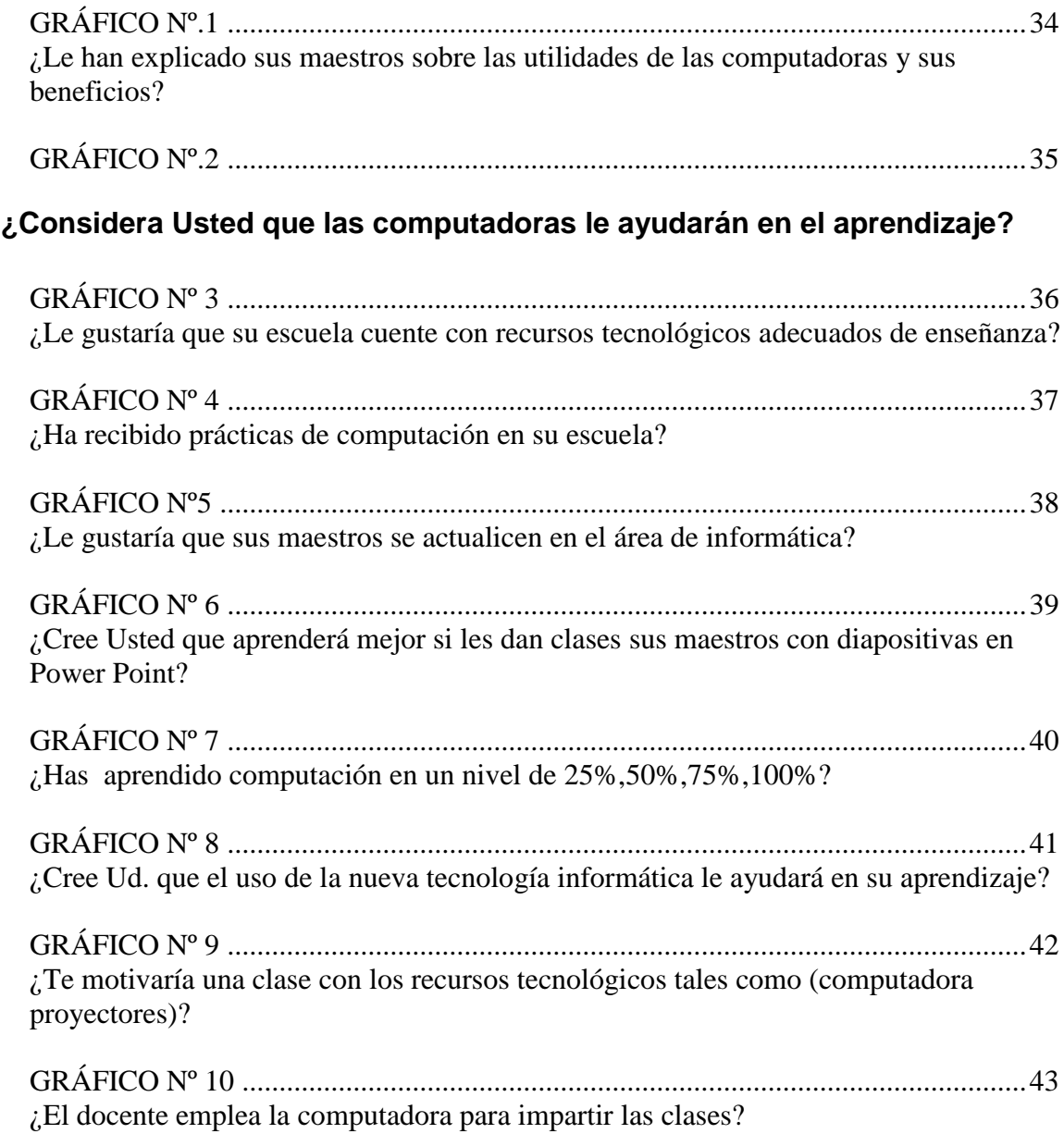

## **[ENCUESTA APLICADA A DOCENTES](#page-61-0)**

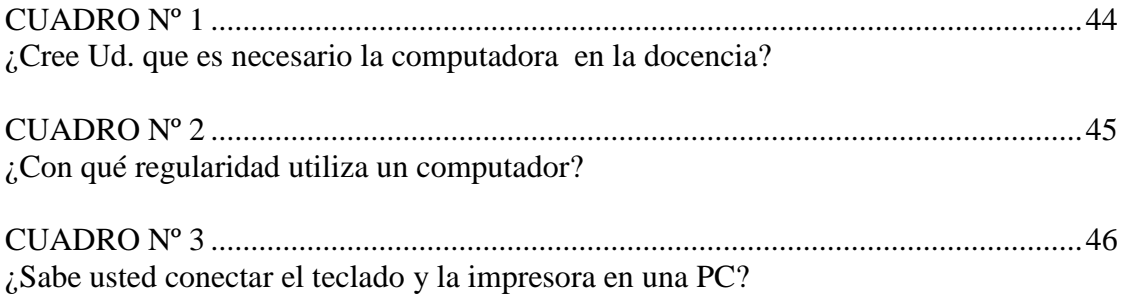

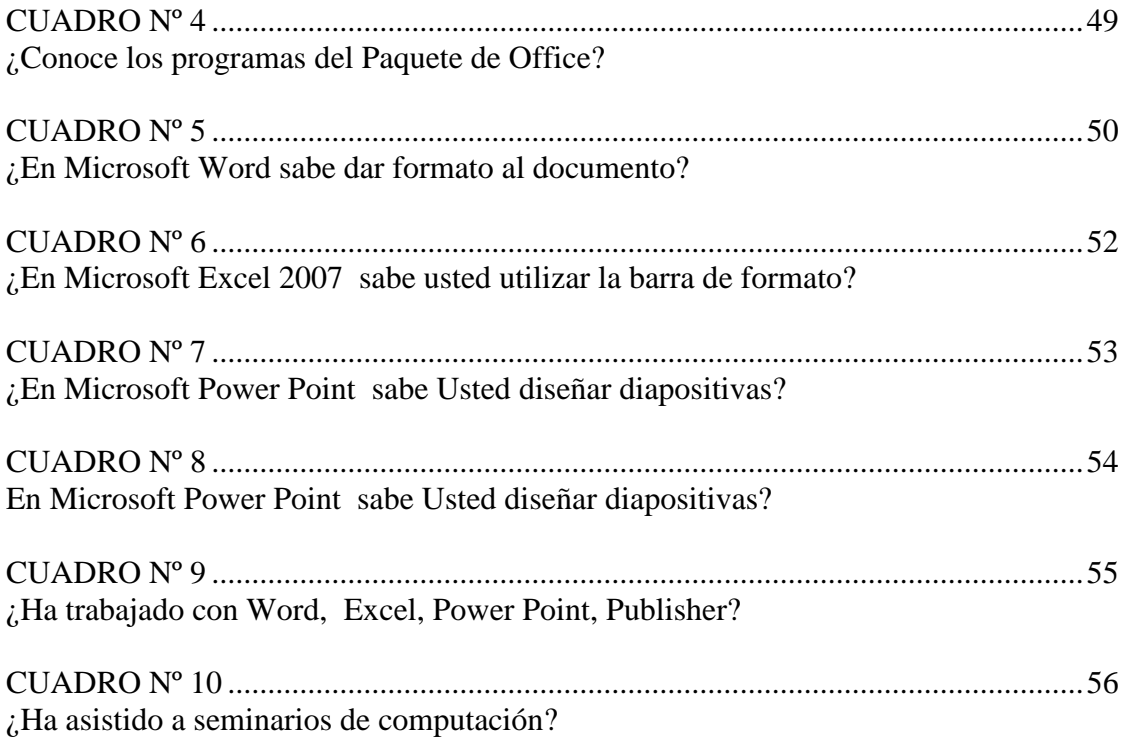

## **INDICE DE GRAFICO**

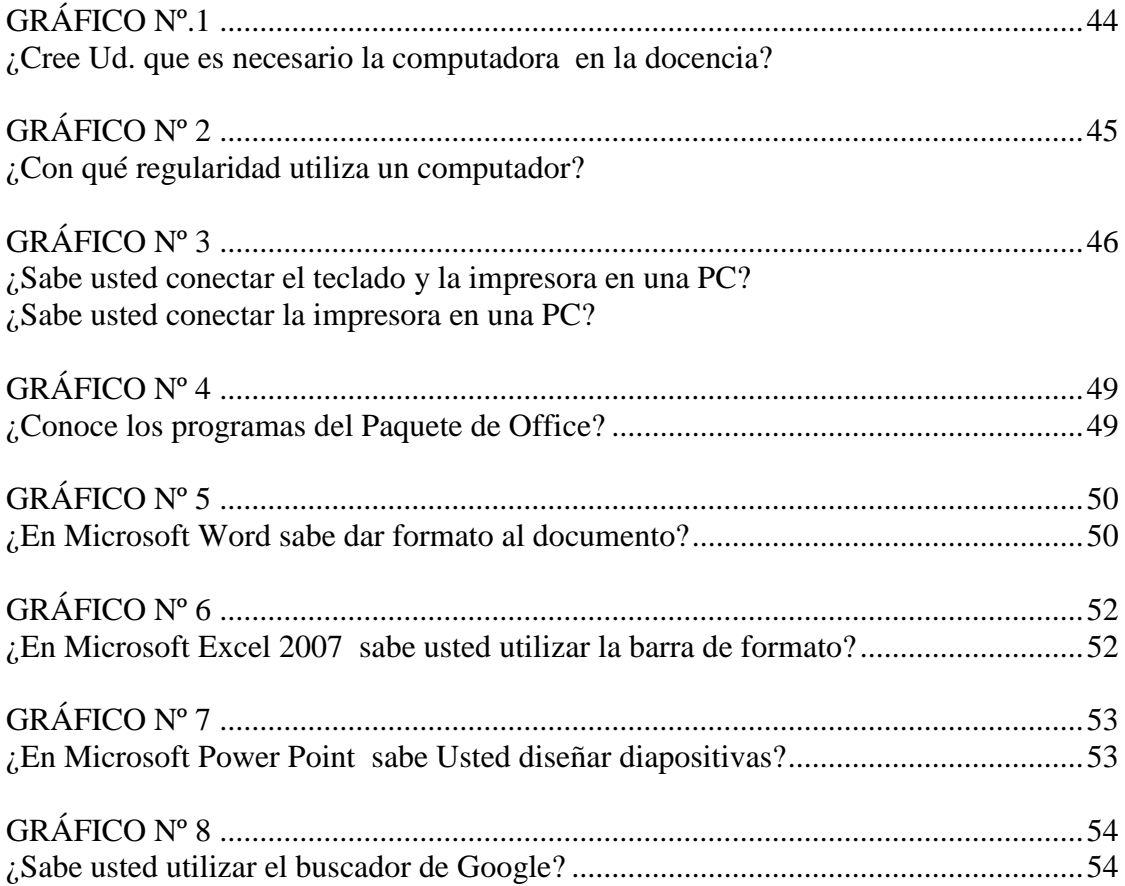

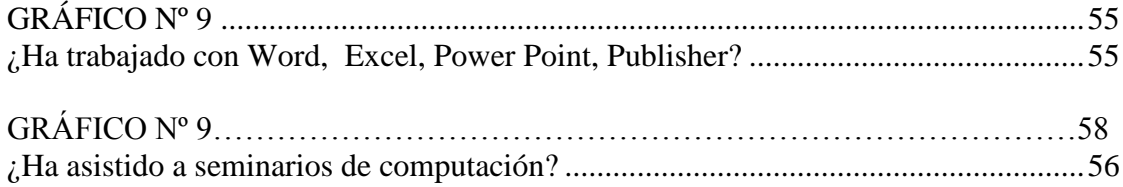

## Manual de Word 2007

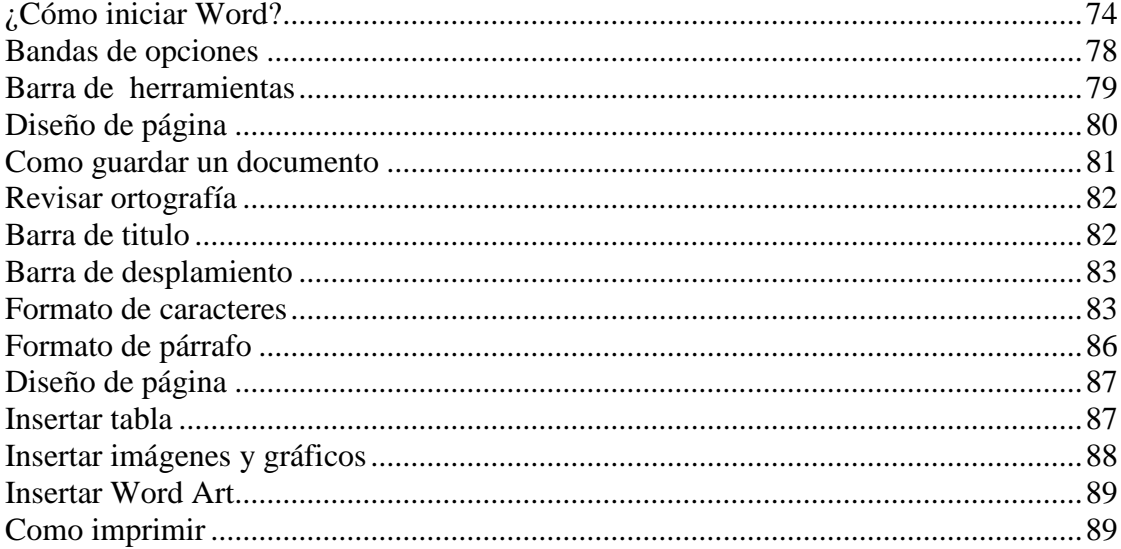

## **Manual de Power Point 2007**

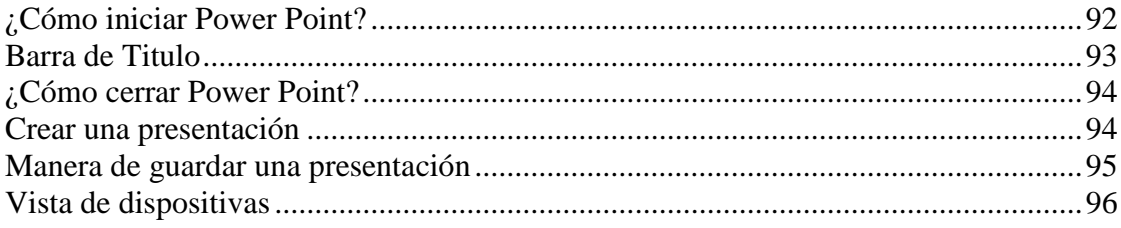

## **INDICE DE FOTOS**

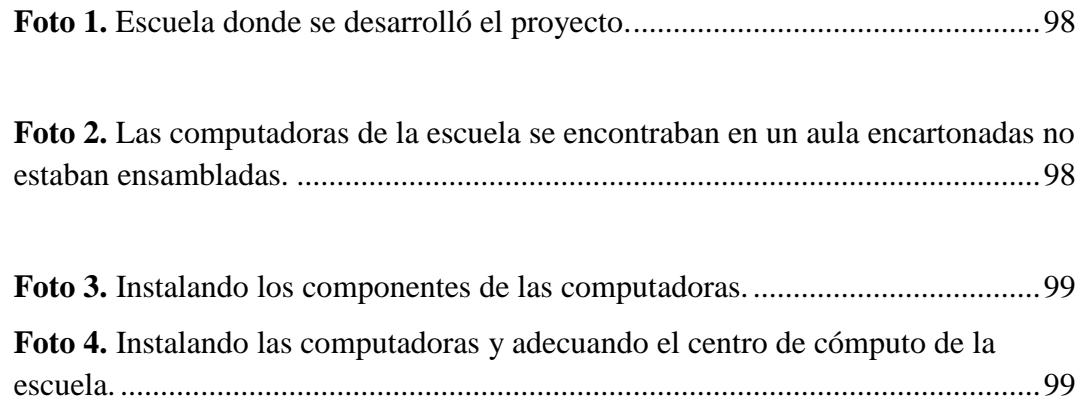

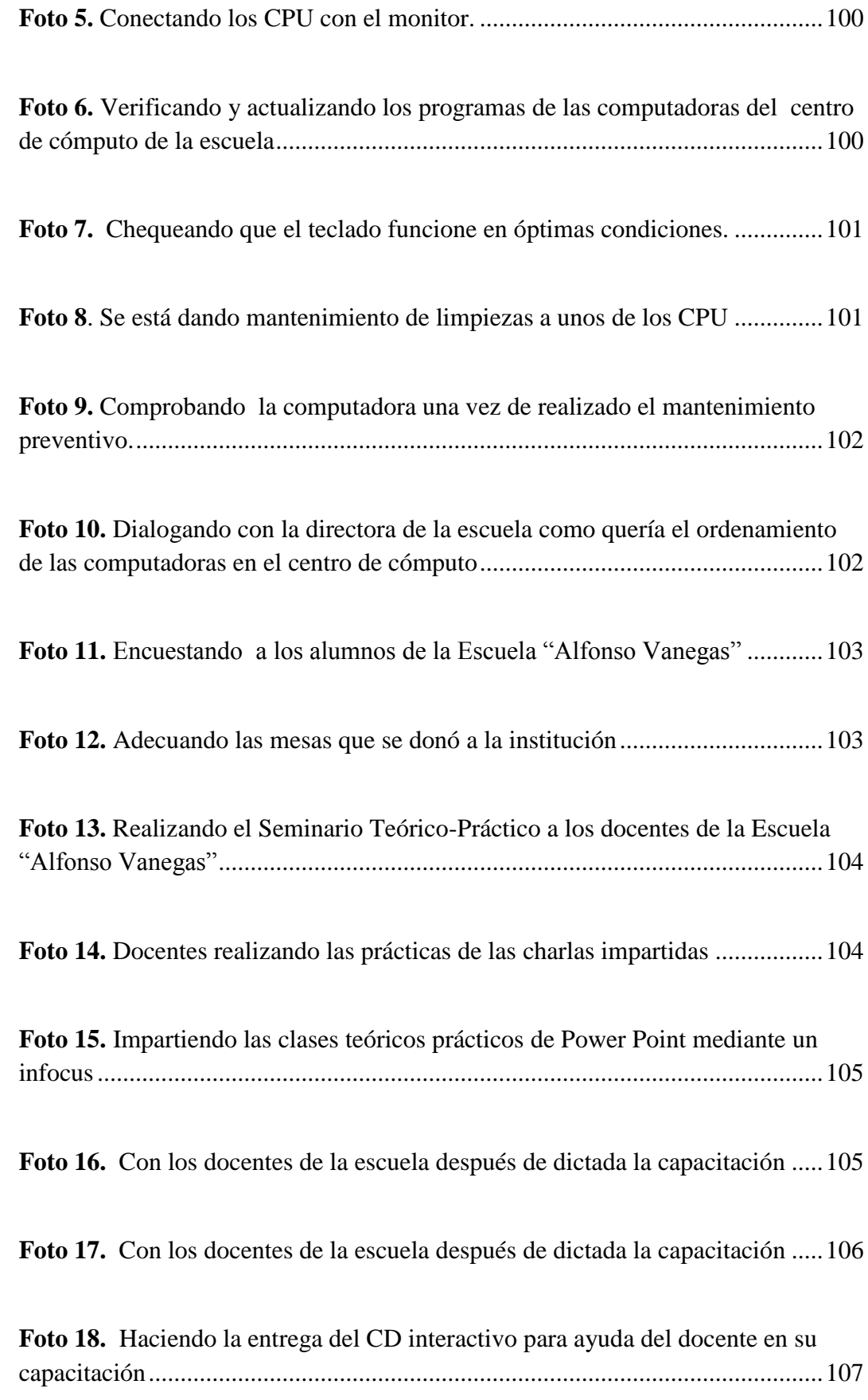

### **RESUMEN**

<span id="page-16-0"></span>El presente trabajo de investigación, tuvo como objetivos: Estudiar los factores que inciden en la calidad de la función docente el desconocimiento de la utilización del paquete de office relacionado en el desempeño laboral, para lo cual se realizó un estudio descriptivo retrospectivo de docentes de la Escuela Mixta "Alfonso Vanegas" del Cantón Milagro. Para la elaboración de la base de datos de la investigación se utilizó el método de muestreo probabilístico, la encuesta con un cuestionario de preguntas debidamente estructurado mediante el cual se recopilo los datos provenientes de una muestra de 10 docentes y a 20 alumnos de la Escuela Mixta "Alfonso Vanegas" del Cantón Milagro. Como resultados se obtuvo que los docentes encuestados el 80% tienen un desconocimiento sobre los programas del paquete de office 2007. Microsoft Office es la suite ofimática creada por la empresa Microsoft y la más utilizada en la actualidad. Funciona bajo los sistemas operativos Microsoft Windows y Apple Mac OS. Además de aplicaciones incluye servidores y servicios basados en Web. El desarrollo de las tecnologías tiene una gran influencia en el ámbito educativo, ya que constituye una nueva herramienta de trabajo que da acceso a una gran cantidad de información y que acerca y agiliza la labor de personas e instituciones distantes entre sí. La información proporcionada por los consultados, permite determinar que es necesaria la implementación de un taller teórico práctico del paquete de Office 2007 para el buen desempeño del docente. De lo expuesto se puede concluir que la Universidad Estatal de Milagro, contribuye

al desarrollo de la formación del docente mediante proyectos llevados a cabo por estudiantes de esta prestigiosa Institución.

xvii

## **SUMMARY**

<span id="page-17-0"></span>The present work of investigation, had like objectives: To study the factors that affect the quality of the educational function the ignorance of the use of the package of office related in the labor performance, for which I am made a retrospective descriptive study of educational of the Mixed School "Alfonso Vanegas" of the Corner Miracle. For the elaboration of the data base of the investigation I am used the method of probabilístico sampling, the survey with a questionnaire of questions properly structured by means of which I collect the originating data of a sample of 10 educational ones and to 20 students of the Mixed School "Alfonso Vanegas" of the Corner Miracle. As results were obtained that educational encuestados 80% have an ignorance on the programs of the package of office 2007. Microsoft Office is the ofimática suite created by the the most used Microsoft company and at the present time. He works under the operating systems Microsoft Windows and Apple Mac OS. In addition to applications he includes servants and services based on Web. The development of the technologies is having a great influence in the educative scope, since they constitute a new tool of work that gives access to a great amount of information and that it to each other approaches and it makes agile the work of people and distant institutions. The information provided by the consulted ones, allows to determine that the implementation of a practical theoretical factory of the package of Office 2007 for the good performance of the educational one is necessary. Of the exposed thing it is possible to be concluded that the State University of Miracle, contributes to the development of the educational formation of by means of projects carried out by students of this prestigious Institution.

# **CAPÍTULO I EL PROBLEMA**

#### <span id="page-18-2"></span><span id="page-18-1"></span><span id="page-18-0"></span>**1.1 PLANTEAMIENTO DEL PROBLEMA**

#### **1.1.1 Problematización**

La computación se ha convertido en el medio de comunicación más importante en todo el mundo, facilitando y poniendo al alcance conocimientos e información de acontecimientos que ocurren dentro y fuera del país y que antes solo podía obtener a través de visitas bibliográficas, medíos gráficos y clases presenciales.

En nuestro país la computación ha incursionado en aéreas de importancia como salud, en el ámbito empresarial y en educación, sin embargo nuestras legislaciones a nivel de Educación Básica incluyen a la computación con un mínimo porcentaje se enfoca en la realidad de los docentes que en un 80% de carga horaria no manejan utilitarios computaciónales siendo entre las principales causas el desconocimiento de la tecnología informática:

El desinterés por aprender, los escasos recursos económicos, esta situación es la que conlleva a que desarrollen en forma manual los documentos relacionados a su rol y consecuentemente la producción de actas de calificación, planificación u oficios generan pérdidas de tiempo más del que se requiere ha ocasionado el estancamiento en su vida profesional y social.

Un mínimo porcentaje de docente al estar frente al computador cuando intentan aprender informática se muestran tensos y nerviosos, es el caso de los docentes que forman parte del proyecto que en su mayoría no han tenido la oportunidad o no han buscado aprender el correcto manejo de los sistemas informáticos

#### **1.1.2 Delimitación del problema**

<span id="page-18-3"></span>El tema del proyecto corresponde a el Área: Uso de la Tecnología en Educación y Cultura línea de investigación.

El presente trabajo de investigación se realizó en la Escuela Fiscal Mixta # 35 ALFONSO VANEGAS, institución ubicada en la ciudadela William Reyes Cantón Milagro, provincia del Guayas durante el año lectivo 2010-2011

1

## **1.1.3 Formulación del problema**

<span id="page-19-0"></span>¿De qué manera incide en la calidad de la función docente el desconocimiento de los beneficios que proporciona la utilización del Paquete de Office?

## **1.1.4 Sistematización del problema**

<span id="page-19-1"></span>Las interrogantes de esta investigación son muchas, entre las cuales están las siguientes:

¿Sabe utilizar el docente los programas de Word, Excel, Power Point para elaborar presentaciones y actividades para sus clases?

¿Están capacitados los docentes en la utilización de los programas del paquete de Office?

¿Cuáles serían los pasos más importantes para lograr mayor interés de los docentes en la utilización de los programas Word, Excel y power point?

¿Cuáles son los factores que influyen en el desinterés hacia la actualización de los docentes?

## <span id="page-19-2"></span>**1.1.5 Determinación del Tema**

"El paquete de office como herramienta técnica del Docente en la función técnica pedagógica."

## <span id="page-19-3"></span>**1.2 OBJETIVOS DE LA INVESTIGACIÓN**

## **1.2.1 Objetivo general**

<span id="page-19-4"></span>Demostrar la pertinencia de la aplicación del paquete de office como herramienta técnica para optimizar el tiempo y mejorar la calidad en la función docente.

## **1.2.2 Objetivos específicos**

<span id="page-19-5"></span> Identificar el nivel de conocimiento de los docentes en el manejo de Word, Excel, Power Point.

- Evidenciar los factores que inciden en el desconocimiento del docente respecto al paquete de office.
- Determinar los campos de aplicación de los programas Word, Excel, Power Point en la función docente.
- Acondicionar el laboratorio de computación.

### <span id="page-20-0"></span>**1.3 JUSTIFICACIÓN**

Estamos en una etapa de desarrollo ampliado de la "INFORMÁTICA" en el cual necesitamos de ella en todo instante, desde un pequeño recibo hasta el programa más avanzado de estructuras. Es por eso que así como en el siglo XIX la revolución industrial marco un cambio en la historia, tratamos de ampliar el campo de la enseñanza a través de la alta tecnología que nos ofrece la informática, para que por medio de proyectos y conocimientos, puedan ser aplicadas a la función del docente y obtener excelentes resultados en lo concerniente a la educación.

El presente trabajo que se va a desarrollar en la Escuela Fiscal # 35 "ALFONSO VANEGA" de la Ciudad de Milagro de la provincia Guayas responde a las necesidades detectadas en el laboratorio de computación, el mismo que no posee las herramientas necesarias para su buen desempeño.

Los profesores por negligencia o por otras razones no reciben seminarios o talleres que los acerquen al campo de las nuevas tecnologías en Informática, situación que los limita de utilizar elementos didácticos, tecnológicos y creativos que impacten positivamente en los estudiantes.

El propósito del proyecto es realizar un programa de capacitación dirigido a los docentes para mejorar el desempeño de su función a través de un CD Interactivo de Multimedia que les permitirá actualizarse en los programas informáticos.

Esto permitirá también que los estudiantes mejoren sus aprendizajes a través de una enseñanza más activa, porque se establecen nuevas formas de interacción de estos

con las máquinas donde uno y otra desempeñan roles diferentes a los tradicionales, de receptor y transmisor de información, y el conocimiento contextualizado se construye en la interacción que sujeto y máquina establecen.

## **CAPÍTULO II**

## <span id="page-22-1"></span><span id="page-22-0"></span>**MARCO REFERENCIAL**

### <span id="page-22-3"></span><span id="page-22-2"></span>**2.1 MARCO TEÓRICO**

1

### **2.1.1 Antecedentes históricos**

En la actualidad no se puede pensar en casi ninguna actividad en la cual no intervengan de alguna manera los procesos de cómputo. Las computadoras han invadido la mayoría de las labores del ser humano. El mundo está cambiando y los docentes deberán aprender todas las herramientas antes poco empleadas en el ámbito educativo, hoy comunes tecnologías modernas en el mundo empresarial que le permitirán conseguir un empleo y que en la actualidad está siendo de gran apoyo en la función docente.

Definitivamente, las computadoras están cambiando la vida muchos profesionales, ahora hemos de aprenderla para no quedar inmersos en una nueva forma de analfabetismo.

Hoy día todos los habitantes del mundo somos dependientes directos o indirectos del uso de las computadoras, como en oficinas bancarias, grandes y medianos comercios, centros de enseñanza, oficinas de ventas y reservaciones para viajes, clínicas médicas u hospitales, fábricas y almacenes industriales, organismos de gobierno y oficinas administrativas, laboratorios, y centros de investigación. Estas máquinas maravillosas inventadas por el hombre, tal como ahora las concebimos, son el resultado de una secuencia de eventos que el transcurso de esta investigación conoceremos.

**Kohrn, Fernando (1997),** menciona que Microsoft Office es una suite de oficina que abarca e interrelaciona aplicaciones de escritorio, servidores y servicios para los sistemas operativos Microsoft Windows y Mac OS X. Microsoft Office fue lanzado por Microsoft en 1989 para Apple Macintosh, más tarde seguido por una versión para Windows, en 1990. La primera versión de Office contenía Microsoft Word, Microsoft Excel y Microsoft PowerPoint.<sup>1</sup>

**<sup>1</sup> Kohrn, Fernando (en Español).** *Office 97 al máximo*. Buenos Aires: Colección compumagazine. pp. 286 p.. ISBN ISBN 987-9131-39-8. «(incluye CD-ROM)»

**Mansfield, Ron. (1994),** expresa que Office hizo su primera aparición en 1989 en un Mac, y más adelante en Windows en 1990. El término fue inicialmente usado en marketing para vender un *set* de aplicaciones, que previamente se vendían separadamente. El principal argumento de venta era que comprar el paquete completo resultaba más barato que comprar cada aplicación por separado. La primera versión de Office contenía las aplicaciones Microsoft Word, Microsoft Excel y Microsoft PowerPoint. Adicionalmente, una llamada "versión profesional" de Office incluía también Microsoft Access.<sup>2</sup>

Según los informáticos **Mansfield, Ron y Kohrn, Fernando** el paquete de office surgió en el año 1989, en ese entonces no se lo conocía como paquete de office sino que los programas de Word, Excel y PowerPoint, se los vendía por separado lo cual salía costoso y en el año 1990 se creó un set de aplicaciones llamado paquete de office lo cual resultaba más económico que comprarlos por separado.

**Andel, J. (1997),** menciona que hoy en día hay que enfrentar la enorme tarea de mejorar la enseñanza de las ciencias para satisfacer las demandas y desafíos de una economía globalizada. Las salas de clase de la región deben ser transformadas en centros de aprendizaje abierto que ofrezcan programas de ciencias basados en la práctica, el pensamiento y la realidad. Las tecnologías de información modernas, si son utilizadas en forma apropiada, ofrecen a todos el potencial para poder llegar a alcanzar la vanguardia de la enseñanza de ciencias y. Para ello, se está creando e implantación de una red de educación virtual utilizando los últimos conceptos e ideas de la educación a distancia, de tecnologías avanzadas y modos apropiados de conectividad.<sup>3</sup>

**Rivero Alfonso (1997),** manifiesta que la reacción de desconfianza de los profesores frente a las máquinas sea comprensible, debe ser relativizada, es decir, si bien la computadora puede sustituir la figura del profesor cuando se trata de que el alumno desarrolle tareas puramente instructivas, esta suplantación no es posible en lo que respecta a la función formativa, de mediación, que solamente puede llevar

1

<sup>2</sup> **Mansfield, Ron (1994).** Guía completa para Office de Microsoft, traducción Jaime Schlittler (en Español), México, D.F.: Ventura, pp. 779

<sup>3</sup> **Andel, J. (1997)** Tendencias en educación en la sociedad de las tecnologías de la información. EDUTEC.

a cabo el maestro o profesor, siendo su presencia en este caso imprescindible, además de tener en cuenta que todo proceso de enseñanza – aprendizaje constituye un proceso dirigido.

#### **2.1.2 Antecedentes referenciales**

<span id="page-24-0"></span>La investigación realizada se llevó a cabo en la Biblioteca de la Universidad Estatal de Milagro, recopilando datos e información de proyectos similares al nuestro que estamos desarrollando, donde se pudo comprobar que existen proyectos con un trabajo de investigación, atreves de los cuales han permitido mejorar los recursos tecnológicos de las instituciones y por ende la calidad del servicio que ofrecen a la colectividad, estos guardan características similares al presente.

> **a.- Tema:** Implementación de un sistema informático en el departamento de inspección general de la Unidad Educativa Franciscana San José de Milagro para optimizar la asistencia de las alumnas y del personal docente tendiente a una calidad de educación.

**Autora:** Martha Lorena Rodríguez López.

**Objetivo general:** Implementar un sistema informático en el Departamento de Inspección General de la Unidad Educativa San José para optimizar la asistencia de las alumnas y personal docente ir, y administrativo tendiente a una calidad de educación, que permita obtener información automatizada y rápida de las alumnas y de todo el personal que labora en esta institución educativa.

**b.- TEMA:** La tecnología y su aplicación para desarrollar el aprendizaje significativo en los procesos de enseñanza y aprendizaje **Autora**: Elena Cárdenas Jiménez

**Objetivo general:** Aplicar la tecnología en los procesos de enseñanza aprendizaje por medio de estrategias metodológicas activas para conseguir aprendizajes significativos y mejorar la calidad de la educación.

**c.- Tema:** Programa Microsoft Power Point para mejorar el interaprendizaje

**Objetivo general:** Emplear el programa Microsoft office Power Point para mejorar el aprendizaje mediante su aplicación en la hora de clase.

En conclusión de los proyectos antes citados expresamos que han sido de gran ayuda al docente, mientras que el proyecto propuesto usa recursos tecnológicos actuales e interactivos para hacer más eficiente al docente en el método de enseñanza – aprendizaje

## **FUNDAMENTACIÓN**

#### <span id="page-25-0"></span>**2.1.3 El Paquete de Microsoft Office en la Educación**

#### <span id="page-25-1"></span>**Microsoft office y su evolución**

Microsoft Office es la suite ofimática creada por la empresa Microsoft y la más utilizada en la actualidad. Funciona bajo los sistemas operativos Microsoft Windows y Apple Mac OS. Además de aplicaciones incluye servidores y servicios basados en Web.

#### **Historia**

Originalmente, MS Office era sólo la versión "todo en uno" de una serie de programas que ya existían, pero el éxito de su venta en un único paquete hizo que dejaran de venderse por separado. Su éxito comercial empezó en los Macintosh, mientras que en los PCs compatibles competía con otros productos más establecidos, como WordPerfect; pero el lanzamiento de Office 95 en paralelo con Windows 95 hizo que alcanzara su actual dominio del mercado.

Su éxito hace generalmente pasar desapercibido a Microsoft Works, paquete que integra en un solo programa las principales funcionalidades de Office, pero destinado al mercado doméstico y a las pequeñas empresas.

Office, en términos generales, no se trata solamente de un programa, sino de un paquete de herramientas que permiten realizar tareas de oficina, tanto básicas como avanzadas. En sí, este grupo de utilidades tiene prácticamente las mismas funciones que la suite de Microsoft, con la diferencia que se comporta con más estabilidad e incluye otras funciones innovadoras. También es compatible con los documentos creados por dicha suite.

#### **Características de Microsoft office 2007.**

Microsoft office es un paquete completo que ayuda a los docentes en todas sus actividades

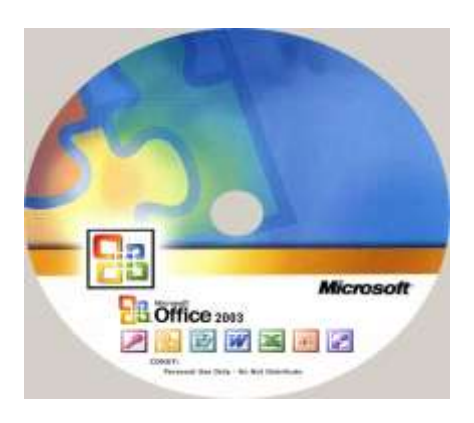

#### **A) Completo paquete de Herramientas de Oficina**

Office cuenta con una utilidad para cada fin, diseñadas para desarrollar con resultados profesionales todas las actividades de oficina que se llevan a cabo. Esto se debe a que cuenta con herramientas capaces de crear y editar texto, bases de datos, planillas de cálculo, funciones matemáticas y otros contenidos, sin despreciar el aspecto visual en presentaciones y gráficos de diverso tipo.

#### **B) Instalación rápida**

El paquete de herramientas que componen la suite de Office es sumamente ligero, si se tiene en cuenta la CANTIDAD de prestaciones con las que cuenta. A esto hay que añadirle que, además de correr con ligereza en el ordenador, el proceso de instalación de Office es rápido y personalizado, dado que puedes instalar los componentes que prefieras.

#### **C) Integración**

Cada una de las herramientas que forman parte del paquete funciona de manera independiente, pero, al mismo tiempo, contienen vínculos que las unen entre sí. Esto le brinda a la suite el poder suficiente como para obtener los resultados buscados sin tener que cambiar de aplicación, o utilizando rápidamente los recursos de otras herramientas. En definitiva, cada función es propia del paquete, no de cada programa individual.

#### **D) Compatibilidad de archivos**

Si bien Office tiene sus propias extensiones para guardar los ficheros con los cuales se trabaja, esto no lo limita en lo más mínimo, puesto que soporta los tipos de archivo de otras aplicaciones de oficina sin generar conflictos. Office es una excelente plataforma para integrar es trabajo proveniente desde diversas fuentes, dado que la compatibilidad está garantizada. Asimismo, si una extensión no es soportada por el paquete, puede accederse a complementos, extensiones y plugins.

#### **E) Liviano para ordenadores**

Office es una aplicación de escritorio muy ligera, lo que la hace apta para correr en cualquier PC, ya que necesita sólo 256 MB de memoria RAM para utilizar el máximo de su capacidad. Esto obedece a que el objetivo del proyecto es que sea un paquete de herramientas plausible de ser adoptado por individuos, instituciones y empresas en cualquier parte y de todo nivel, y que el costo de los ordenadores no sea un impedimento para correrlo.

#### **F) Siempre actualizado**

Más allá de las nuevas versiones del programa que pueden salir cada cierto período de tiempo, su código abierto permite que siempre permanezca actualizado con las últimas referencias y aportes de los usuarios. De esta forma, el paquete contendrá siempre las herramientas necesarias para efectuar cualquier trabajo de oficina que se lleve a cabo, sin tener que perder tiempo esperando una actualización oficial.

10

## **G) Sin fronteras**

Office es una utilidad que posee compatibilidad con diversas plataformas, y se encuentra disponible en varios idiomas. De esta manera, la suite supera los límites de versiones y plataformas, ya que acepta naturalmente los atributos propios de documentos que hayan sido generados por otras utilidades, incluso desde diferentes sistemas operativos. Lo inverso también es posible, dándole al usuario la opción de crear documentos, presentaciones y planillas teniendo en cuenta el ordenador de destino.

## <span id="page-28-0"></span>**Condiciones para el funcionamiento del Microsoft office**

## <span id="page-28-1"></span>**1.- Requerimientos Mínimos**

- Sistema Operativo Windows 2000/XP/2003/Vista
- 256 MB de memoria RAM.
- Se necesita tener 650 MB de espacio libre en el disco rígido para la instalación.
- Resolución de pantalla de 1024x768 píxeles a 256 colores.
- Es preciso tener instalado la versión 1.5 o posterior de Java Runtime Environment(incluida en el paquete del programa).

## <span id="page-28-2"></span>**2.- Requerimientos Recomendados**

- Sistema Operativo Windows 2000/XP/2003/Vista.
- 512 MB de memoria RAM (se recomiendan 512 MB).
- Se necesita tener 650 MB de espacio libre en el disco rígido para la instalación.
- 440 MB de espacio libre (posterior a la instalación).
- Resolución de pantalla de 1024x768 píxeles con colores a 24 bits.
- Instalar la última versión de Java Runtime Environment.
- Service Pack 2 para Windows 2000 (en el caso de instalarse sobre ese sistema operativo).

<span id="page-29-0"></span>**Herramientas del Paquete de Office Word** 

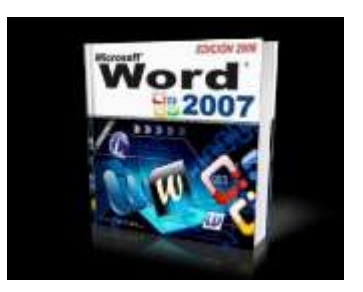

**Wikipedia (2010),** menciona que Word es un software para el procesamiento de textos, el cual posee una posición firme en el mercado de los procesadores de texto, su reciente versión, fue creado por la empresa Microsoft, y actualmente viene integrado en la ofimática Microsoft Office

Originalmente fue desarrollado por Richard Brodie para el computador de IBM bajo el sistema operativo DOS en 1983, luego se crearon versiones posteriores para Apple Macintosh en 1984 y para Microsoft Windows en 1989, siendo para estas últimas plataformas las versiones más difundidas en la actualidad, ha llegado a ser el procesador de texto más popular del mundo.<sup>4</sup>

## **Características:**

Con Microsoft Word podemos hacer, entre otras cosas:

- $\checkmark$  Realizar textos con una presentación excelente.
- $\checkmark$  Incorporar fácilmente elementos de otras aplicaciones de Windows
- $\checkmark$  Incluye programas accesorios que permiten crear gráficos y dibujos de alta calidad
- $\checkmark$  Imprimir diversos tipos de letras, que ya vienen cargadas por defecto.
- $\checkmark$  Permite insertar márgenes, tamaño y formato de la hoja, numeración de página, encabezado y pie de página, eso también hace cualquier procesador de texto decente.
- $\checkmark$  Incorporar imágenes de muy diversos formatos.
- $\checkmark$  Te permite corregir los fallos de ortografía y sintaxis.

<sup>1</sup> <sup>4</sup> **Wikipedia (2010).** Microsoft Office 2010. ¿Qué es Word?.

- $\checkmark$  Realizar la conversión de documentos de casi todos los procesadores de palabras.
- Elaborar tablas tipo hoja de cálculo.
- $\checkmark$  Puedes realizar documentos en columnas, tipo periódico, automáticamente con unos cuantos clics.
- $\checkmark$  Crear estilos que son formatos con fuente, alineación, interlineado, etc.
- $\checkmark$  Y además tiene una vista preliminar que te da una idea de cómo va a quedar impreso
- Utiliza plantillas como un recurso para almacenar la estructura de formato de documento. Se pueden hacer muchas cosas más con esta completa herramienta de escritorio

#### **Inicios**

**Monografias.com (2010),** expresan que Excel del paquete de office aparece en 1982 cuando Microsoft lanzó al mercado una hoja de cálculo llamada Multiplan.la cual fue muy conocida en grandes sistemas, pero no pudo superar a su competidor Lotus 1-2-3 el cual funcionaba muy bien en computadoras personales. Razón por la cual Microsoft desarrollo una nueva hoja de cálculo para competir con Lotus 123.

En 1985, la primera versión de Excel fue lanzada para Macintosh. La primera versión para Windows fue denominada Microsoft Excel 2.0 y se lanzó en 1987. Ya para el 1988 Excel supero al Lotus 1-2-3 y para el año de 1993 Excel en el paquete de Office.

Cabe recalcar que ni Excel ni su predecesor Multiplan fueron las primeras aplicaciones de hoja de cálculo. Según varios artículos, la primera hoja de cálculo se llamaba VisiCalc creada por Dan Bricklin, introduciendo filas y columnas.

Un archivo de Microsoft Excel consta de un libro que contiene una o más hojas. Una hoja es como una hoja grande de contabilidad, con filas y columnas que se cruzan para formar celdas que guardan datos. Los datos pueden ser números o texto que pueden introducir fórmulas que calculan valores basados en referencias a otros números del libro.

La hoja de Microsoft Excel tiene una longitud de 16.384 filas y un ancho de 256 columnas.

<span id="page-31-0"></span>**Excel**

#### **Ventajas y características principales**

- $\checkmark$  Es un programa de fácil manejo y muy potente, se realizan buenos trabajos, como puede ser una factura o bien nóminas o también llevar un control de los apuntes del banco, llevar las comisiones, los pagos, etc.
- $\checkmark$  Una de las posibilidades de Excel es la de presentar los datos de forma estética: puedes ponerles varios tipos de bordes, usar varios tipos de letra...
- $\checkmark$  Puede utilizar hojas para almacenar datos numéricos
- $\checkmark$  Puede ordenar, reorganizar, analizar y presentar sus datos fácilmente utilizando las prestaciones de Microsoft Excel, como son la copia, el desplazamiento, la ordenación, la consolidación, la representación gráfica y las tablas dinámicas.
- $\checkmark$  Puede en Excel sumar filas y columnas.
- $\checkmark$  Puede crear fórmulas para realizar cálculos tan simples como sumar los valores de dos celdas, o tan complejos como encontrar la desviación de un valor concreto con respecto a un conjunto de valores.
- $\checkmark$  En Excel podemos insertar y/o eliminar celdas, filas y columnas, diferente si trabajamos manualmente, ya que tendríamos que realizar el trabajo casi completo nuevamente si necesitáramos una fila o una columna.
- $\checkmark$  Podemos crear gráficos. Un gráfico es la representación gráfica de los datos de una hoja de cálculo facilitando de esta manera su interpretación.

#### <span id="page-33-0"></span>**Power Point**

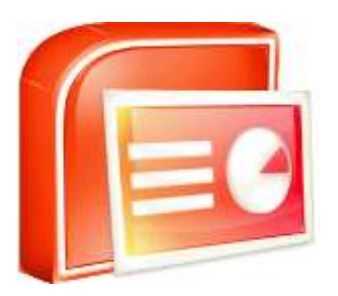

#### **Inicio**

**Mis respuestas.com (2010),** dicen que PowerPoint, antes se lo conocía *Presenter*, un programa básico de creación de diapositivas, hasta su estado actual es considerado indiscutible en el mundo de los programas de software de presentaciones.

El sistema es bastante sencillo: se crean "diapositivas" o slides que contienen información, en formato de texto, dibujos, gráficos o videos. Para formar estas diapositivas se puede escoger entre una gran variedad de plantillas prediseñadas. Incluso es común que las empresas diseñen sus propias plantillas para homogenizar las presentaciones Power Point de sus ejecutivos, incluyendo los logos y colores propios de cada organización. Una vez desarrollados estos slides o diapositivas, se pueden imprimir o se puede hacer una presentación propiamente tal, pasando por cada slide utilizando el Mouse u otros dispositivos señaladores. Incluso se puede programar una presentación para que cada diapositiva dure una determinada CANTIDAD de tiempo. Los archivos que contienen presentaciones Powerpoint los reconoceremos por sus extensiones .ppt, .pot o .pss, siendo la primera la más común.

La historia de Power Point comienza cuando Bob Gaskins, un alumno de Berkeley, tuvo la genial idea de aprovechar las tecnologías gráficas emergentes para hacer presentaciones. De hecho podemos considerar a Gaskins como quien inventó el sistema. Bob se asoció con la firma "Forethought" y el producto se lanzó como Power Point en 1987, diseñado para el Apple Macintosh; el producto corría en blanco y negro, y era bastante básico. Para 1987, la empresa de software mencionada en conjunto con su producto PowerPoint, fueron adquiridos por Microsoft, la versión para Windows dio a luz en 1990. El hecho de pertenecer a la

16

suite de Microsoft Office, entre otras cosas, ha permitido que este software de presentaciones sea actualmente el más popular en el mundo entero.

La influencia de Power Point en el mundo ha sido enorme, y no ha estado exenta de críticas; algunos opinan que el uso de este programa para presentaciones pone demasiado énfasis en la forma, dejando un poco de lado al fondo o el contenido de la presentación. Además algunos opinan que le da demasiado énfasis al presentador, en contraste con el mensaje. Para superar estas barreras que pudieran resultar del uso de Power Point, se recomienda dedicar más del 80% del tiempo a depurar el mensaje y menos de un 20% a la forma o la presentación

#### **La informática en la función Docente**

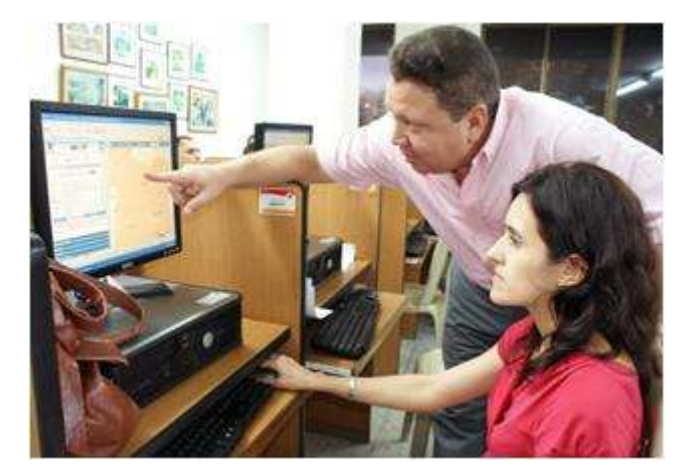

La función docente es aquella de carácter profesional que implica la realización directa de los procesos sistemáticos de enseñanza - aprendizaje, lo cual incluye el diagnóstico, la planificación, la ejecución y la evaluación de los mismos procesos y sus resultados, y de otras actividades educativas dentro del marco del proyecto educativo institucional de los establecimientos educativos.

La función docente, además de la asignación académica, comprende también las actividades curriculares no lectivas, el servicio de orientación estudiantil, la atención a la comunidad, en especial de los padres de familia de los educandos; las actividades de actualización y perfeccionamiento pedagógico; las actividades de planeación y evaluación institucional; otras actividades formativas, culturales y deportivas, contempladas en el proyecto educativo institucional; y las actividades de dirección, planeación, coordinación, evaluación, administración y programación relacionadas directamente con el proceso educativo.

Respecto a lo que significa la función docente: Las personas que ejercen la función docente se denominan genéricamente educadores, y son docentes y directivos docentes. Lo cual consta en el decreto 1278 art.4 del 2002.

### <span id="page-35-0"></span>**Los docentes Latinoamericanos y la tecnología**

**Majó, J.** (S/F), enuncia que "La escuela y el sistema educativo no sólo tienen que enseñar las nuevas tecnologías, no sólo tienen que seguir enseñando materias a través de las nuevas tecnologías sino que estas nuevas tecnologías, aparte de producir unos cambios en la escuela, producen un cambio en el entorno, si este cambia, la actividad propia de la escuela tiene que cambiar." <sup>5</sup>

Estas líneas de Joan Majó -citadas en el artículo "Los docentes de la educación básica y la tecnología" de Patricia Ávila Muñoz- reflejan el sentido global de la incorporación de las nuevas tecnologías a la educación. Pues ponen el énfasis en las transformaciones que deben darse no sólo en un plano instrumental sino en niveles más profundos que implican los modos de construcción del conocimiento, la formación de los docentes como desafío continuo, las maneras de comunicarse, en suma: los impactos que produce la tecnología en la sociedad.

En este sentido, este artículo -publicado en la revista del Instituto Latinoamericano de la Comunicación Educativa (ILCE)- sitúa la temática de la inclusión de las TICs a los procesos de enseñanza y aprendizaje en el marco de los planteos por la construcción de equidad y calidad educativa. Y en este contexto, invita a la reflexión en torno a cómo deben darse las transformaciones en el campo educativo, entendiendo la educación como un bien público y un derecho humano fundamental.

1

<sup>5</sup> **Majó, J. (2002).** Mirando hacia el futuro: necesitamos un nuevo sistema educativo. En *Grandes*  temas. La Revolución educativa en la era Internet. Barcelona: Praxis.
Por otra parte, en relación al uso de la tecnología en el aula, el artículo plantea interrogantes, sugiere caminos, y comenta algunas buenas prácticas que sirven de inspiración y puntapié de reflexión sobre la propia experiencia.

#### **Los docentes de la educación básica y la tecnología**

**Trahtemberg, (2000)**, expresa que los grandes avances de la tecnología de la información que están alterando la naturaleza del trabajo y el ejercicio ciudadano, también lo harán con las habilidades requeridas para que los niños y jóvenes lleguen a ser adultos exitosos presionando a la educación, transformado el qué y el cómo se aprende y cómo funcionarán las instituciones educativas.

**Stefanin, (2004),** comunica que capacitar a los docentes para la enseñanza con medios informáticos para que su aprendizaje sea significativo y encuentre vinculación entre su red cognitiva y los elementos nuevos de aprendizaje de los cuales deberá apropiarse.

Al respecto **Joan Majó** señala**,** que la escuela y el sistema educativo no sólo tienen que enseñar las nuevas tecnologías, no sólo tienen que seguir enseñando materias a través de las nuevas tecnologías sino que estas nuevas tecnologías, aparte de producir unos cambios en la escuela, producen un cambio en el entorno, si este cambia, la actividad propia de la escuela tiene que cambiar. Por lo tanto, debe irse más allá de la enseñanza de las nuevas tecnologías y de la enseñanza a través de ellas. …

El principal reto estriba en acortar distancias entre los avances de la ciencia y la tecnología y la educación; mientras que los progresos científico-tecnológicos han dado lugar a importantes y rápidas transformaciones en casi todos los espacios de la sociedad, la educación ha cambiado poco y prueba de ello es que prevalece el modelo tradicional basado en el libro de texto, el gis, el pizarrón y la palabra del maestro. La enseñanza sigue conservando como su nicho, los muros del aula, mientras la información del mundo llega a los estudiantes a través de la televisión, el cine, la radio y la computadora con todas sus posibilidades de Multimedia.

No obstante, el propósito de llevar la tecnología a la escuela no es un fin en sí mismo, de nada servirán los esfuerzos por equipar los planteles si no se promueven cambios profundos, estructurales, que deben empezar por la gestión escolar. La introducción de los recursos de la tecnología no podrá darse en escuelas cerradas, aisladas en cuanto a su organización y estáticas en su funcionamiento.

Se requiere promover un estilo de gestión flexible, con su propio proyecto educativo, abierto a la interacción con el entorno social y favorable al intercambio de ideas, experiencias y conocimientos entre directivos, docentes, padres de familia y administradores escolares y de la educación nacional.

## **Pero ¿Cuál será el camino para despertar el interés del maestro en el uso de la tecnología? ¿Cómo acercarlo a este recurso para el aprendizaje?**

El acceso a la tecnología, en especial la que se refiere al cómputo y los recursos de comunicación y Multimedia no se ha generalizado entre los docentes, de ahí que en la mayoría, su desempeño siga los cánones de la educación tradicional, en parte porque existen razones relacionadas con la edad promedio de los maestros en servicio, su formación profesional y su entorno socio-económico, que no fácilmente se pueden remontar. Se formaron sin tecnología y no se han presentado suficientes oportunidades para su actualización en ese campo.

#### **El camino**

En principio, el uso de la tecnología en el aula debe estar ligado al proceso de formación de habilidades para la enseñanza con un propósito definido y claro para el profesor. Segundo, la tecnología en cualquiera de sus aplicaciones, se debe incorporar como un proyecto escolar en el que nada queda excluido: llega para convivir con el lápiz, el papel, el gis y el pizarrón; el cuaderno de trabajo y el libro de texto; no está en cuestionamiento la utilidad que cada elemento o recurso didáctico puede aportar al aprendizaje, tampoco se descalifica la función del profesor como conductor del mismo ni se le atribuyen a la tecnología beneficios que por sí misma está lejos de producir. El objetivo es renovar la práctica con el uso de la tecnología como parte de un proceso que tiene otras implicaciones pedagógicas en las el docente es piedra angular y se requiere que esté suficientemente preparado para crear las condiciones para su promoción en los escolares.

Las acciones para llevar la tecnología al aula parten de la certeza de que el profesor desea introducir cambios y mejoras en la enseñanza para modificar positivamente su labor, que encuentra ventajas en su uso para el aprendizaje y supera la presentación habitual de los temas del programa. Sobre este aspecto es que se debe trabajar.

#### **La computadora en la función docente**

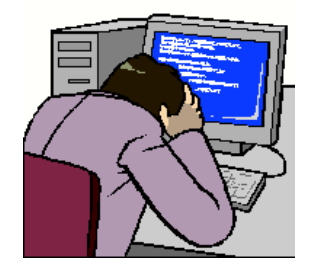

**Rivero Alfonso (1997),** dice que el mundo de hoy, está inmerso en una nueva revolución tecnológica basada en la informática, que encuentra su principal impulso en el acceso y en la capacidad de procesamiento de información sobre todos los temas y sectores de la actividad humana. Ha contribuido a que culturas y sociedades se transformen aceleradamente tanto económica, como social y políticamente, con el objetivo fundamental de alcanzar con plenitud sus potencialidades.

El conjunto de tecnologías que se concentran alrededor de las computadoras personales, de las tecnologías de la información y de la comunicación, es sin duda la innovación que más ha influido en el desarrollo de la vida social de fines del siglo XX y comienzo del XXI.

El desarrollo de las tecnologías está teniendo una gran influencia en el ámbito educativo, ya que constituyen una nueva herramienta de trabajo que da acceso a una gran CANTIDAD de información y que acerca y agiliza la labor de personas e instituciones distantes entre sí.

Cuando se habla del uso de las computadoras en la educación se argumenta y es inevitable discutir sobre sus ventajas, inconvenientes y usos apropiados estas son discusiones técnicas y pedagógicas, pero detrás de ellas hay algo más que argumentaciones racionales, detrás de ellas hay también emociones.

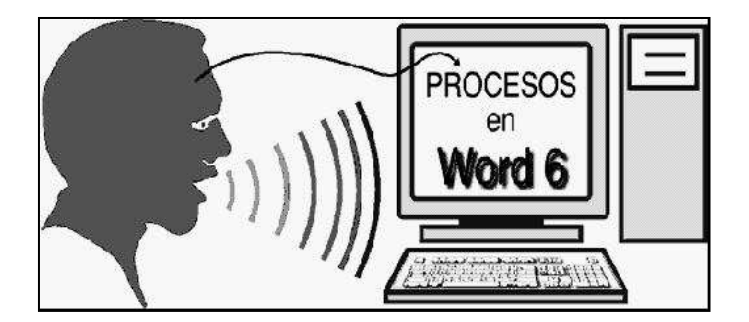

#### **La computadora un medio para la enseñanza –aprendizaje**

La computadora se convierte en una poderosa y versátil herramienta que transforma a los alumnos, de receptores pasivos de la información en participantes activos, en un enriquecedor proceso de aprendizaje en el que desempeña un papel primordial la facilidad de relacionar sucesivamente distintos tipos de información, personalizando la educación, al permitir a cada alumno avanzar según su propia capacidad.

No obstante, la mera aplicación de la computadora en la educación no asegura la formación de mejores alumnos y futuros ciudadanos, si entre otros requisitos dichos procesos no van guiados y acompañados por el docente.

Por sobre todo el docente tendrá la precaución no sólo de examinar cuidadosamente los contenidos de cada material a utilizar para detectar posibles errores, omisiones, ideas o conceptos equívocos, sino que también deberá fomentar entre los alumnos una actitud de atento juicio crítico frente a ello.

#### **La informática apoyando en el proceso de enseñanza-aprendizaje**

En general el uso de computadoras es de gran ayuda para que el docente pueda llegar al conocimiento de los alumnos con las clases que imparte.

En el Ecuador se considera que la brecha tecnológica se acrecentará debido a la falta de acceso a la tecnología por los más desposeídos, sin embargo la CANTIDAD de personas con acceso a las computadoras aumentará.

Algunos autores consideran que el futuro las escuelas y los colegios serán totalmente virtual, olvidan que la función de la escuela va más allá de los meros contenidos y conceptos. La sociabilización, aprendizaje de destrezas sociales y de comunicación se logra a través de la interacción.

## **El proceso de enseñanza-aprendizaje en el laboratorio de cómputo en las escuelas**

Muchas escuelas, por no tener una estrategia bien definida, han gastado mucho dinero en computadoras y en su tecnología asociada, y han puesto en operación "Laboratorios de Computación" en los que los alumnos reciben instrucción dirigida a desarrollar habilidades en el manejo del teclado, adquieren conocimientos básicos sobre el funcionamiento de las diferentes partes de las computadoras, practican con procesadores de texto y quizás aprendan algo de programación, mediante algún lenguaje como el BASIC.

La mayoría de las veces, el diseño del laboratorio, las decisiones sobre la selección de los contenidos de las "clases de computación" y la enseñanza de estos temas, son llevados a cabo por ingenieros o técnicos del área de Informática. Intrínsecamente, esto tiene una justificación en el hecho de que el mundo actual exige que se use la computadora en el desempeño de muchas de las actividades laborales existentes. Por eso, es importante que en las escuelas se enseñen sus principios básicos de funcionamiento y los principales usos como el procesamiento de texto y el cálculo numérico. Pero vale la pena reflexionar sobre el hecho de que, excepto en aquellos casos en los que se trate de futuros técnicos o profesionales de la informática, la computadora no es un fin, sino un medio.

Esto no significa que la enseñanza de la programación o el uso de los paquetes de aplicación no sean importantes, pues podemos decir que los principios en los que se basa la programación de computadoras son fundamentalmente la lógica y el razonamiento analítico, y es ahí en donde radica el valor educativo principal de esta actividad, sin embargo deben plantearse los objetivos educativos que se persiguen para cada actividad que incluya computadora de acuerdo a la edad de los alumnos.

Con este análisis se puede concluir que cuando las actividades que se realizan en la escuela con las computadoras, están dirigidas a lograr que los alumnos y alumnas adquieran habilidades técnicas para trabajar en dichos equipos, el uso de la computadora está enfocado a la "Educación en Informática". Por otro lado, cuando las actividades que se realizan con la computadora tienen como finalidad apoyar el aprendizaje de algún tema, se está usando "Informática Educativa". Pero ambos aspectos pueden estar integrados

#### **Corrientes epistemológicas que han guiado a la investigación**

El presente trabajo está enmarcado en una concesión de ser humano, con una entidad compleja y paradójica, y sobre todo como un ser pluridimensional, ya que es un ser en sí mismo, un ser en relación con los otros seres humanos, un ser corpóreo, espiritual, emocional, intelectual, cultural e histórico, libre trascendente, y un ser en proyecto, que se construye y transforma en el mundo que vive, un ser capaz de perfeccionarse, es un ser creativo y optimista para formarse una vida digna y humana. Es un ser afectivo que sufre y goza, un ser con limitaciones pero dispuestos a superarlas. Es un ser capaz de mejorar cada día con la ayuda de los demás.

El presente proyecto se fundamenta en lo que manifiesta Piaget en el cual el individuo construye conocimiento a través de la acción que conduce a la asimilación y la acción, fases que están reguladas por un procesos de equilibración que garantiza el desarrollo intelectual. En la equilibración, hay un nuevo concepto importante llamado conflicto cognitivo que aparece cuando existe una contradicciones mentales y las nuevas ideas asimilada. Como el organismo busca permanentemente el equilibrio, el conflicto cognitivo lo obliga a buscar respuesta como plantear interrogantes, investigar esta situación obliga al individuo aprender pues les exiges un nuevo ordenamiento de sus ideas.

Respecto a este aporte de PIAGET se pudo notar que los docentes al darse cuenta de su falencia en el manejo de la tecnología sintieron la necesidad de actualizarse. Fundamenta también esta corriente el modelo socio critico puesto que afirma la tesis del conflicto cognitivo como estrategia importante para el proceso de enseñanza – aprendizaje.

Según el modelo social cognitivo. Un ser humano con desarrollo máximo y multifacético de sus capacidades e intereses, desarrollo que estará influido por la sociedad y el trabajo productivo. La educación garantiza la colectividad y el desarrollo científico y tecnológico al servicio de las nuevas generaciones.

#### **2.2 MARCO LEGAL**

El siguiente proyecto se basa en el segundo objetivo del Plan Nacional del Buen Vivir el mismo que dice:

Mejorar las capacidades y potencialidades de la ciudadanía

Este objetivo enfatiza la importancia de potenciar las capacidades de la ciudadanía, y los docentes en este aspecto cumplen un rol relevante por lo tanto porque son ellos que deben impulsar a través de enseñanza el desarrollo de las habilidades de las personas, en este caso el manejo de la tecnología.

Por lo tanto el proyecto que se aplica está orientado primero a capacitar a los docentes para que adquieran las labilidades necesarias y así poder desarrollar una enseñanza eficiente con el uso de la tecnología.

El ministerio de Educación en la actualidad a través de las universidades está contribuyendo al mejoramiento de la calidad en el desempeño de la función docente para lo cual ha dispuesto que se dicte seminario de tecnología dirigidos a los docentes. Aunque es necesario manifestar que existe mucha demanda para inscribirse en los cursos y los cupos no abastecen a toda la población de profesores. Con lo expuesto el estado ecuatoriano está impulsando lo que se manifiesta en la política en el Plan Nacional del Buen Vivir. En unas de sus políticas dicen:

**Política 2.5.** Fortalecer la educación superior con visión científica y humanística, articulada a los objetivos para el buen vivir

**Política 2.7.** Promover el acceso a la información y a las nuevas tecnología de la información y comunicación para incorporar a la población a la sociedad de la información y fortalecer el ejercicio de la ciudadanía

**a.** Democratizar el acceso a las tecnologías de información y comunicación, especialmente a Internet, a través de la dotación planificada de infraestructura y

servicios necesarios a los establecimientos educativos públicos de todos los niveles y la implementación de telecentro en las áreas rurales

## **2.3 MARCO CONCEPTUAL**

#### **GLOSARIO DE TÉRMINOS:**

**Almacenamiento.-** Los dispositivos o unidades de almacenamiento de datos son dispositivos que leen o escriben datos en medios o soportes de almacenamiento, y juntos conforman la memoria secundaria o almacenamiento secundario de la computadora.

**Aprendizaje:** Se denomina aprendizaje al proceso de adquisición de conocimientos, habilidades, valores y actitudes, posibilitado mediante el estudio, la enseñanza o la experiencia.

**Computadoras:** Es un sistema electrónico rápido y exacto que manipula símbolos o datos que están diseñados para aceptar datos de entrada, procesarlos y producir salidas (resultados) bajo la dirección de un programa de instrucciones almacenado en su memoria.

**Discentes.-** [Persona] que cursa estudios y recibe enseñanzas: la clase académica se divide en docentes y discentes.

**Docencia:** La docencia, entendida como enseñanza, es una actividad realizada a través de la interacción de tres elementos: el docente, sus alumnos y el objeto de conocimiento. La concepción enciclopedista supone que el docente transmite sus conocimientos al alumno a través de diversos medios, técnicas y herramientas de apoyo. Así, el docente es la fuente del conocimiento y el alumno un receptor ilimitado del mismo. En los últimos tiempos, este proceso es considerado como más dinámico y recíproco.

**Enseñanza.-** es una actividad realizada conjuntamente mediante la interacción de 3 elementos: un profesor o docente, uno o varios alumnos o discentes y el objeto de conocimiento.

**Informática:** Es la ciencia aplicada que abarca el estudio y aplicación del tratamiento automático de la información, utilizando sistemas de computación generalmente implementados como dispositivos electrónicos. También está definida como el procesamiento automático de la información.

**Pedagógica.-** es una aplicación práctica de la psicología de la educación que tiene como objetivo el estudio de la Educación como fenómeno psicosocial, cultural y específicamente humano, brindándole un conjunto de bases y parámetros para analizar y estructurar la formación y los procesos de enseñanza-aprendizaje que intervienen en ella.

**Hipótesis.-** Suposición o respuesta anticipada, sea posible o imposible para sacar de ella una consecuencia.

**Información.-** es un conjunto organizado de datos procesados, que constituyen un mensaje que cambia el estado de conocimiento del sujeto o sistema que recibe dicho mensaje. Desde el punto de vista de la teoría general de sistema cualquier señal o capaz de cambiar el estado de un sistema constituye un pedazo de información.

**La Red de Google** es un gran conjunto de sitios web y otros productos, como programas de correo electrónico y blogs, que se asociaron con Google para mostrar anuncios.

**Microprocesador.-** un microprocesador es un circuito integrado que incorpora en su interior una unidad central de proceso (CPU) y todo un conjunto de elementos lógicos que permiten enlazar otros dispositivos como memorias y puertos de entrada y salida.

**Optimizar.-** Superación, hacer algo sumamente bueno.

**Power Point:** Es la herramienta que nos ofrece Microsoft Office para crear presentaciones. Las presentaciones son imprescindibles hoy en día ya que permiten comunicar información e ideas de forma visual y atractiva.

**Programación.-** programación es sólo una de las etapas del proceso de desarrollo de software.

**Proyector:** Un proyector de vídeo o cañón proyector es un aparato que recibe una señal de vídeo y proyecta la imagen correspondiente en una pantalla de proyección usando un sistema de lentes, permitiendo así visualizar imágenes fijas o en movimiento.

**RAM.-** son las siglas de *Random Access Memory*, un tipo de memoria de ordenador a la que se puede acceder aleatoriamente.

**Recursos Tecnológicos:** Un recurso tecnológico**,** es un medio que se vale de la tecnología para cumplir con su propósito. Los recursos tecnológicos pueden ser tangibles (como una computadora, una impresora u otra máquina) o intangibles (un sistema, una aplicación virtual).

**Teclado:** En informática un *teclado* es un periférico de entrada o dispositivo, en parte inspirado en el *teclado* de las máquinas de escribir.

**Técnico.-** Dícese de las palabras propias de un arte, oficio, ciencia, etc.

**Tecnología.-** En forma *general*, *tecnología* es el término *general* que se aplica al proceso a través del cual los seres humanos diseñan herramientas y máquinas.

**Variable.-** Condición durante un estudio o investigación que puede cambiar en cuanto a CANTIDAD o cualidad.

**Word** es uno de los procesadores de texto, más utilizados para trabajar con documentos en la actualidad.

## **OPERACIONALIZACIÓN DE LAS VARIABLES**

**Hipótesis: si se capacitan los docentes en la utilización del paquete de Microsoft Office mejorará su desempeño profesional.** 

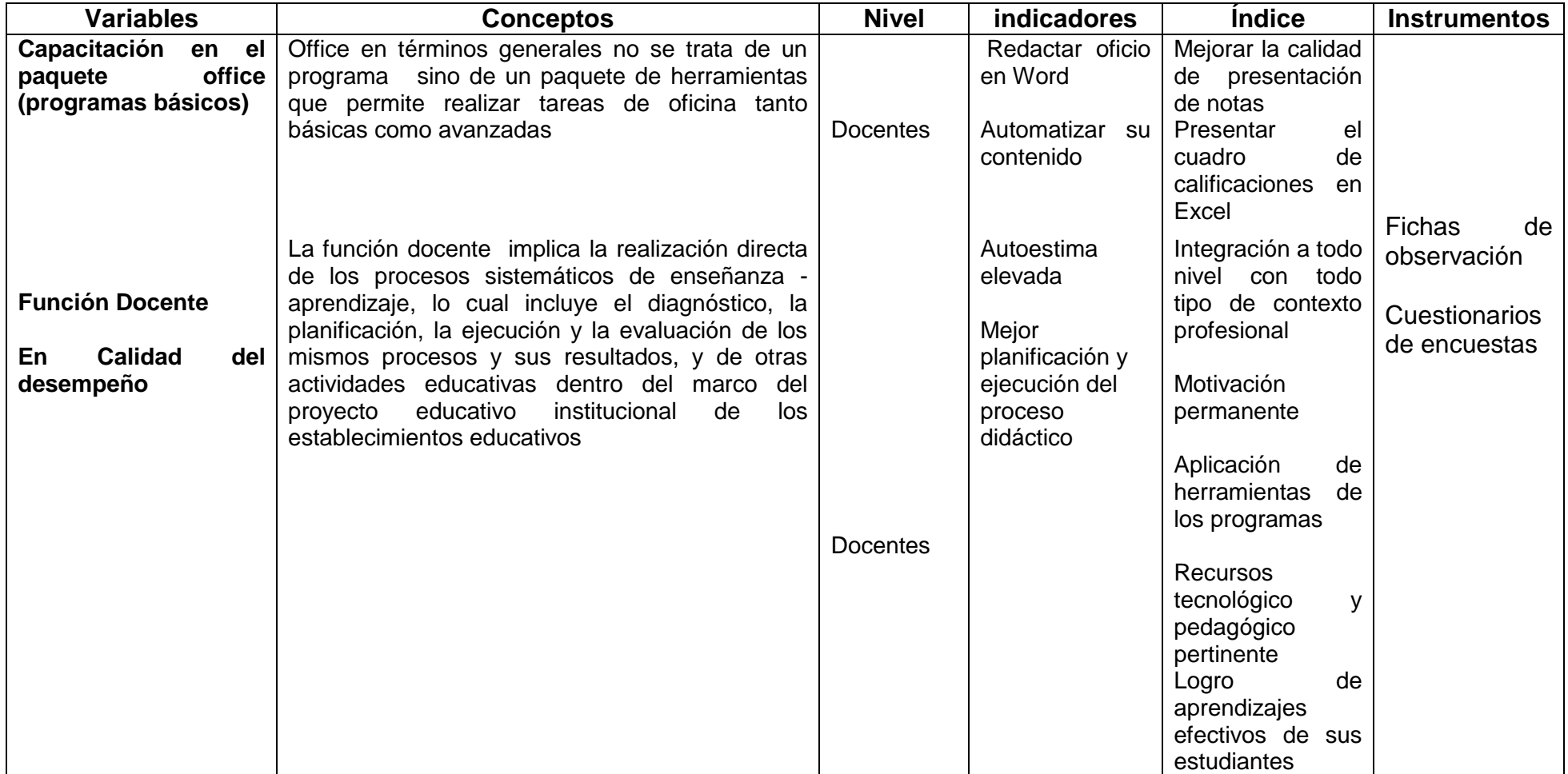

## **OPERACIONALIZACIÓN DE LAS VARIABLES**

**Hipótesis: El desconocimiento de los docentes en la utilización en los paquete de Microsoft office originan un desempeño profesional de menor calidad.** 

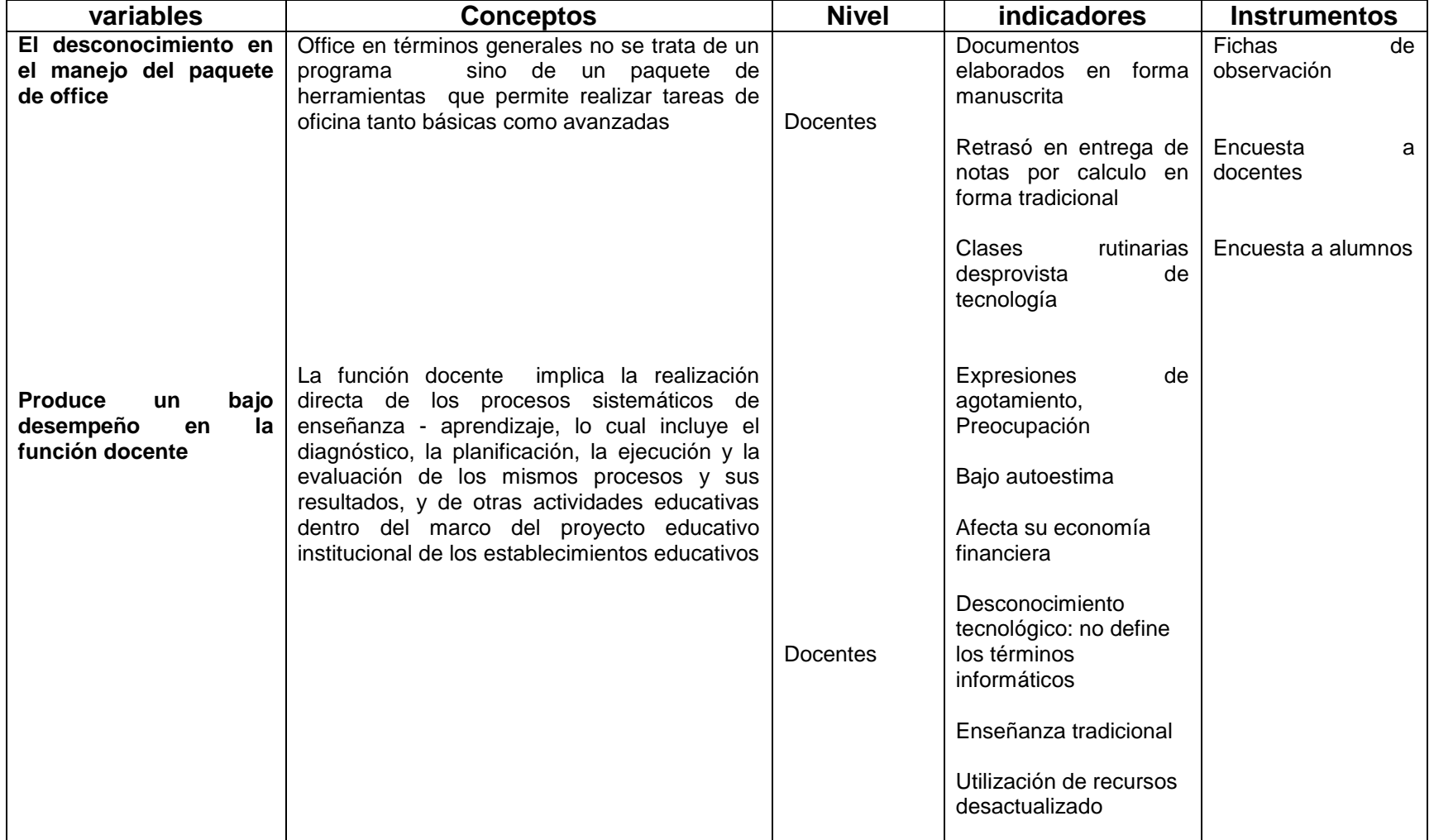

## **CAPÍTULO III**

## **MARCO METODOLÓGICO**

#### **3.1 Tipo y diseño de investigación y su perspectiva general**

La presente investigación es de tipo:

 **Descriptiva,** porque la investigación permite detallar la característica de la calidad de la función docente por la no utilización de los programas del paquete de office

#### **3.2 Modalidad de la investigación**

La modalidad de la presente investigación es:

- **De campo,** porque el trabajo de investigación se realizó en el propio lugar donde se originó el problema, en la Escuela Fiscal Mixta #35 ALFONSO VANEGAS :
- **Bibliográfica,** porque el proyecto de investigación se fundamentara en otros proyectos, libros, internet, etc.
- **Factible,** porque el proyecto busca y porta la solución del problema de los docentes

#### **3.3 La población y muestra**

#### **3.3.1 La población**

La población que forma parte de la investigación son 20 docentes de diferentes establecimientos y 20 estudiantes de los años superiores de Nivel Primario correspondiente a la Educación Básica de la Escuela Fiscal Mixta # 35 Alfonso Vanegas

#### **3.3.2 Característica**

El 80 % de la población docente poseen títulos de Tercer Nivel y hay docentes que tienen títulos de normalistas.

#### **La muestra**

Se encuestó a docentes para la investigación de instrucción primaria. Y de la población de los estudiantes se realizó una encuesta de forma aleatoria

#### **3.4 Tipos de investigación**

#### **3.4.1 Los métodos y las técnicas**

#### **3.4.1.1 Métodos teóricos**

Para la investigación se aplicaron los métodos Inductivo - deductivo. Porque partimos de casos particulares para luego llegar a lo general, es decir permitiendo manipular de forma correcta los programas del paquete de office.

Este método permite captar las particularidades del desconocimiento del manejo informático.

Se conoció con este método que los docentes desconocen la utilidad de los programas

#### **3.4.1.2 Técnicas e instrumentos**

El trabajo investigativo tuvo soportado por las siguientes técnicas: Encuesta y la Observación directa.

**Encuesta:** estuvo estructurada con 10 ítem con diferentes alternativas de de respuestas, instrumento que permitió recolectar datos sobre la calidad de desempeño del docente. Además se aplicó una encuesta a los estudiantes para conocer su criterio respecto a la posible utilización de la computadora en el aula para el aprendizaje de las diferentes asignaturas

La observación proporcionó datos respecto al tipo de escenario en el que se desenvuelve el docente**.** 

#### **3.5 Procesamiento estadístico de la información**

**a.-** Para obtener los resultados se realizó los procesamientos de datos a través de recolección.

- **b.-** Limpieza de instrumentos. En este paso se procedió a realizar la revisión de datos, organizarlos y ordenarlos
- **c.-** Codificación.- se realizó asignándole un número
- **d.-** Tabulación de la información
- **e.-** Ubicación de tablas estadísticas
- **f.-** Representaciones gráficas de los resultados obtenidos en las encuestas

## **CAPÍTULO IV**

## **Análisis e interpretación de los resultados**

#### **4.1 Análisis de la situación actual**

#### **ENCUESTA APLICADA A ALUMNOS DE LA ESCUELA ´´ALFONSO VANEGAS´´**

#### **CUADRO Nº.1**

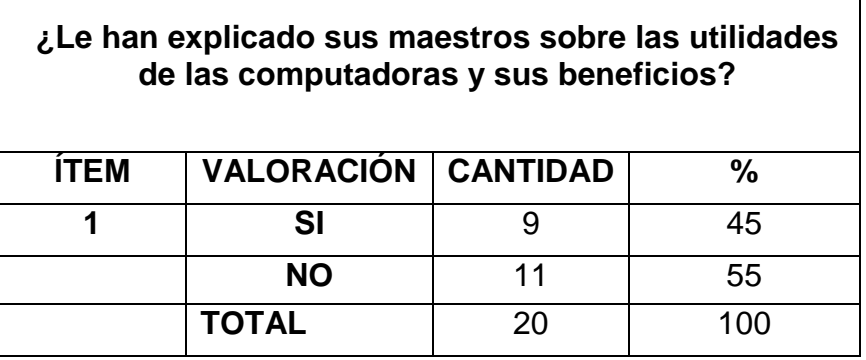

#### **GRÁFICO Nº.1**

#### **¿Le han explicado sus maestros sobre las utilidades de las computadoras y sus beneficios?**

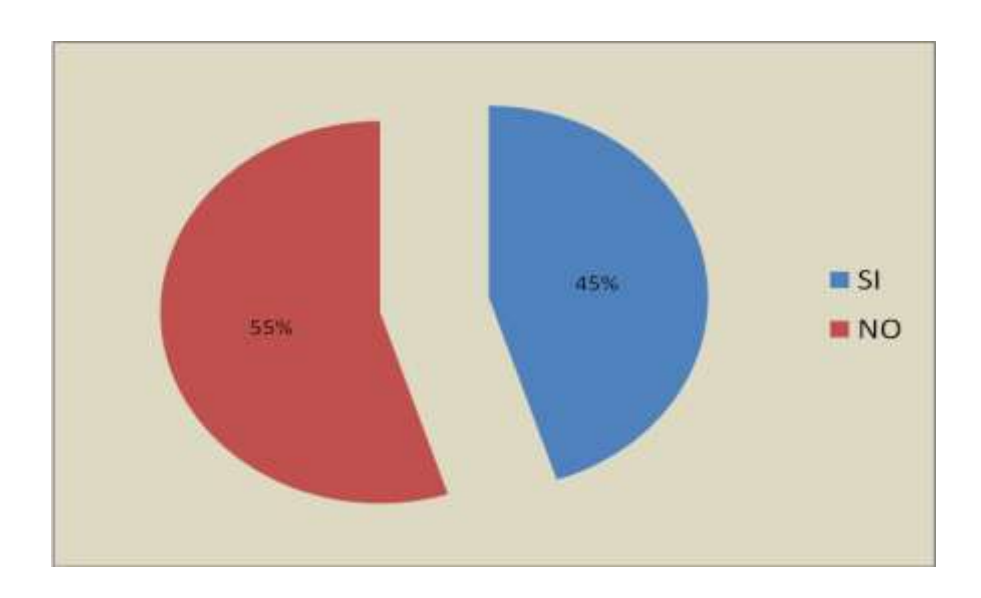

**Análisis:** El 45% han manifestado que los maestros le han explicado sobre los beneficios de los utilitarios

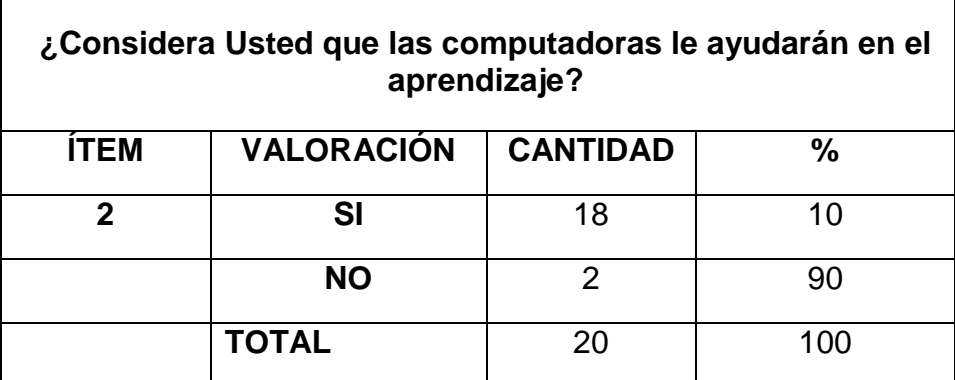

#### **CUADRO Nº.2**

#### **GRÁFICO Nº.2**

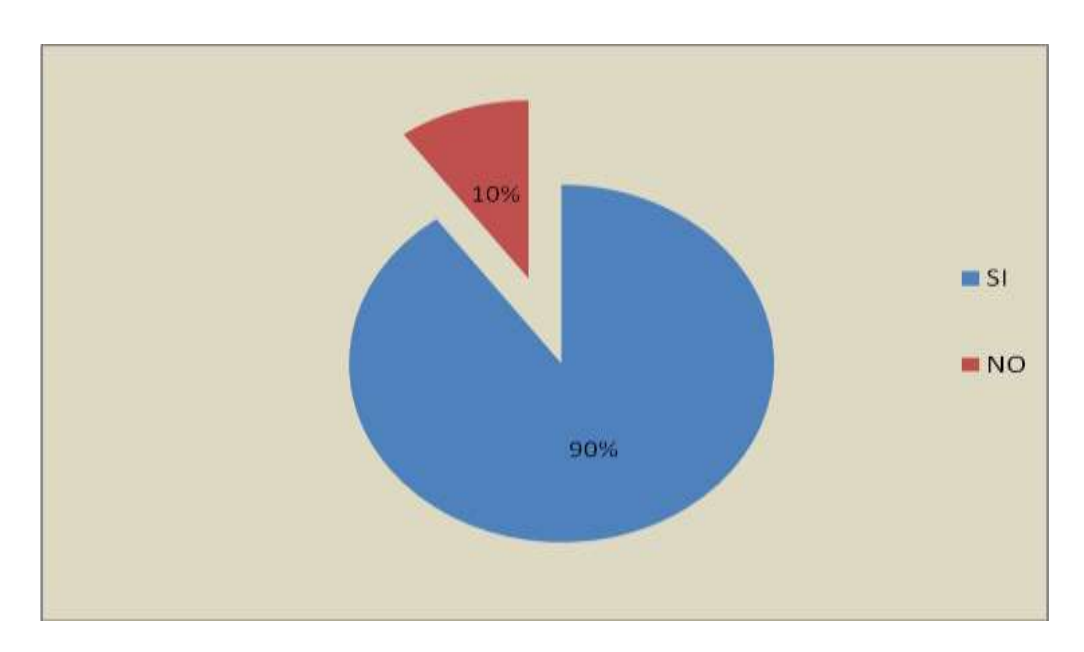

**¿Considera Usted que las computadoras le ayudarán en el aprendizaje?**

**Análisis:** De los 20 alumnos encuestados 18 manifiestan que la computadora si les ayudaría en su proceso de aprendizaje y dos creen que no les seria de ayuda

#### **CUADRO Nº.3**

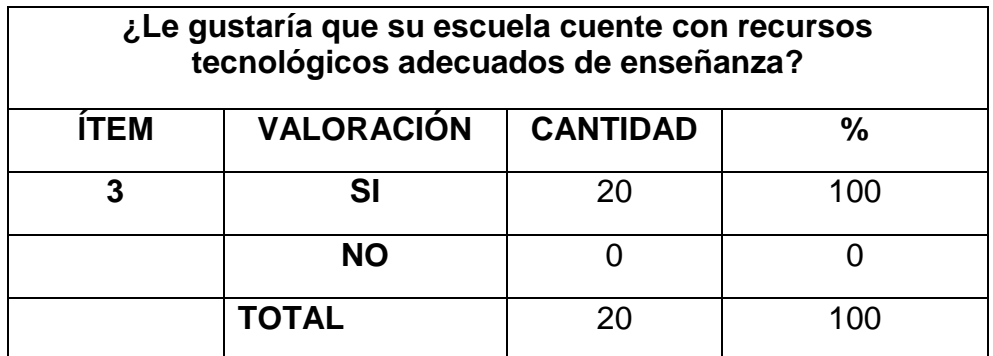

## **GRÁFICO Nº 3**

¿Le gustaría que su escuela cuente con recursos tecnológicos adecuados de enseñanza**?**

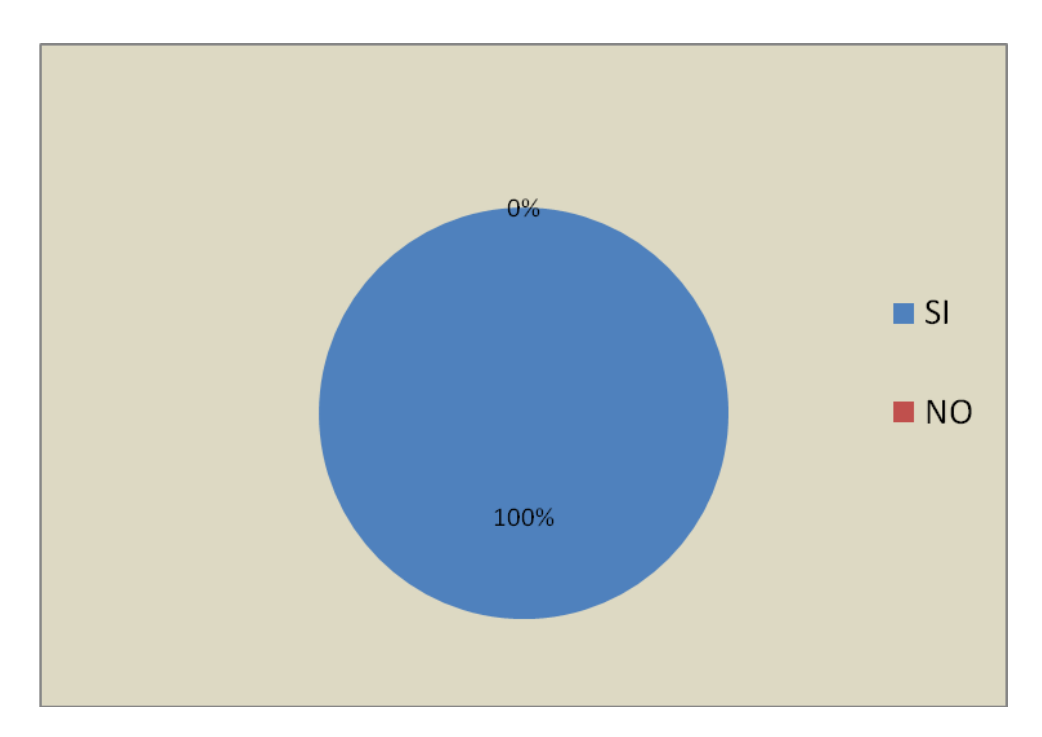

**Análisis:** De los 20 alumnos encuestados todos están de acuerdo que sería importante el uso de recursos tecnológicos en la escuela.

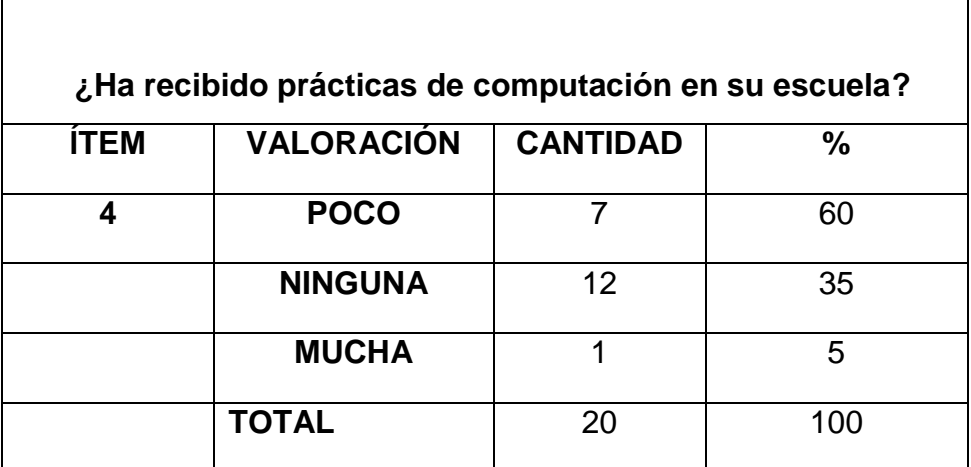

#### **CUADRO Nº.4**

#### **GRÁFICO Nº 4**

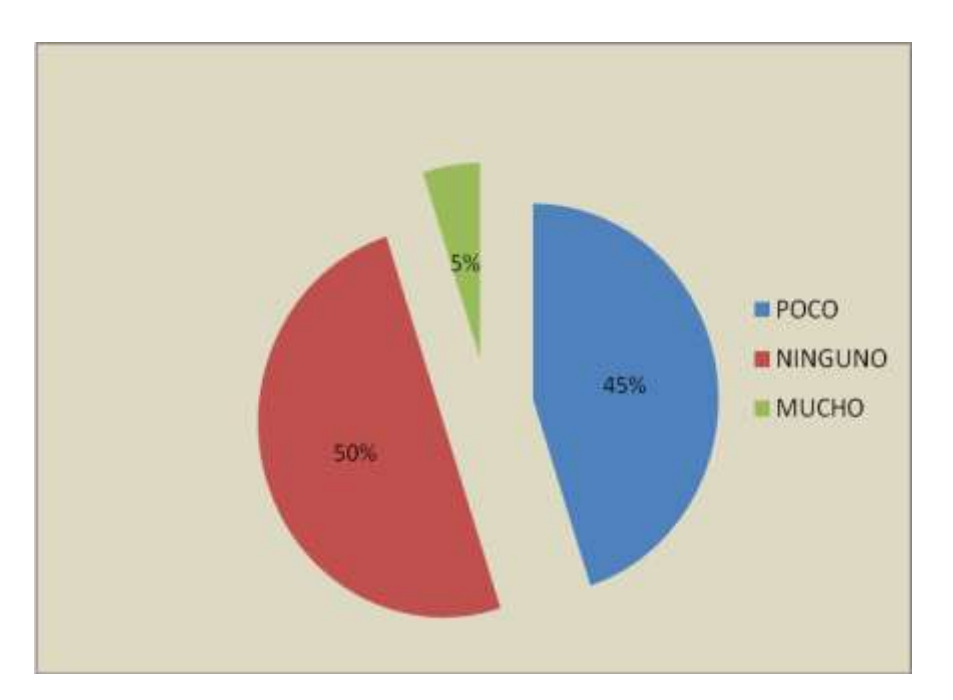

#### **¿Ha recibido prácticas de computación en su escuela?**

**Análisis:** El 60% de los alumnos encuestados confirman que pocas son las veces que reciben prácticas de computación en su escuela lo que se debe hacer un esfuerzo por parte de los docentes para que sean más seguidas dichas prácticas.

#### **CUADRO Nº 5**

 $\overline{\phantom{0}}$ 

 $\mathsf{r}$ 

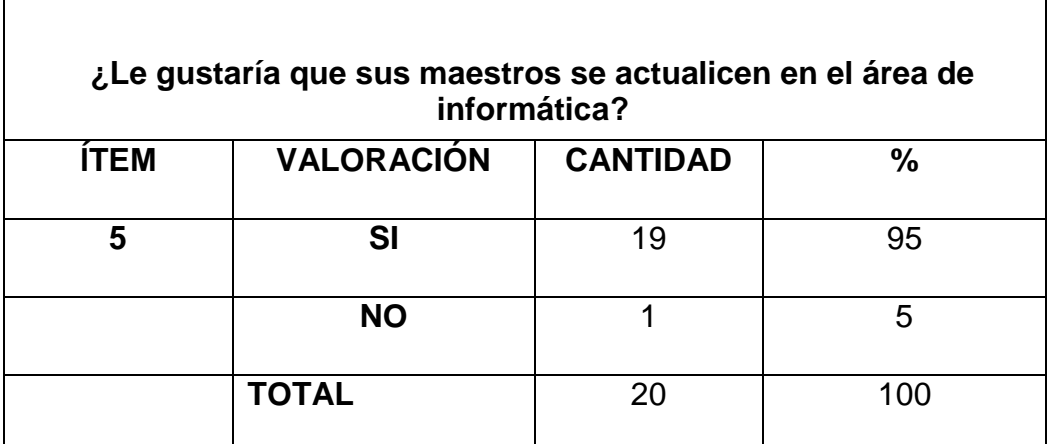

#### **GRÁFICO Nº5**

**¿Le gustaría que sus maestros se actualicen en el área de informática?**

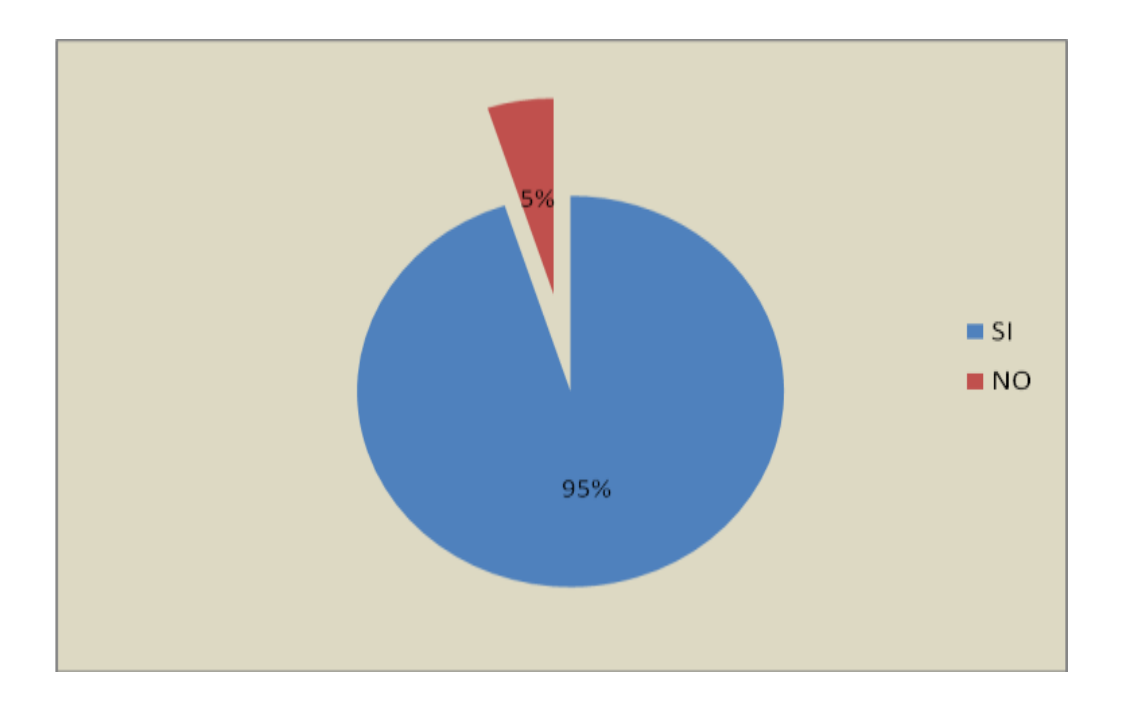

**Análisis:** De los 20 alumnos encuestados el 95% opina que es necesario que sus maestros estén capacitados en el área de informática.

#### **CUADRO Nº 6**

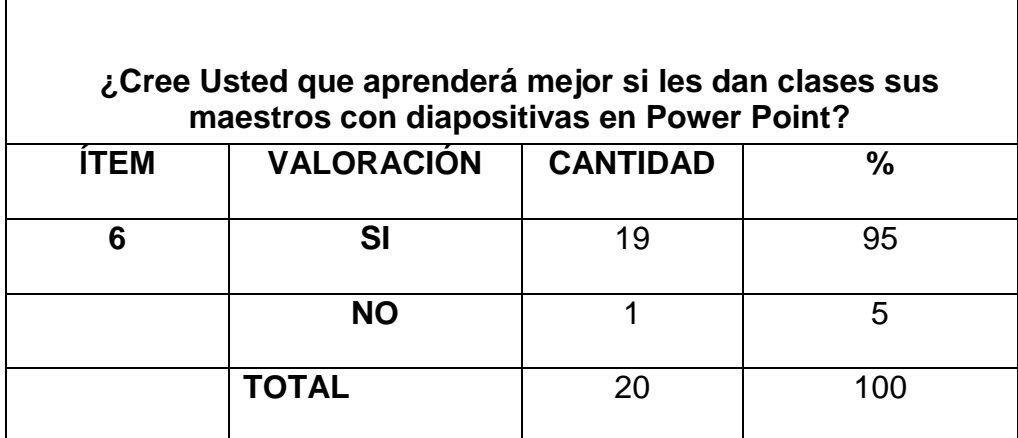

#### **GRÁFICO Nº 6**

#### **¿Cree Usted que aprenderá mejor si les dan clases sus maestros con diapositivas en Power Point?**

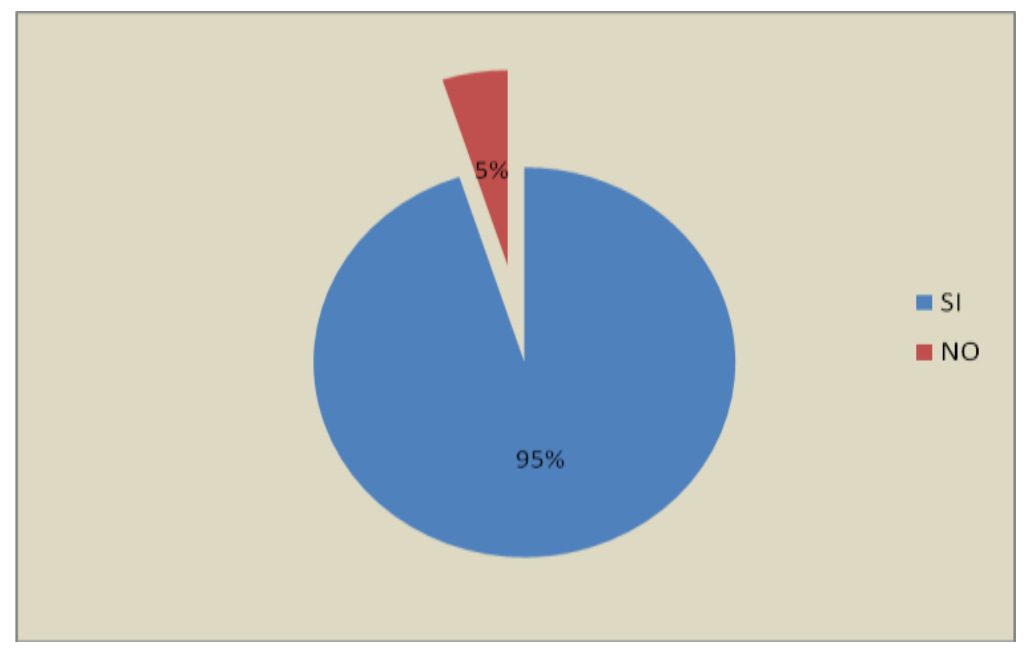

**Análisis:** De los 20 alumnos encuestados 19 dijeron que es más fácil para ellos si les dieran clases con diapositivas de Power Point.

#### **CUADRO Nº 7**

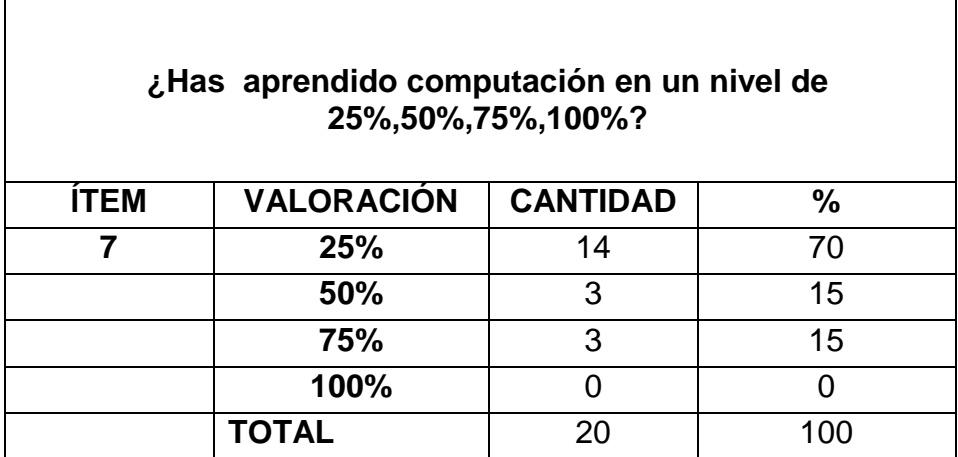

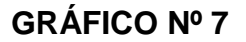

**¿Has aprendido computación en un nivel de 25%,50%,75%,100%?**

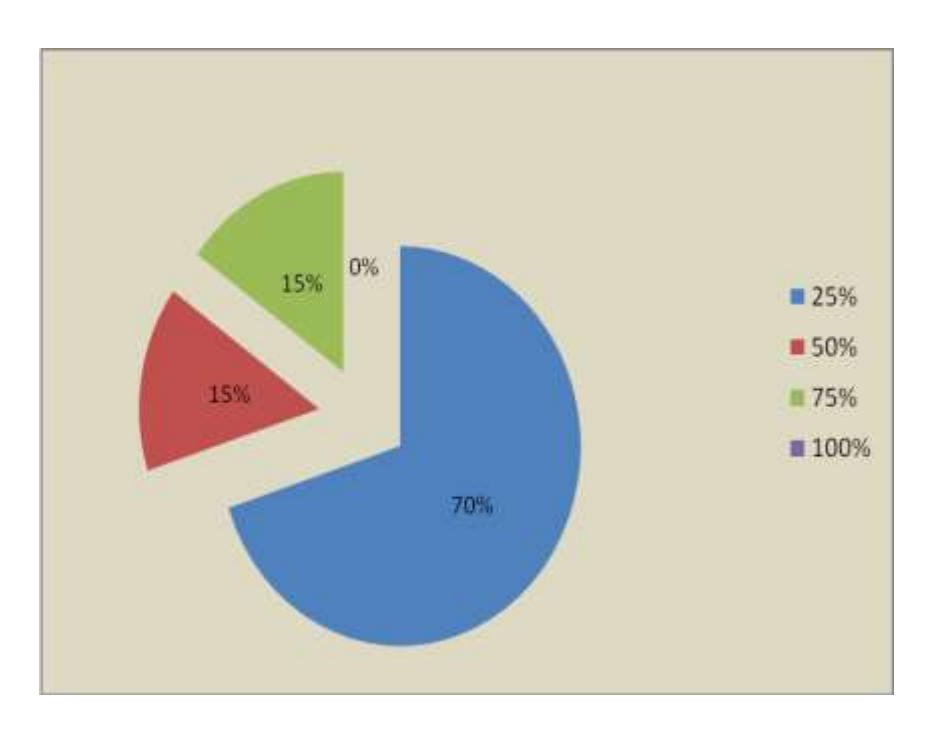

**Análisis:** De los 20 alumnos encuestados el 70 % es decir 14 estudiantes tienen un conocimiento del 25% en lo que respecta a computación

#### **CUADRO Nº 8**

٦

Г

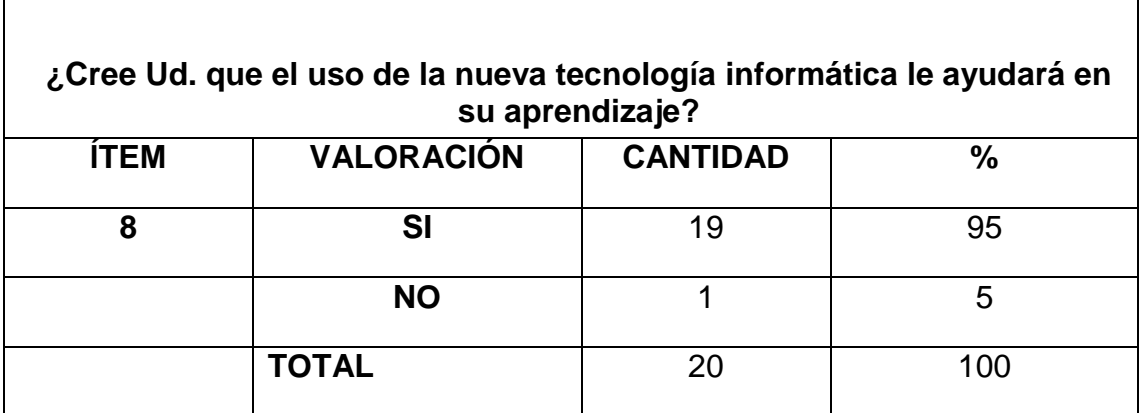

#### **GRÁFICO Nº 8**

**¿Cree Ud. que el uso de la nueva tecnología informática le ayudará en su aprendizaje?**

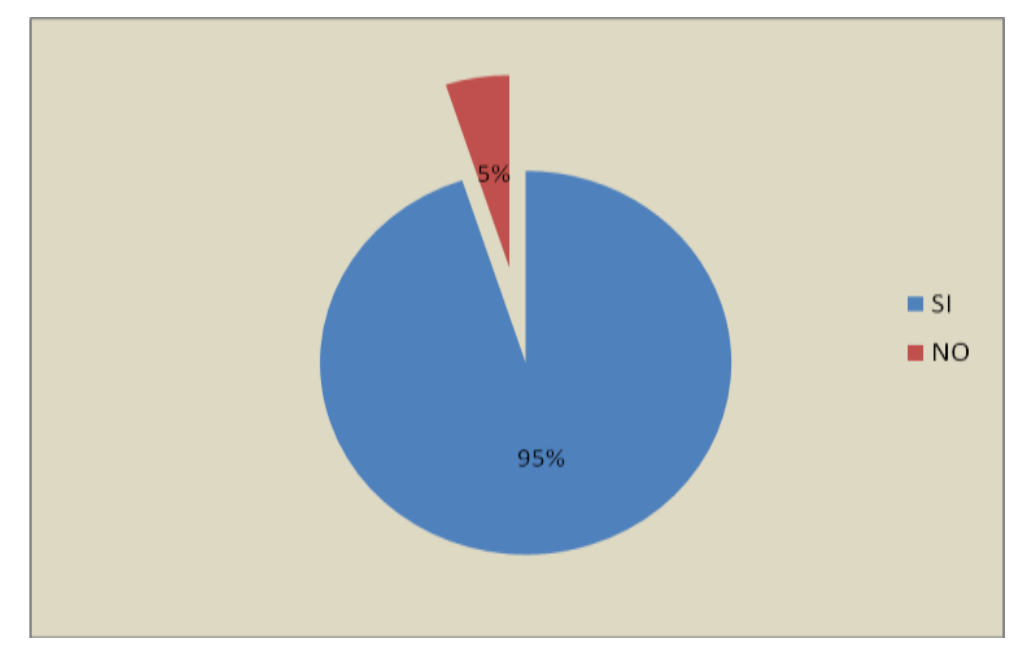

**Análisis:** De los 20 alumnos encuestados 19 opinan que usan las nuevas tecnologías de informática se les hará mucho más fácil el aprendizaje.

#### **CUADRO Nº 9**

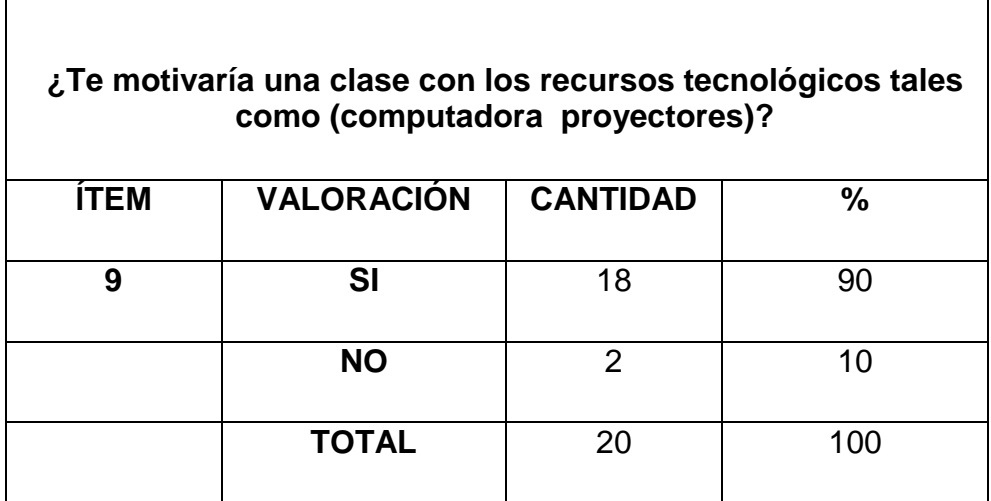

#### **GRÁFICO Nº 9**

#### **¿Te motivaría una clase con los recursos tecnológicos tales como (computadora proyectores)?**

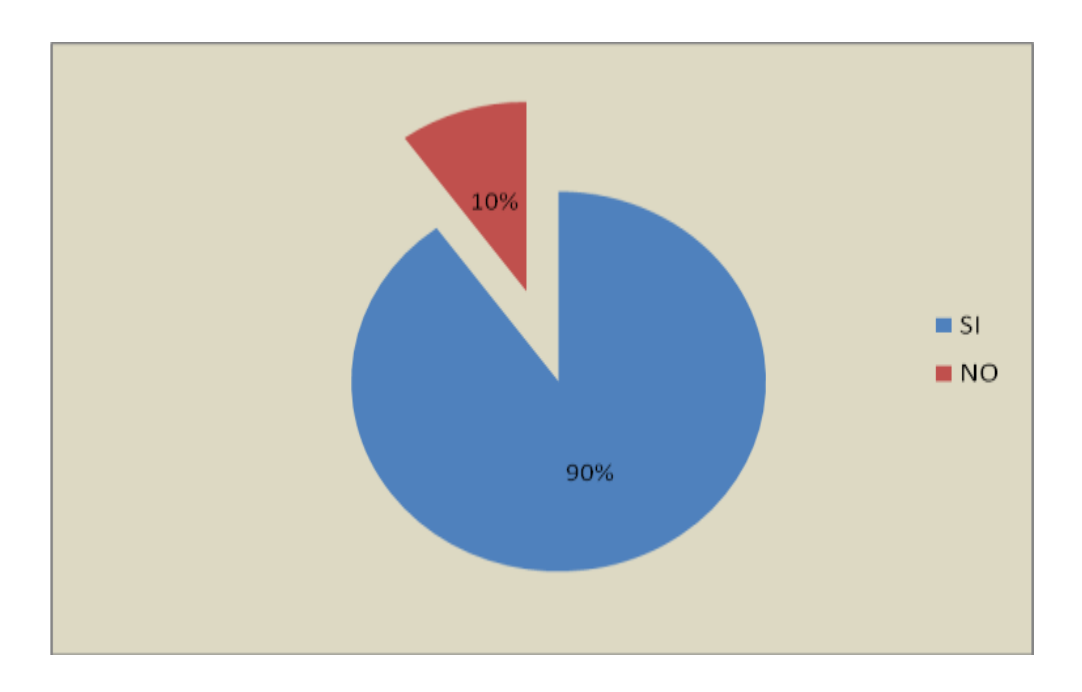

**Análisis:** Los 20 alumnos encuestados 18 manifestaron que sería más interesantes las clases si el maestro utilizará los proyectores para impartir sus conocimientos

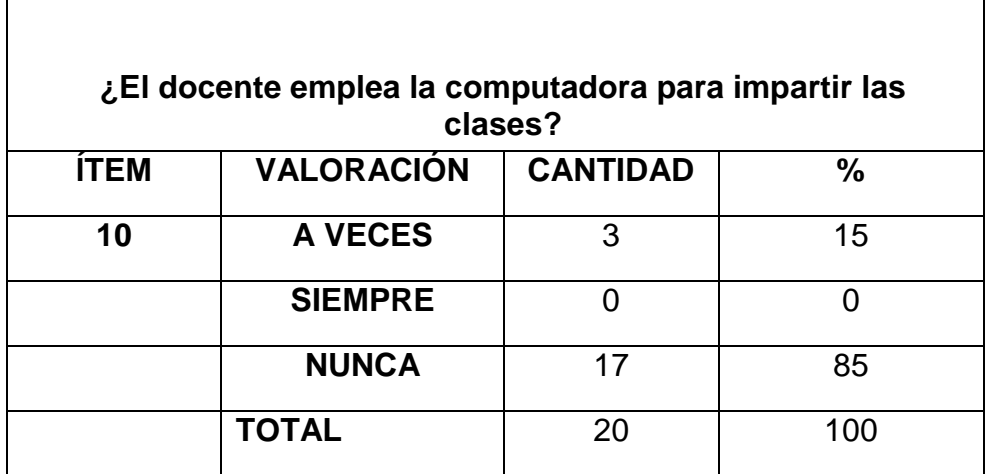

#### **CUADRO Nº 10**

#### **GRÁFICO Nº 10**

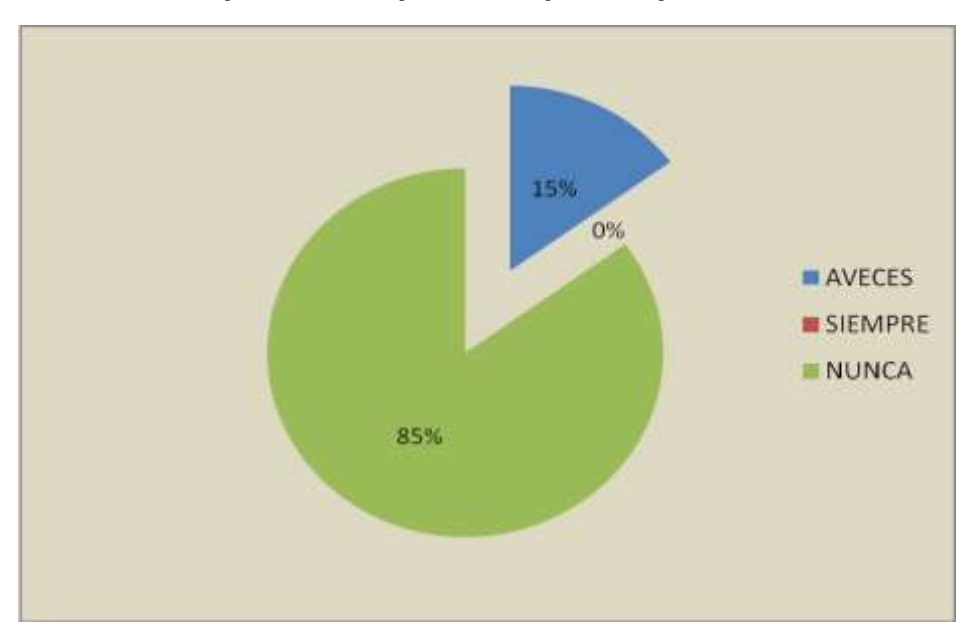

**¿El docente emplea la computadora para impartir las clases?**

**Análisis:** De 20 alumnos encuestados 17 de ellos comunicaron que nunca lleva el maestro una computadora para su clase es decir el 85% manifestaron que no existe utilización de la tecnología en clase

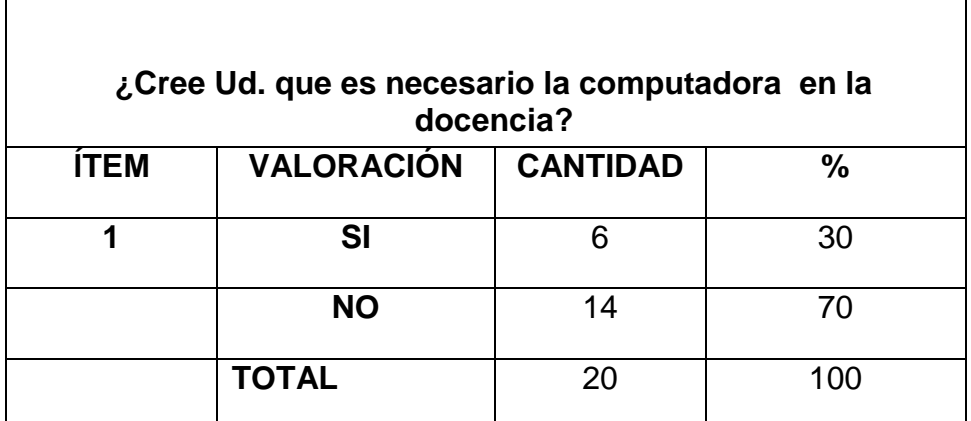

#### **CUADRO Nº 1**

#### **GRÁFICO Nº.1**

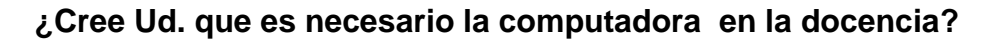

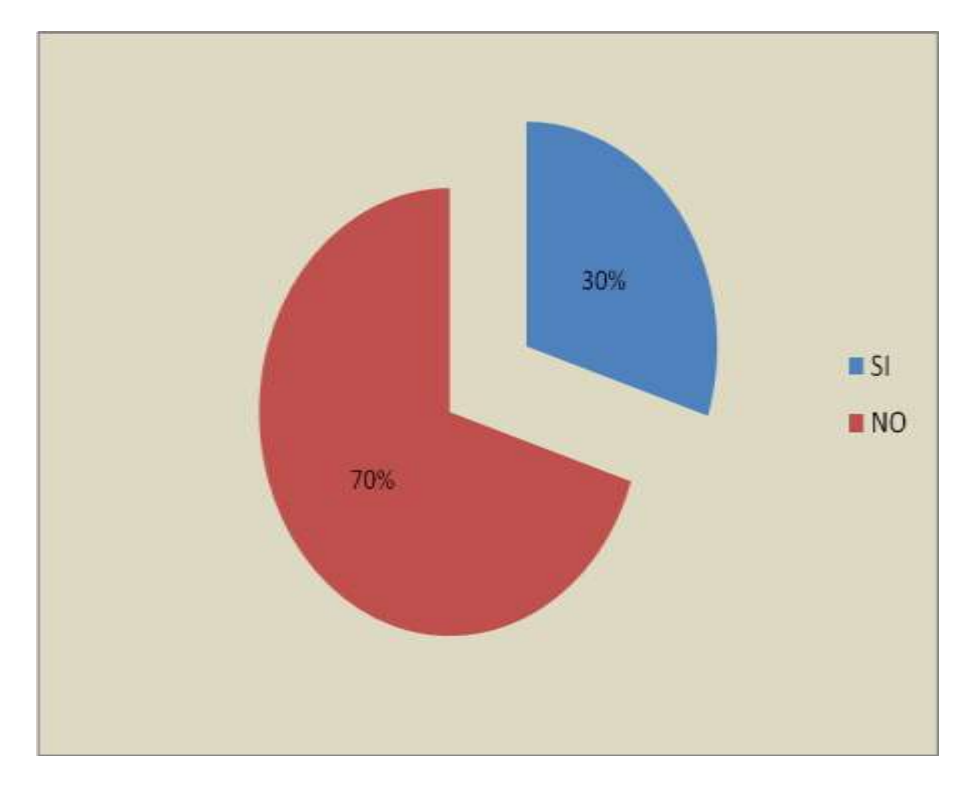

**Análisis:** De los 20 docentes encuestados solo 6 opinan que es necesaria una computadora en la docencia ya que se facilitaría la enseñanza aprendizaje de los alumnos

#### **CUADRO Nº 2**

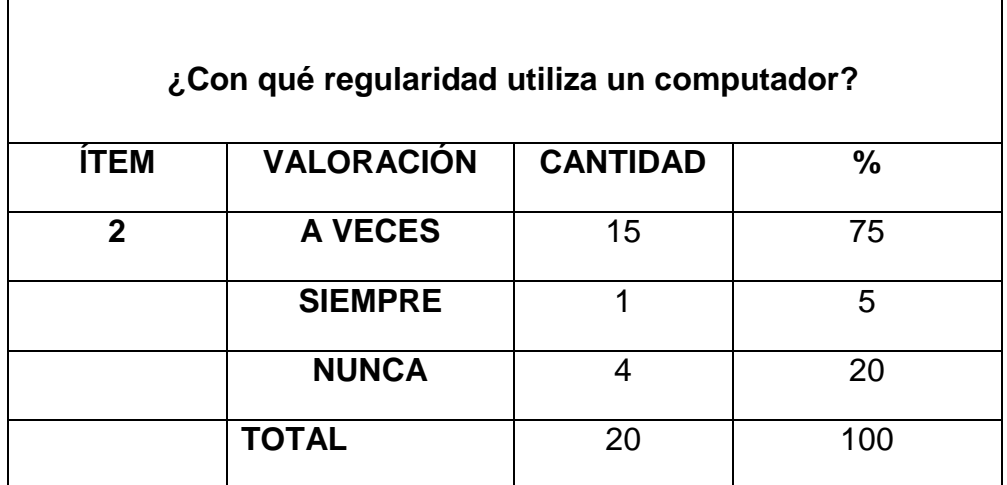

#### **GRÁFICO Nº 2**

#### **¿Con qué regularidad utiliza un computador?**

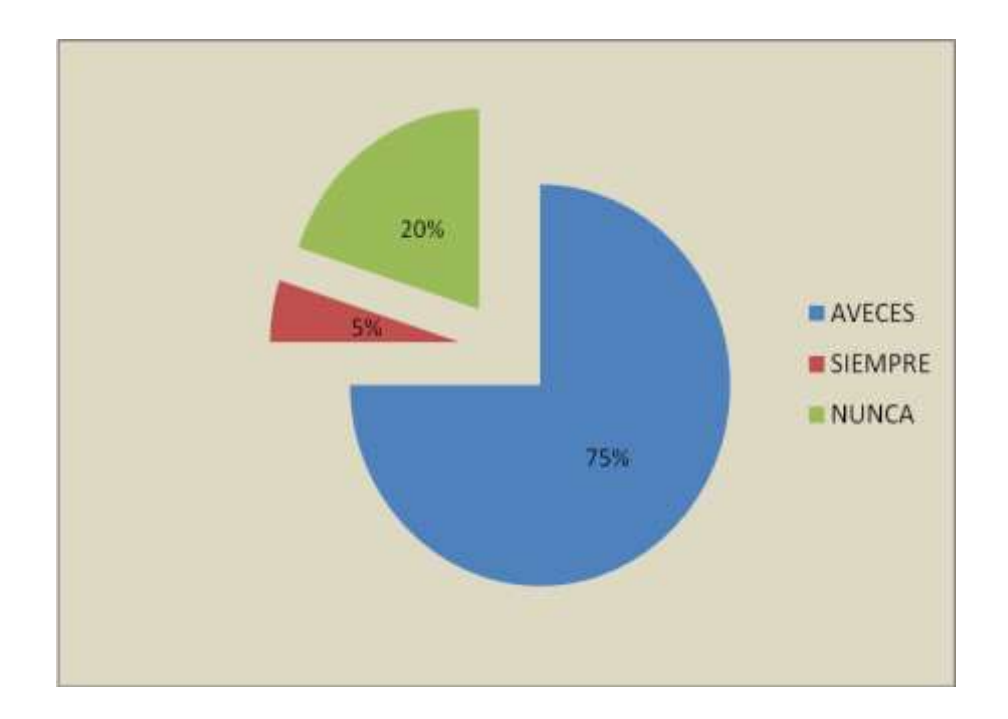

**Análisis:** De los 20 profesores encuestados el 20% no utilizan una computadora, notándose un desinterés por aprender acerca de las nuevas tecnologías de informática

#### **CUADRO Nº 3**

 $\Gamma$ 

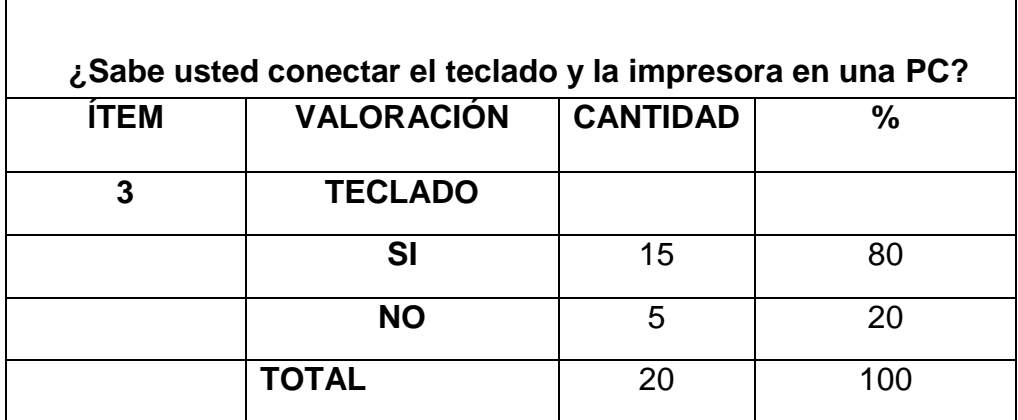

#### **GRÁFICO Nº 3**

# **TECLADO** 20%  $\blacksquare$  SI  $N$ 80%

#### **¿Sabe usted conectar el teclado y la impresora en una PC?**

**Análisis:** De 20 docentes encuestados 15 han utilizado el teclado de una computadora es decir el 80% de los encuestados

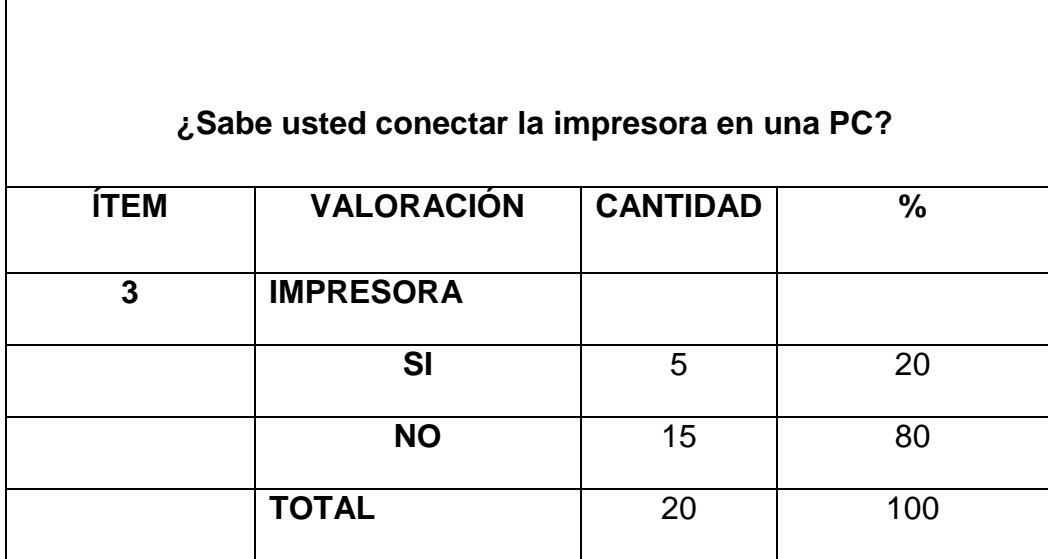

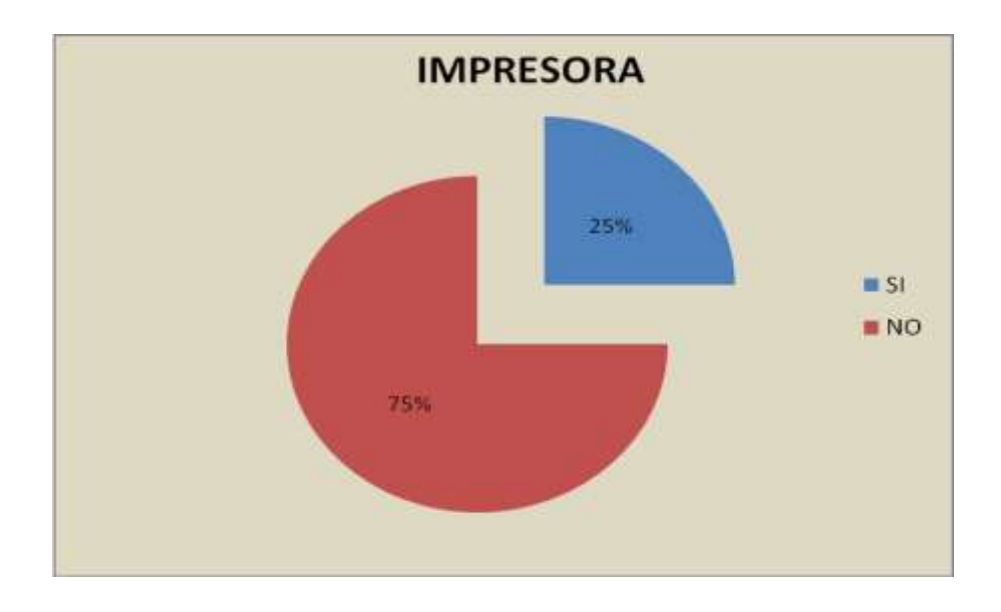

**Análisis:** El 75% de los encuestados no saben utilizar una impresora

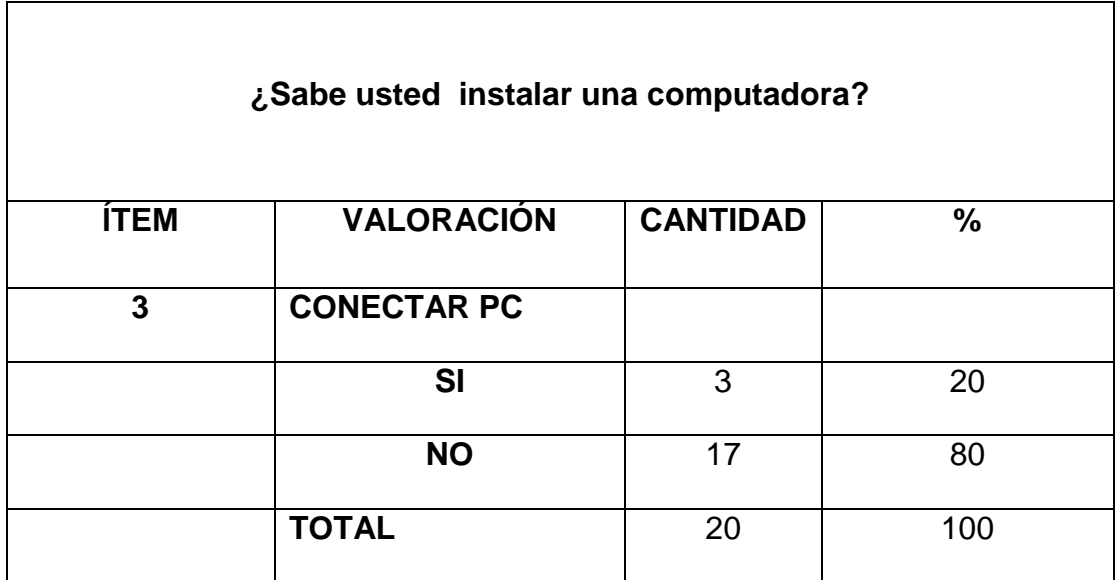

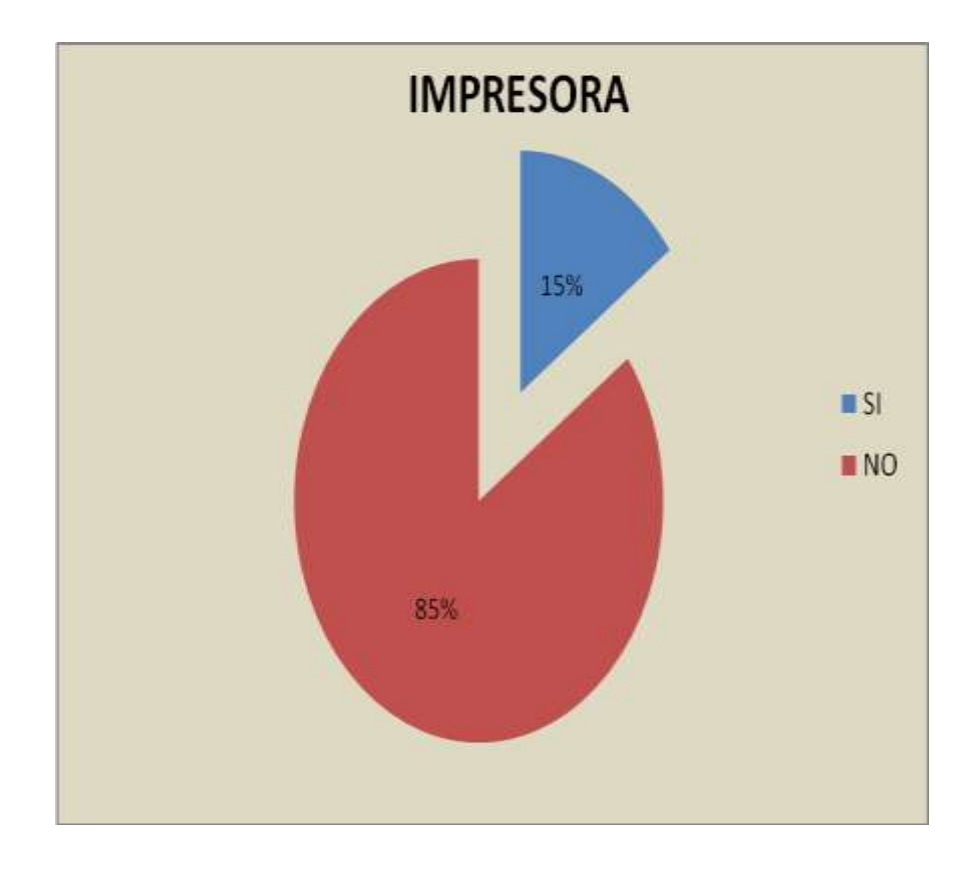

**Análisis:** De los 20 maestros encuestados solo 3 saben instalar una computadora y la mayoría es decir el 75% no lo ha realizado nunca.

#### **CUADRO Nº 4**

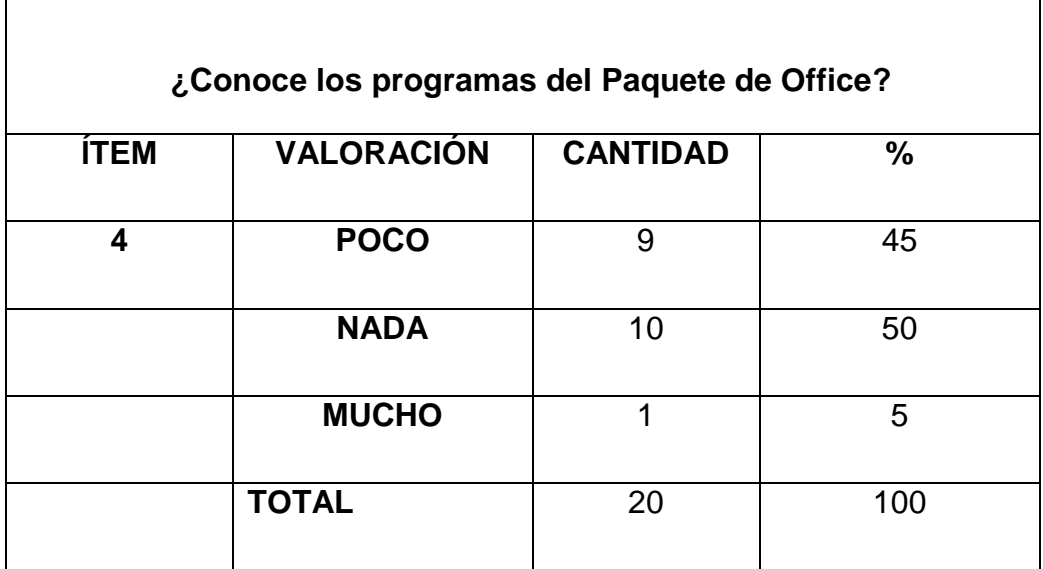

#### **GRÁFICO Nº 4**

#### **¿Conoce los programas del Paquete de Office?**

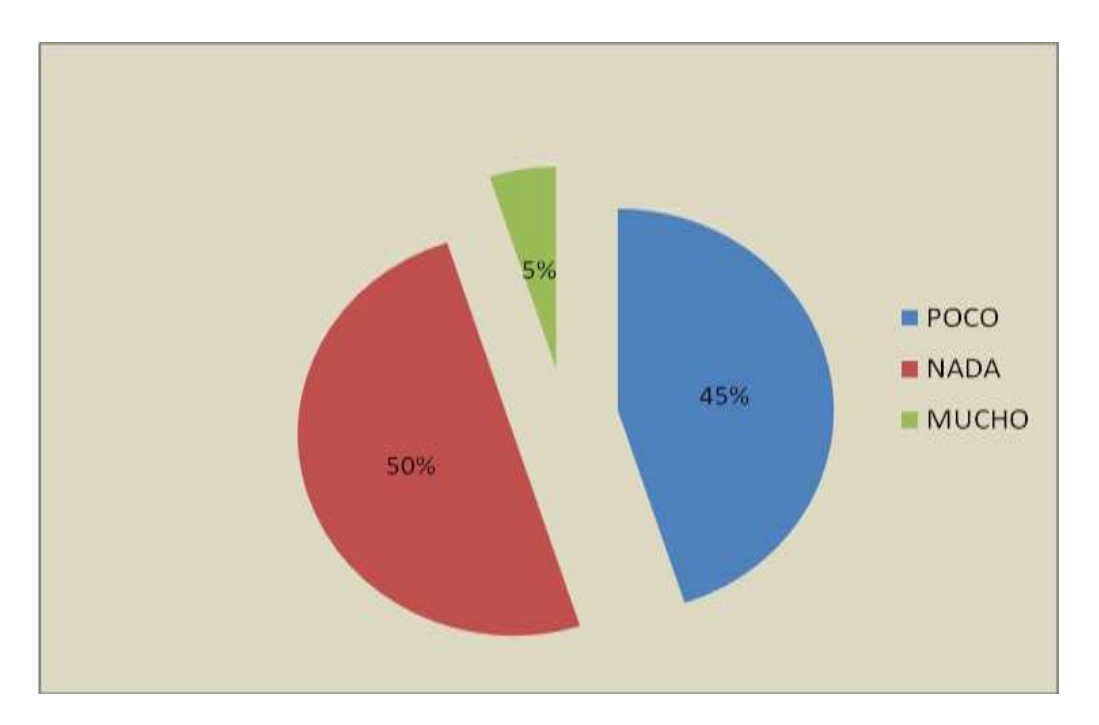

**Análisis:** De los 20 maestros encuestados el 50% desconoce los Programas del Paquete de Office y un 45% conoce poco sobre los programas

## **CUADRO Nº 5**

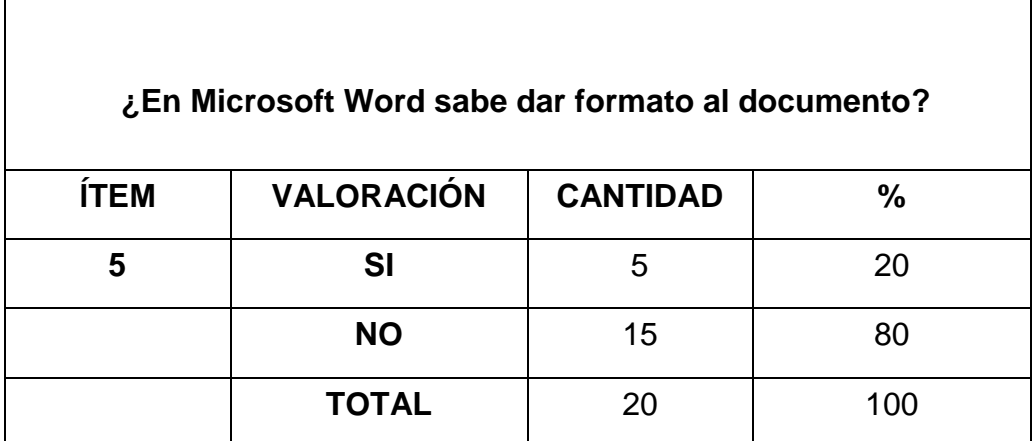

## **GRÁFICO Nº 5**

#### **¿En Microsoft Word sabe dar formato al documento?**

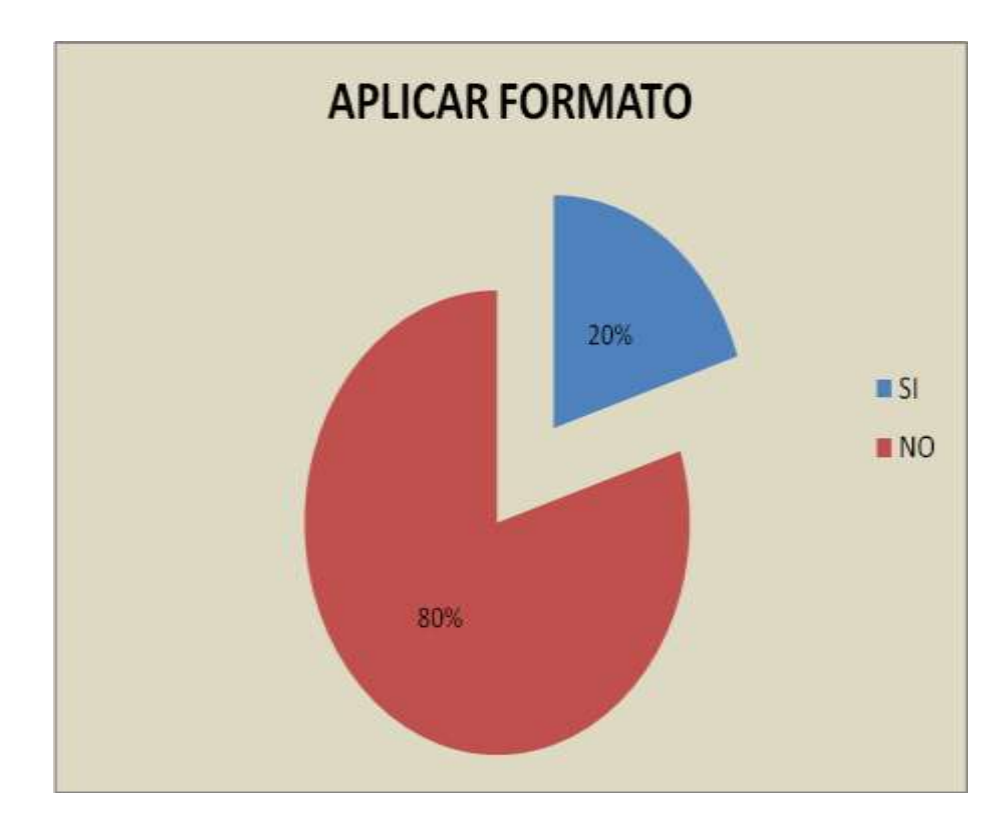

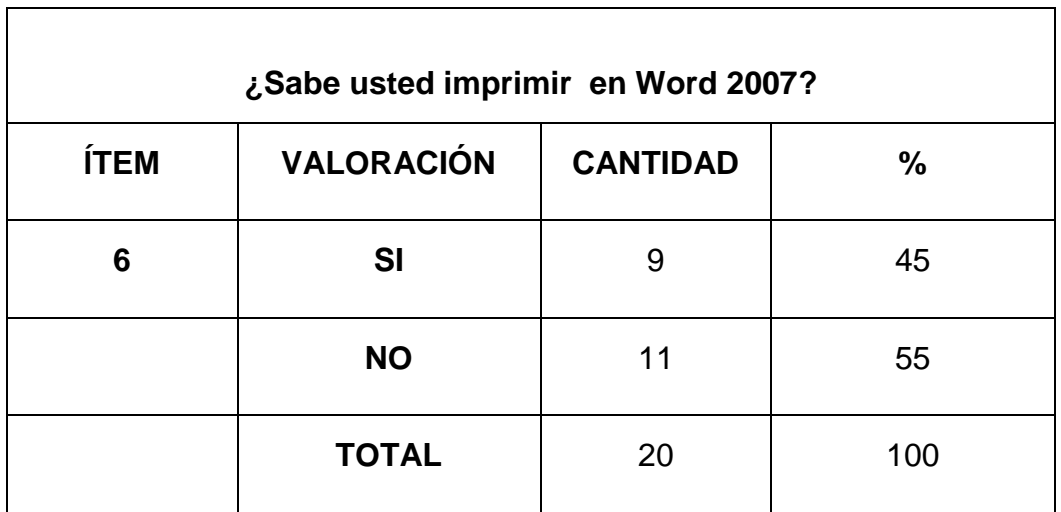

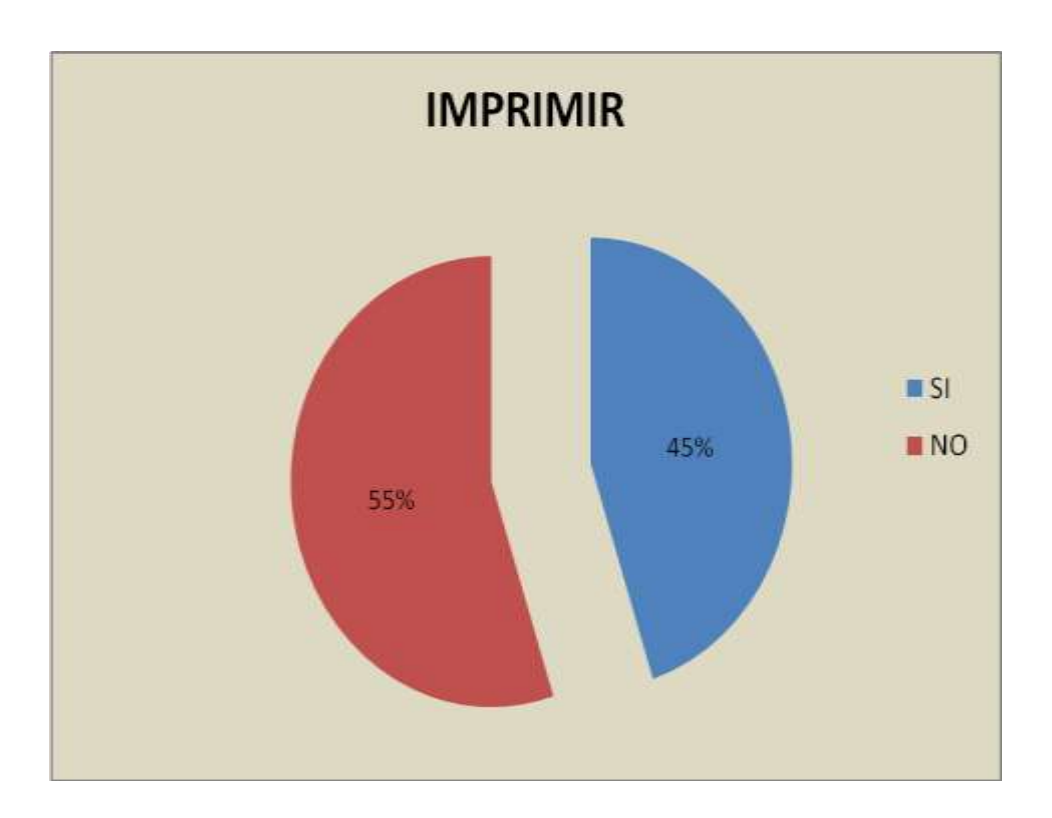

**Análisis:** De los 20 maestros encuestados el 80% de ellos no saben dar formato a un texto y el 55% de los encuestados no saben imprimir un documento de Word por eso el porqué de este proyecto**.**

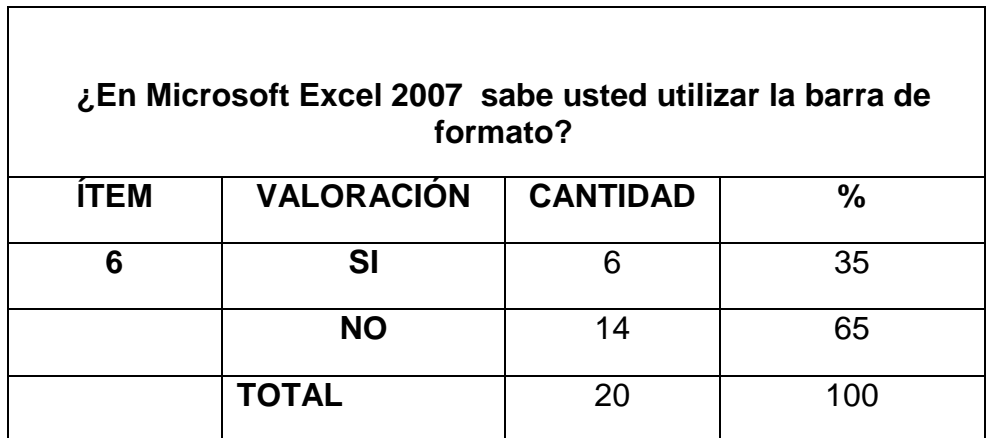

#### **CUADRO Nº 6**

#### **GRÁFICO Nº 6**

#### **¿En Microsoft Excel 2007 sabe usted utilizar la barra de formato?**

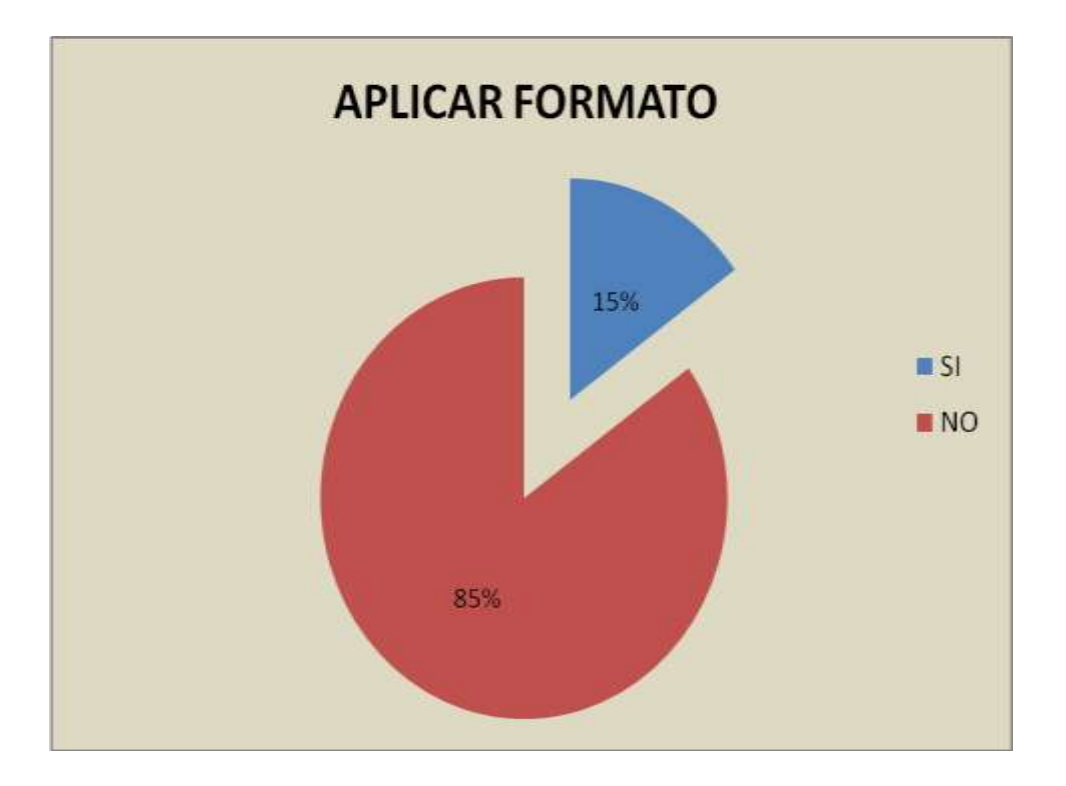

**Análisis:** De los 20 docentes encuestados el 65% no saben utilizar la barra de formato de Excel 2007

#### **CUADRO Nº 7**

 $\Gamma$ 

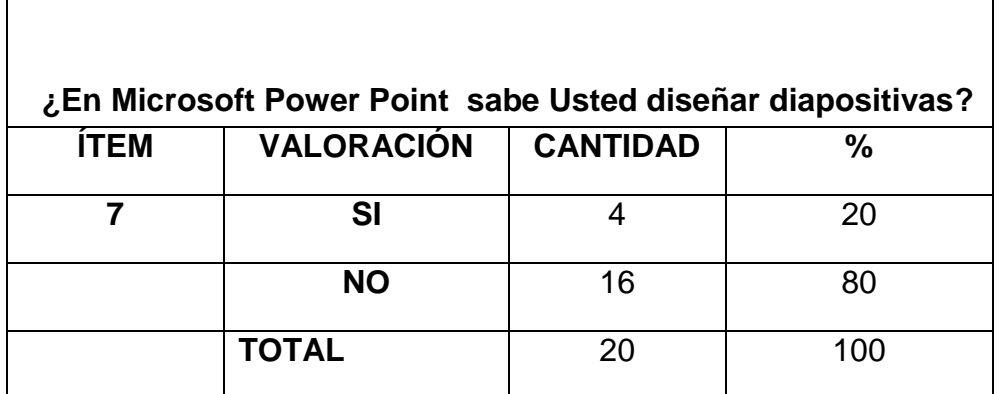

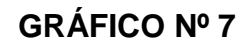

#### **¿En Microsoft Power Point sabe Usted diseñar diapositivas?**

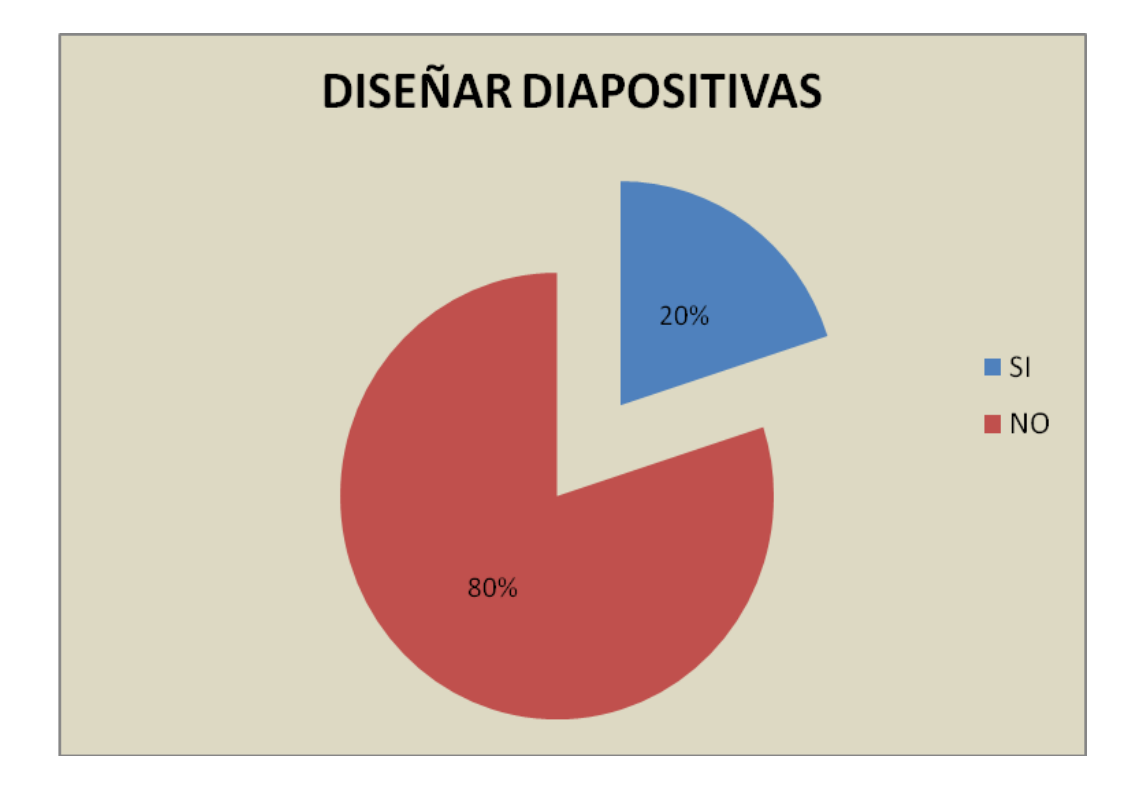

**Análisis:** De los docentes encuestados solo el 20% sabe cómo utilizar el utilitario de Power Point y el restante solo ha escuchado para que sirve

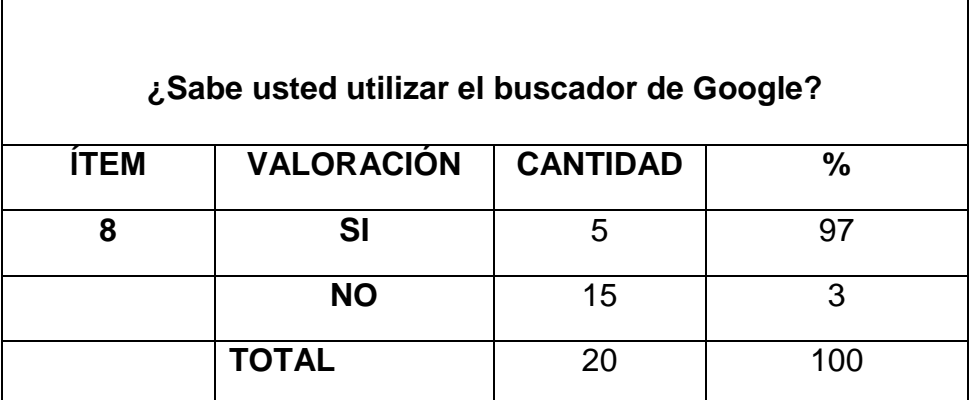

#### **CUADRO Nº 8**

#### **GRÁFICO Nº 8**

#### **¿Sabe usted utilizar el buscador de Google?**

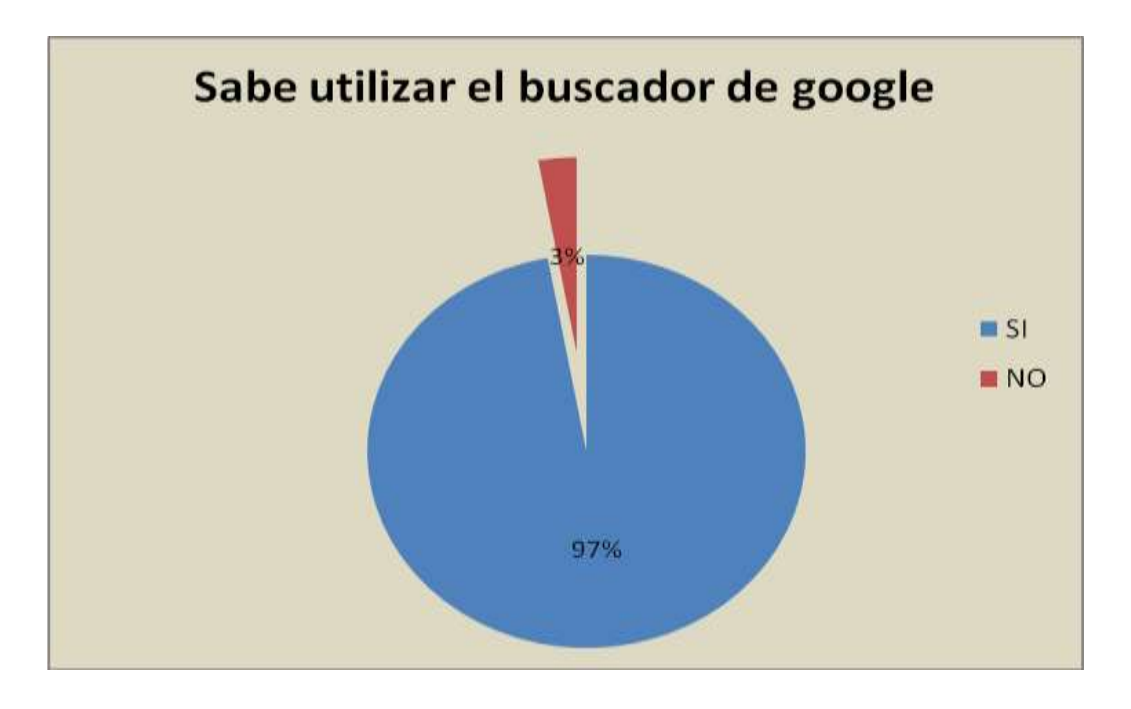

**Análisis:** Por lo expuesto se menciona que la mayoría de los docentes no están capacitados en lo que respecta como entrar al internet (Google)
## **ENCUESTA APLICADA A DOCENTES**

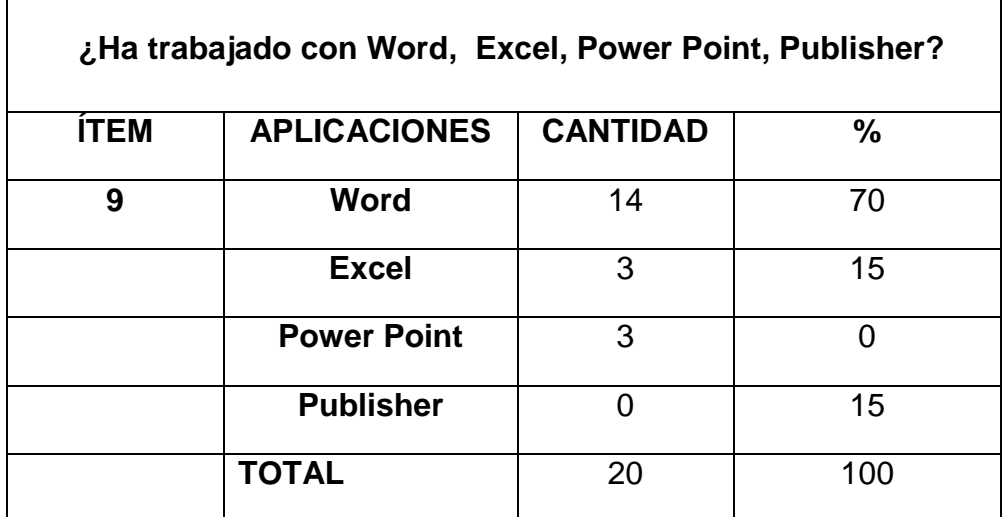

#### **CUADRO Nº 9**

#### **GRÁFICO Nº 9**

#### **¿Ha trabajado con Word, Excel, Power Point, Publisher?**

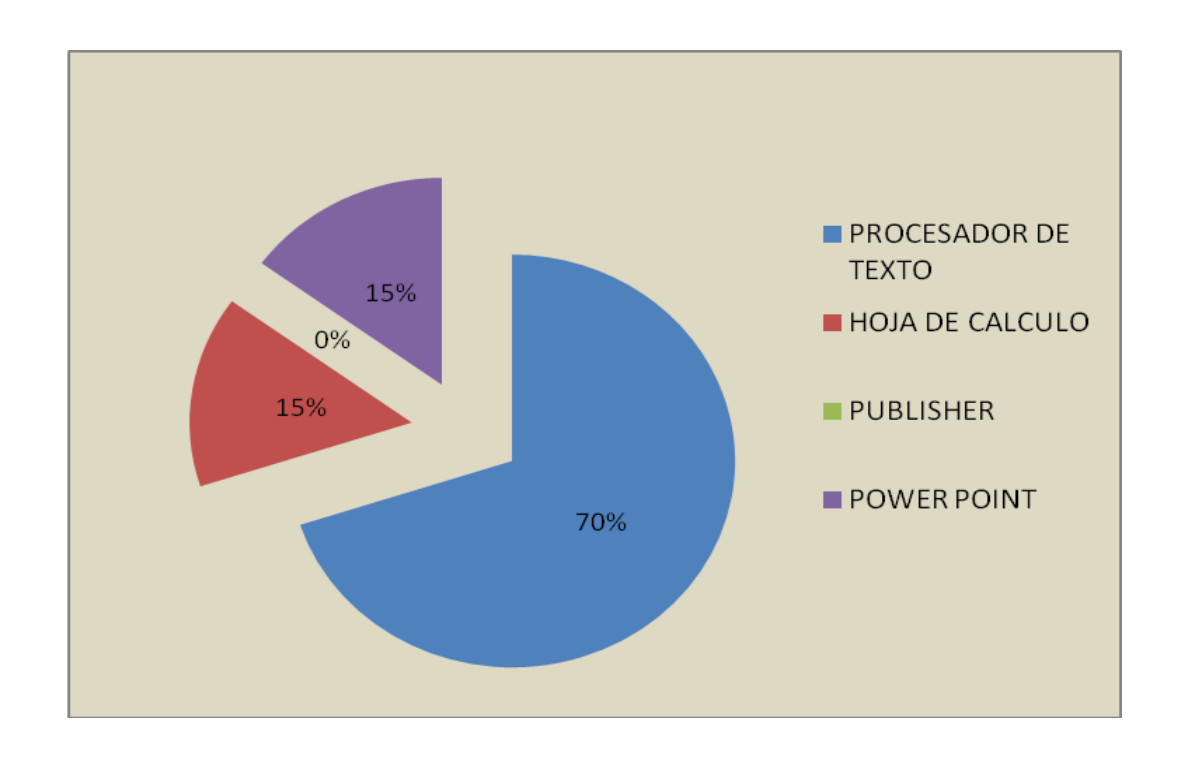

**Análisis:** Cabe notar que los docentes encuestados tienen muy poco conocimientos de cómo y para qué sirven los utilitarios de Microsoft Office

## **ENCUESTA APLICADA A DOCENTES**

#### **CUADRO Nº 10**

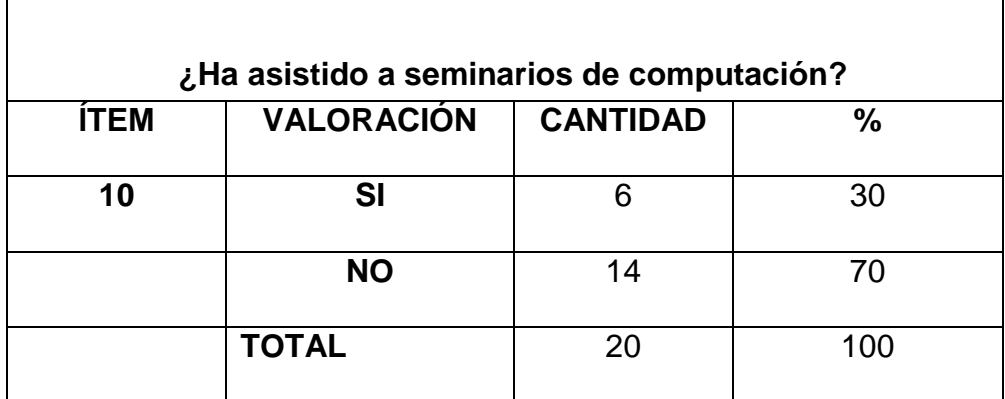

### **GRÁFICO Nº 10**

#### **¿Ha asistido a seminarios de computación?**

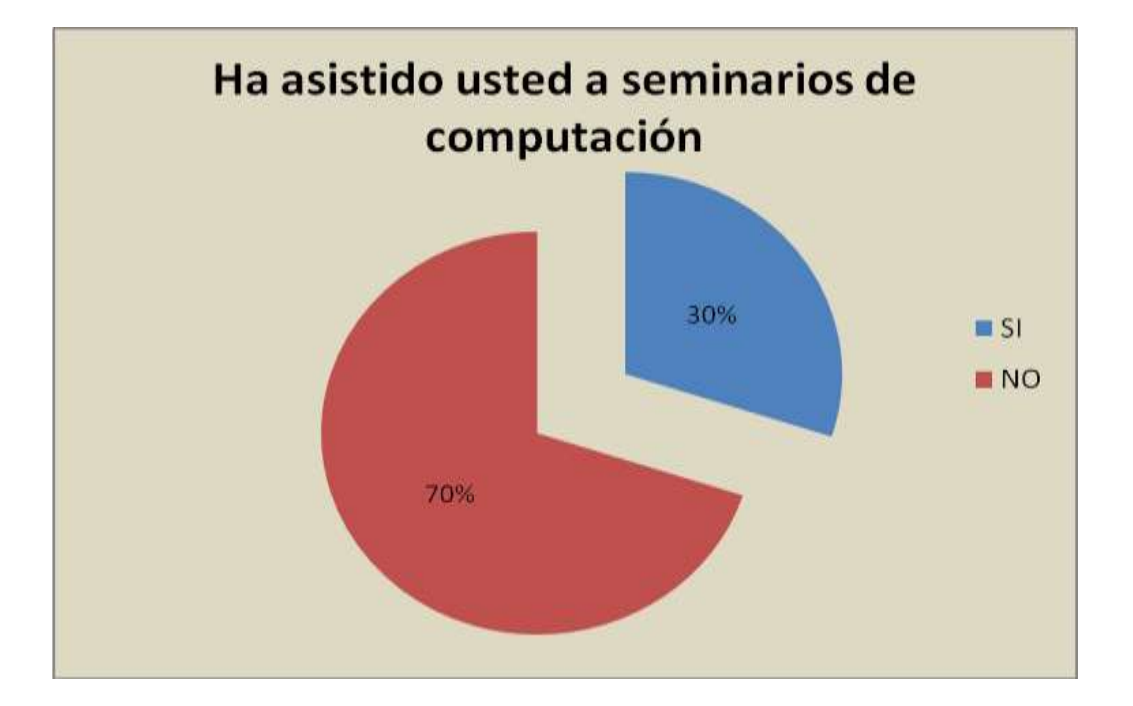

**Análisis:** De los 20 docentes encuestados el 70% no ha asistido a ningún curso de computación.

### **4.2 ANÁLISIS COMPARATIVO EVOLUCIÓN TENDENCIA Y PERSPECTIVA**

#### **Andeva de los alumnos**

De la encuesta realizada a los alumnos se evidencia la falta de conocimientos en el área de informática por parte de los docentes ya que no utilizan la computadora como ayuda pedagógica dado que la escuela no cuenta con los recursos tecnológicos adecuados para una mejor enseñanza.

Los alumnos manifestaron que sería mejor si los maestros usaran las diapositivas de Power Point para que sus clases sean más interactivas.

También se pudo constatar que a los estudiantes poco se los lleva a ser prácticas en el laboratorio de computación.

#### **Andeva de los profesores**

De los resultados obtenidos de la encuesta realizada a los maestros se pudo constatar que el 75% no ha utilizado una computadora y tiene poco conocimientos en relación a los programas del paquete de office y el 70% de los maestros no ha asistido a un seminario de capacitación por ende carecen de conocimiento en cuanto se refiere a los programas del paquete de office y su utilidad que sería de mucha ayuda en sus labores como docentes.

#### **Andeva de la ficha de observación**

Con la ficha de observación se pudo evidenciar que los docentes no utilizan los recursos tecnológicos adecuados para la enseñanza aprendizaje y siguen en lo tradicional como son la pizarra, papelógrafo, tiza, marcadores y que todos sus informes cuadro de notas lo realizan a mano lo cual les ocasiona retrasos en sus actividades.

### **RESULTADOS**

Realizada la investigación, analizados e interpretados los datos se evidencia claramente el desconocimiento de los docentes en el área de informática situación que genera falencias en el proceso de enseñanza aprendizaje además se demuestra que al realizar los documentos reglamentarios los docentes lo realizan en forma manuscrita lo cual con lleva un retraso de sus presentación antes las autoridades y consecuentemente origina conflicto en el desempeño de su rol.

Ante esta situación se planteó la propuesta de capacitar a los docentes en los programas que encierran el paquetes de office como son: Word, Excel, Power point

## **CAPÍTULO V**

## **LA PROPUESTA**

#### **5.1 TEMA**

**Capacitación a los docentes en las herramientas del paquete de office.**

### **5.2 FUNDAMENTACIÓN**

La propuesta que se desarrolló para contribuir en parte a la solución del problema estuvo sustentada de los siguientes expertos informáticos

**Trahtemberg, (2000)**, expresa que los grandes avances de la tecnología de la información que están alterando la naturaleza del trabajo y el ejercicio ciudadano, también lo harán con las habilidades requeridas para que los niños y jóvenes lleguen a ser adultos exitosos presionando a la educación, transformado el qué y el cómo se aprende y cómo funcionarán las instituciones educativas.

**Stefanin, (2004),** comunica que capacitar a los docentes para la enseñanza con medios informáticos para que su aprendizaje sea significativo y encuentre vinculación entre su red cognitiva y los elementos nuevos de aprendizaje de los cuales deberá apropiarse.

Al respecto **Joan Majó** señala**,** que la escuela y el sistema educativo no sólo tienen que enseñar las nuevas tecnologías, no sólo tienen que seguir enseñando materias a través de las nuevas tecnologías sino que estas nuevas tecnologías, aparte de producir unos cambios en la escuela, producen un cambio en el entorno, si este cambia, la actividad propia de la escuela tiene que cambiar. Por lo tanto, debe irse más allá de la enseñanza de las nuevas tecnologías y de la enseñanza a través de ellas. …

#### **5.3 JUSTIFICACIÓN**

En reiteradas visitas realizadas a la Escuela ALFONSO VANEGA #35" en horas laborables se observó que los docentes son rutinarios en impartir sus conocimiento puesto que siempre utilizan, papelógrafo y pizarra además la elaboración de sus documentos la realizan en forma manuscrita.

El desempeño del docente en el proceso de enseñanza aprendizaje convierte a sus alumnos en receptores teóricos y no estudiantes prácticos, interactivos. Ante esta realidad la presente propuesta se propone dotar a los docentes el conocimiento necesario para el manejo de las herramientas básicas con el fin de mejorar el desempeño de su función.

Esta propuesta además servirá para que los profesores puedan elaborar sus documentos con una mejor calidad de presentación, optimizar el tiempo; planificar las clases insertando el uso de las diapositivas lo que redundara en el mejoramiento del desempeño de su rol.

#### **5.4 OBJETIVOS**

#### **5.4.1 Objetivo general de la propuesta:**

Capacitar a los docentes mediante un seminario teórico práctico en el uso de los programas de Word, Power Point para mejorar su desempeño en procesos de enseñanza y aprendizaje (PEA)

#### **5.4.2 Objetivo Específico de la propuesta**

- Diseñar el CD con el programa de Capacitación respecto al uso de utilitarios informáticos.
- Planificar los talleres de seminario
- Ejecutar la capacitación de los programas Word y Power Point

#### **5.5. UBICACIÓN**

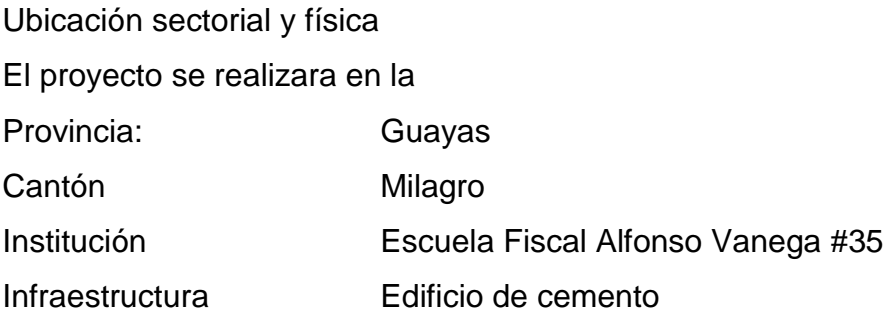

#### **5.6 FACTIBILIDAD**

El proyecto es factible por cuanto se está contribuyendo a llenar una necesidad en los docentes contamos con la participación de los docentes y estudiantes y la autoridad ha dado la apertura pertinente y el presupuesto corre por cuenta propia de los integrantes

#### **5.7 DESCRIPCIÓN DE LA PROPUESTA**

#### **5.7.1 ACTIVIDADES**

- Se realizó mantenimiento preventivo a las computadoras de la institución.
- Actualización de programas y antivirus de las computadoras del centro de cómputo de la institución.
- Se realizó un seminario teórico práctico a los docentes de la escuela "Alfonso Vanegas" del paquete de office (WORD y POWER POINT)
- Se les hizo la entrega de 1Cd interactivo de WORD y POWER POINT a cada uno de los docentes
- Se adecuó el centro de cómputo y donación de tres mesas para las computadoras de la escuela

#### **5.7.2 RECURSOS, ANÁLISIS FINANCIEROS:**

#### **Talentos Humanos**

Participaron docentes, estudiantes y padres de familia

#### **Materiales**

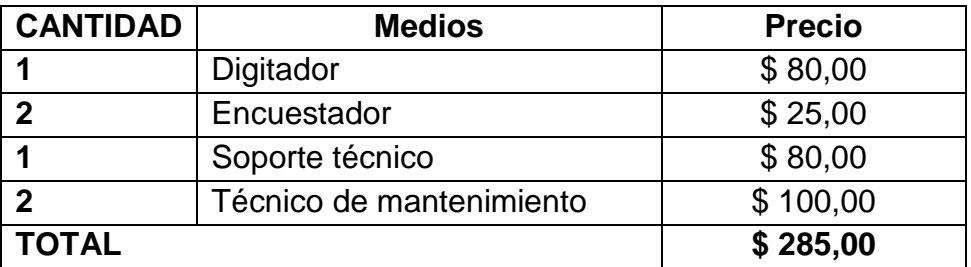

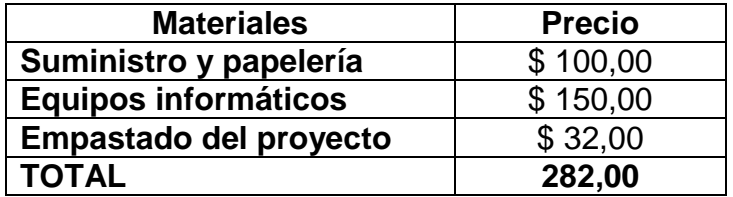

#### **Financiero**

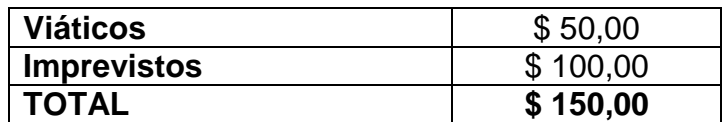

#### **Total presupuesto \$ 717,00**

#### **5.7.3 IMPACTO**

Los beneficios que se obtuvieron con la aplicación de la propuesta son:

- Los docentes de la Escuela "Alfonso Vanegas" adquirieron conocimientos del programa de office 2007
- Se dio mantenimiento (actualización de programas y antivirus) a los equipos de cómputo de la escuela
- Se donó 3 mesas de computadora para el centro de cómputo de la escuela

#### **5.7.4 CRONOGRAMA DE LA PROPUESTA**

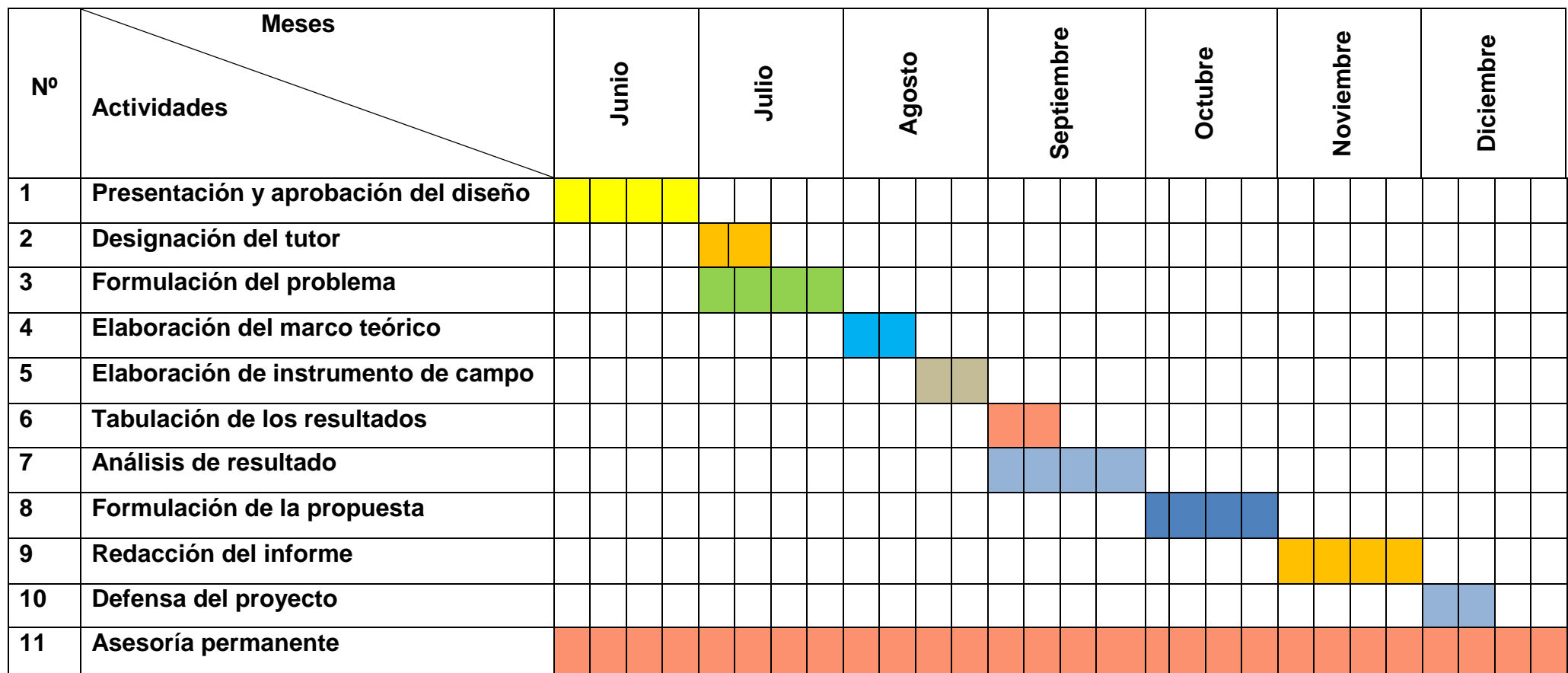

#### **5.7.5 Lineamiento para evaluar la propuesta**

En la propuesta se logró:

- Motivar a los docentes a valorar la necesidad de aprender el manejo de las herramientas informáticas.

## **CONCLUSIONES**

Mediante el trabajo de investigación se demostró que:

- Los docentes tienen poco conocimientos de programas informáticos.
- Las clases impartidas por los docentes de computación son teóricas y no prácticas.
- Se comprobó que el 80% de los docentes no han realizados cursos o seminarios de computación.
- Los docentes realizan sus trabajos en manuscrito y no utilizan la tecnología para una presentación de sus actividades.
- Los docentes adquirieron conocimientos sobre los utilitarios informáticos.
- Mediante estos conocimientos adquiridos podrán desenvolverse en sus actividades diarias.
- Las diapositivas de Word y Power Point les serán de ayuda para poder impartir sus clases.

## **RECOMENDACIONES**

Se recomienda a los directores de los planteles educativos a que sus docentes se actualicen en el ámbito informático realizando Seminarios teóricos prácticos para que vayan acorde a las nuevas tendencias tecnológicas y así alcanzar una educación de calidad.

A directivos de establecimientos educativos:

- Organizar periódicamente Talleres de Capacitación para actualizar a los docentes de acuerdo a las debilidades detectadas en el área de informática.
- Monitorear el trabajo pedagógico del docente para ubicar las falencias y realizar plan de mejoras.

A docentes:

 Actualizarse constantemente a lo que se refiere a la informática, ya que les proporcionara el dominio del manejo de herramientas que son de suma importancia para desarrollo de la función docente.

### **BIBLIOGRAFÍA**

- **Andel, J. (1997):** Tendencias en educación en la sociedad de las tecnologías de la información. EDUTEC. Revista Electrónica de Tecnología Educativa, no.7 [www.ulb.es/depart/gte/revelec7.html]
- **BALLESTA, P.J-** La formación del profesor en nuevas tecnologías aplicadas a la educación, en Redes de comunicación, Universidad de Illes Balears, Palma, 1996
- **Escolano Benito, A. (1994),** "La investigación historio-Educativa y la formación de profesores" Revista de Ciencias de la Educación, 157, 55-69.
- **Kohrn, Fernando (en Español).** *Office 97 al máximo*. Buenos Aires: Colección compumagazine. pp. 286 p.. [ISBN](http://es.wikipedia.org/wiki/ISBN) [ISBN 987-9131-39-8.](http://es.wikipedia.org/wiki/Especial:FuentesDeLibros/ISBN_987-9131-39-8) «(incluye CD-ROM)»
- **León Trahtemberg (2000).** Revista Iberoamericana. El impacto previsible de las nuevas tecnologías en la enseñanza y la organización escolar. Consultado el 20 de noviembre del 2010. Disponible en:<http://www.rieoei.org/rie24a02.htm>
- **Majó, J. (2002).** Mirando hacia el futuro: necesitamos un nuevo sistema educativo. En *Grandes temas. La Revolución educativa en la era Internét*. Barcelona: Praxis.
- **Mansfield, Ron (1994).** Guía completa para Office de Microsoft, traducción Jaime Schlittler (en Español), México, D.F.: Ventura, pp. 779 p. : il., diagrs. ISBN 968-7393-01-7.
- **MIS RESPUESTAS.COM.** Que es Power Point. Consultado el 12 de Octubre del 2010. Disponible en: http://www.misrespuestas.com/que-es-power-point.html.
- **MONOGRAFIA.COM.** POWER POINT PASO A PASO. Consultado el 26 de noviembre del 2010. Disponible en: <http://www.monografias.com/trabajos12/guiapow/guiapow.shtm>
- **RIVERO ERRICO Alfonso,** "La computadora como medio de Enseñanza", [Tesis](http://www.monografias.com/trabajos/tesisgrado/tesisgrado.shtml) en opción al grado de Master en Ciencias, Instituto Superior Pedagógico "Enrique José Varona", Ciudad de la Habana, Cuba, 1997. Disponible en: <http://www.monografias.com/trabajos28/computadora/computadora.shtml>
- **Viñao, A. (2004).** La historia de la Educación ante el siglo XXI. Tensiones, retos y audiencias"
- **WIKIPEDIA (2010).** HISTORIA DE LA FUNCIÓN DOCENTE. Consultado el 30/09/2010. Disponible en: [http://es.wikipedia.org/wiki/Historia\\_de\\_la\\_funci%C3%B3n\\_docente](http://es.wikipedia.org/wiki/Historia_de_la_funci%C3%B3n_docente)
- **WIKIPEDIA (2010).** HISTORIA DE LA FUNCIÓN DOCENTE. Consultado el 30/09/2010. Disponible en: [http://es.wikipedia.org/wiki/Historia\\_de\\_la\\_funci%C3%B3n\\_docente](http://es.wikipedia.org/wiki/Historia_de_la_funci%C3%B3n_docente)
- **WIKIPEDIA (2010).** Microsoft Office 2010. ¿Qué es Word?. Consultado el 28 de noviembre del 2010. Disponible en: [http://es.wikipedia.org/wiki/Microsoft\\_Office\\_2010](http://es.wikipedia.org/wiki/Microsoft_Office_2010)

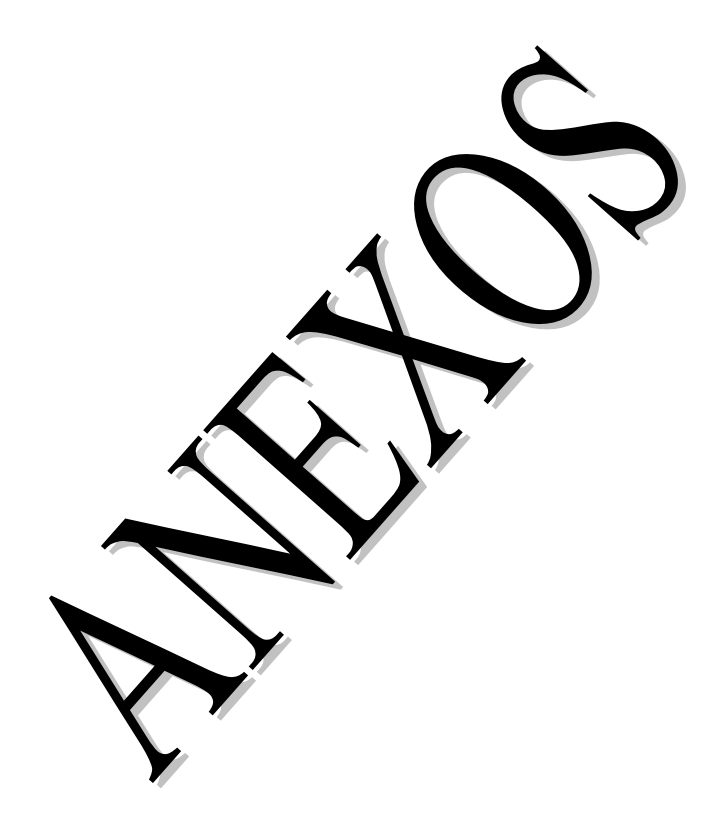

## **UNIVERSIDAD ESTATAL DE MILAGRO UNIDAD ACADÉMICA CONTINUA Y A DISTANCIA Y POSTGRADO CUESTIONARIO DE ENCUESTA**

## **TEMA: "El paquete de office como herramienta técnica del Docente en la función pedagógica en la Escuela fiscal # 35 "ALFONSO VANEGAS" del Cantón Milagro."**

## **ENCUESTA APLICADA A: ALUMNOS**

## **LUGAR DE APLICACIÓN: Escuela fiscal # 35 "ALFONSO VANEGAS" del Cantón Milagro."**

### **OBJETIVO DE LA ENCUESTA**

Conocer la opinión de los alumnos sobre que sus maestros tengan conocimiento de los programas del paquete de office y lo implemente en sus horas de clases como diapositivas en Power Point

**INDICACIONES:** Marque correctamente las preguntas por categorías respondiendo con toda la sinceridad y sin faltar a la verdad.

#### **1.- Le han explicado sus maestros de las computadoras y sus beneficios**

- **Si [ ] no [ ]**
- **2.- Considera UD que las computadoras le ayuda en su aprendizaje**
- $Si[ ]$  no  $[ ]$ **3.- Le gustaría que su escuela cuente con recursos tecnológicos adecuados de enseñanza.**

Si [ ] no [ ]

**4.- Ha recibido prácticas de computación en su escuela** 

Poco [ ] nada [ ] mucho [ ]

**5.- Le gustaría que sus maestros se actualicen en el área informática** 

 $Si[ ]$  no  $[ ]$ 

**6.- Cree UD. que aprenderá mejor si les dan clases sus maestros con Diapositivas en Power Point** 

 $Si$   $\begin{bmatrix} 1 \\ 1 \end{bmatrix}$  no  $\begin{bmatrix} 1 \\ 1 \end{bmatrix}$ 

**7.- - ¿Has aprendido computación en un nivel de?**

25% [ ] 50% [ ] 75% [ ] 100% [ ]

**8.- Cree Ud. que el uso de la nueva tecnología informática le ayudara en su aprendizaje** 

 $Si[ ]$  No  $[ ]$ 

**9.- Te motivaría una clase con los recursos tecnológicos tales como (computadora y proyectores)**

Si [ ] No [ ]

**10.- El docente emplea la computadora para la clase**

Nunca [ ] Siempre [ ] A veces [ ]

## **UNIVERSIDAD ESTATAL DE MILAGRO UNIDAD ACADÉMICA CONTINUA Y A DISTANCIA Y POSTGRADO CUESTIONARIO DE ENCUESTA**

#### **TEMA: "El paquete de office como herramienta técnica del Docente en la función pedagógica en la Escuela fiscal # 35 "ALFONSO VANEGAS" del Cantón Milagro." ENCUESTA APLICADA A: DOCENTES**

#### **OBJETIVO DE LA ENCUESTA**

Las siguientes preguntas del cuestionario pretenden descubrir entre los maestros de

Primaria los conocimientos que poseen sobre informática.

**INDICACIONES:** Marque correctamente las preguntas por categorías respondiendo con toda la sinceridad y sin faltar a la verdad.

#### **1.- ¿Cree Ud. que es necesario la computadora en la docencia?**

 $Si[ ]$  no  $[ ]$ 

#### **2.- Con qué regularidad utiliza un computador**

A VECES [ ]SIEMPRE [ ] NUNCA [ ]

#### **3.-Sabe usted utilizar el:**

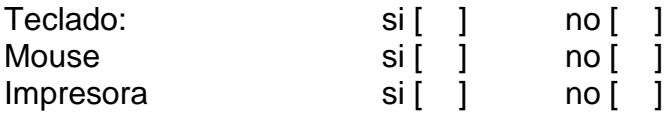

#### **4-¿Conoce los programas del paquete de office?**

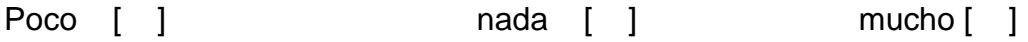

#### **5-En Microsoft Word sabe usted:**

Aplicar formatos e imprimir

 $Si[ ]$  no [ ]

#### **6.-En Microsoft Excel sabe usted:**

Aplicar formato de fuente, utilizar fórmulas de Excel, (sumas. promedio, ect )

Si [ ] no [ ]

Utilizar fórmulas de Excel (suma, promedio, etc.)

 $Si [ ]$  no  $[ ]$ 

### **7.-En Microsoft Power Point sabe usted diseñar diapositivas:**

Emplea las herramientas de Power Point en clase

 $Si [ ]$  no  $[ ]$ 

Animaciones (movimientos de texto e imágenes)

Si [ ] no [ ] solo lo básico [ ]

### **8.- En relación al Internet**

Sabe usted utilizar el buscador de GOOGLE

 $Si [ ]$  no [ ]

## **9.- Marca con una "X" las aplicaciones informáticas con las que hayas trabajado.**

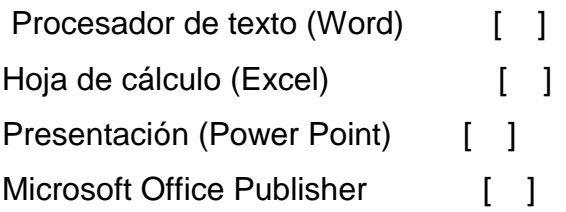

#### **10.- Ha asistido a seminarios de computación**

 $Si[ ]$  no [ ]

## **FICHA DE OBSERVACIÓN**

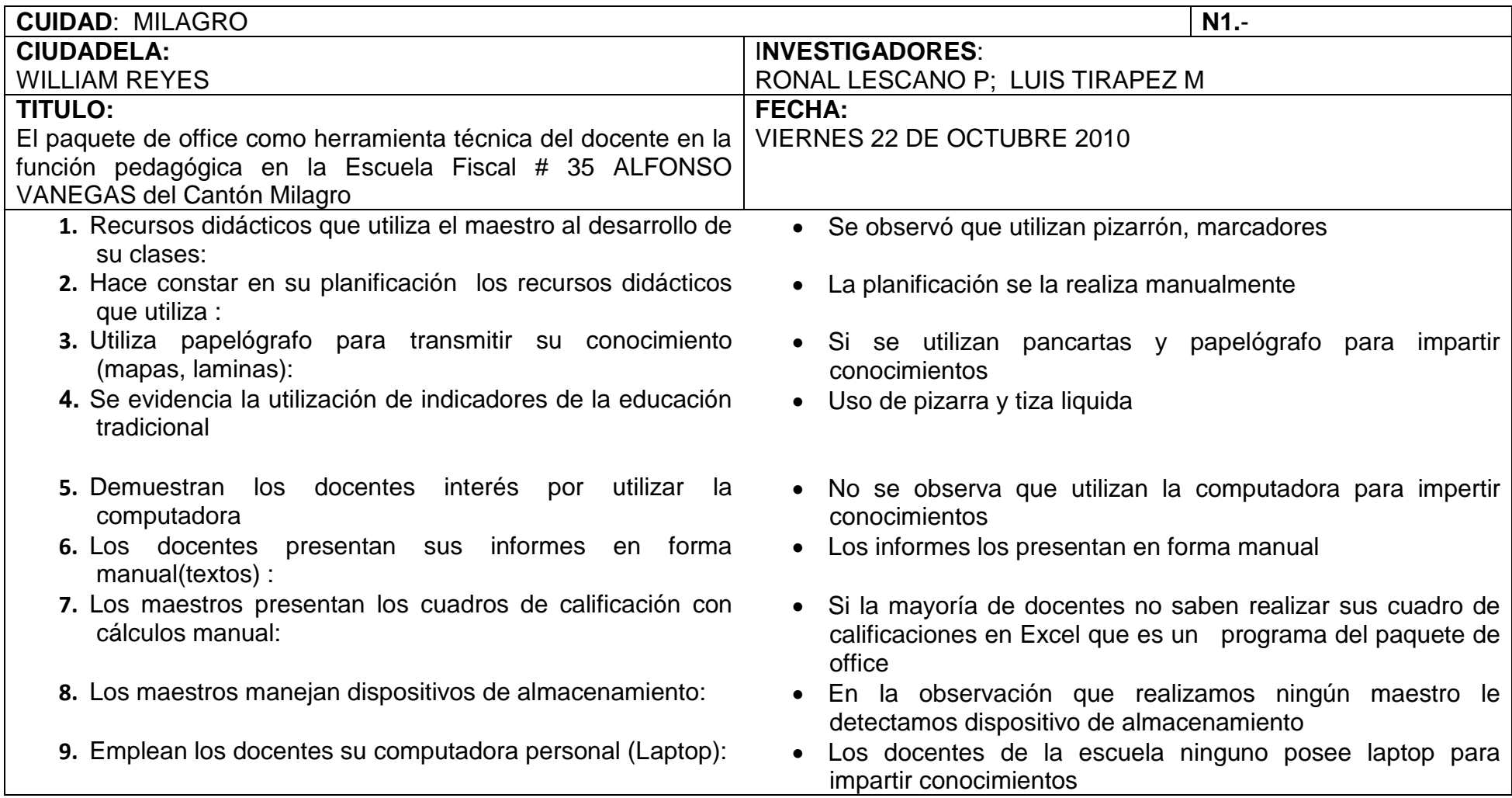

**Manual de Word 2007** 

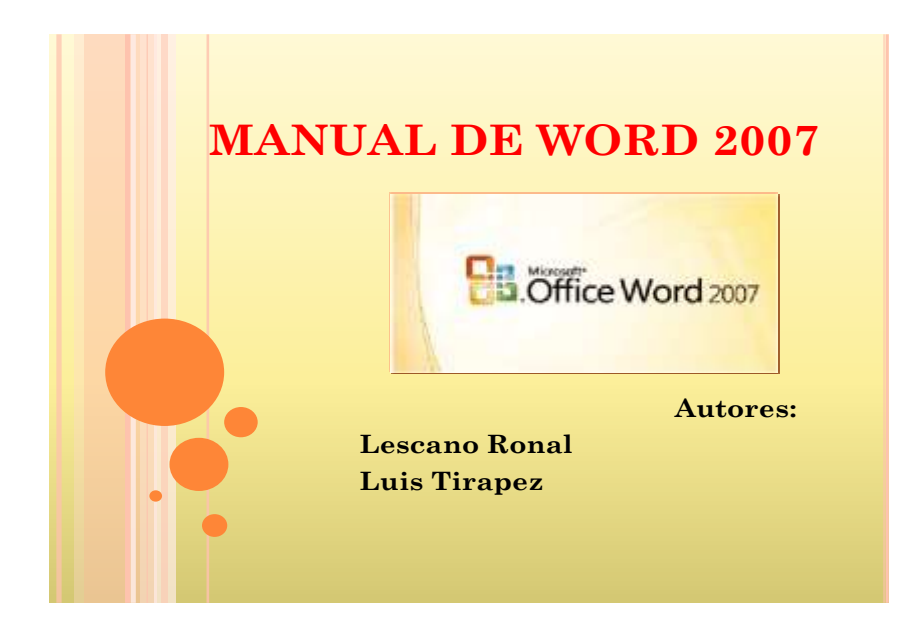

**¿Cómo iniciar Word?**

## *INICIAR WORD 2007*

 Para trabajar con Word 2007es necesario arrancar el programa. Para ello existen dos formas prácticas.

#### **Desde el menú Inicio**

Al colocar el cursor y hacer clic sobre el botón **Principal** se despliega un menú, al colocar el cursor sobre el elemento **Todos los programas; se desplegará una lista con** los programas que hay instalados en tu ordenador.

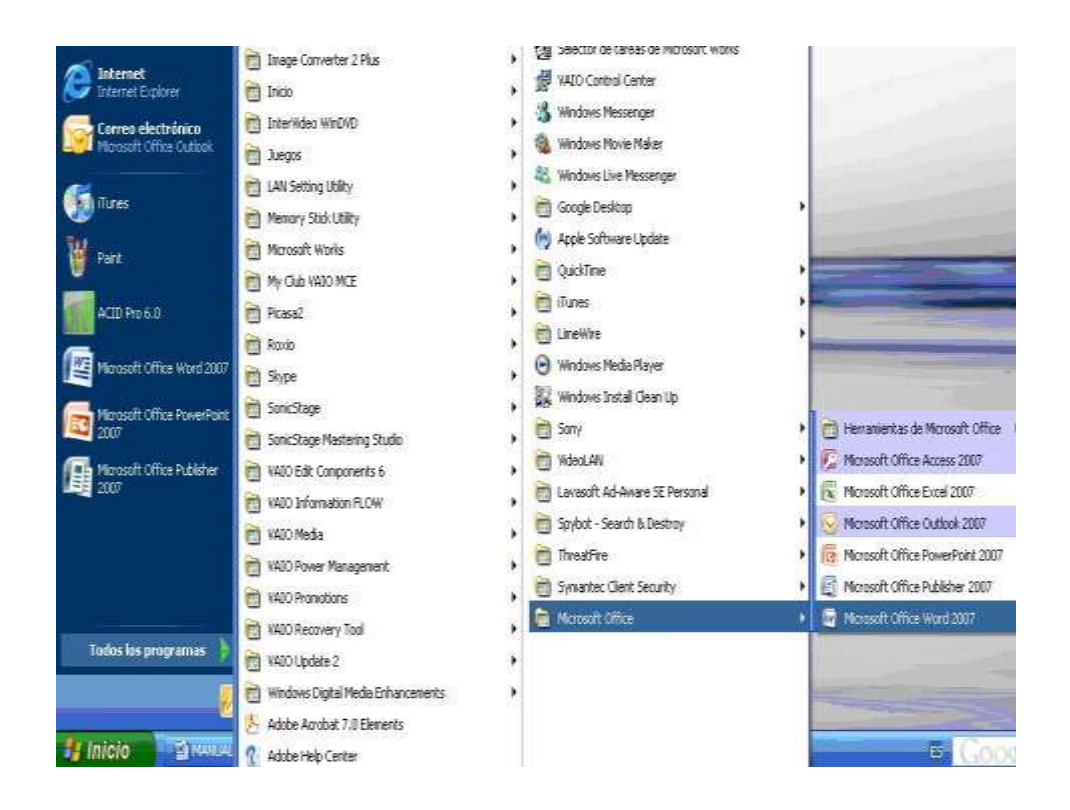

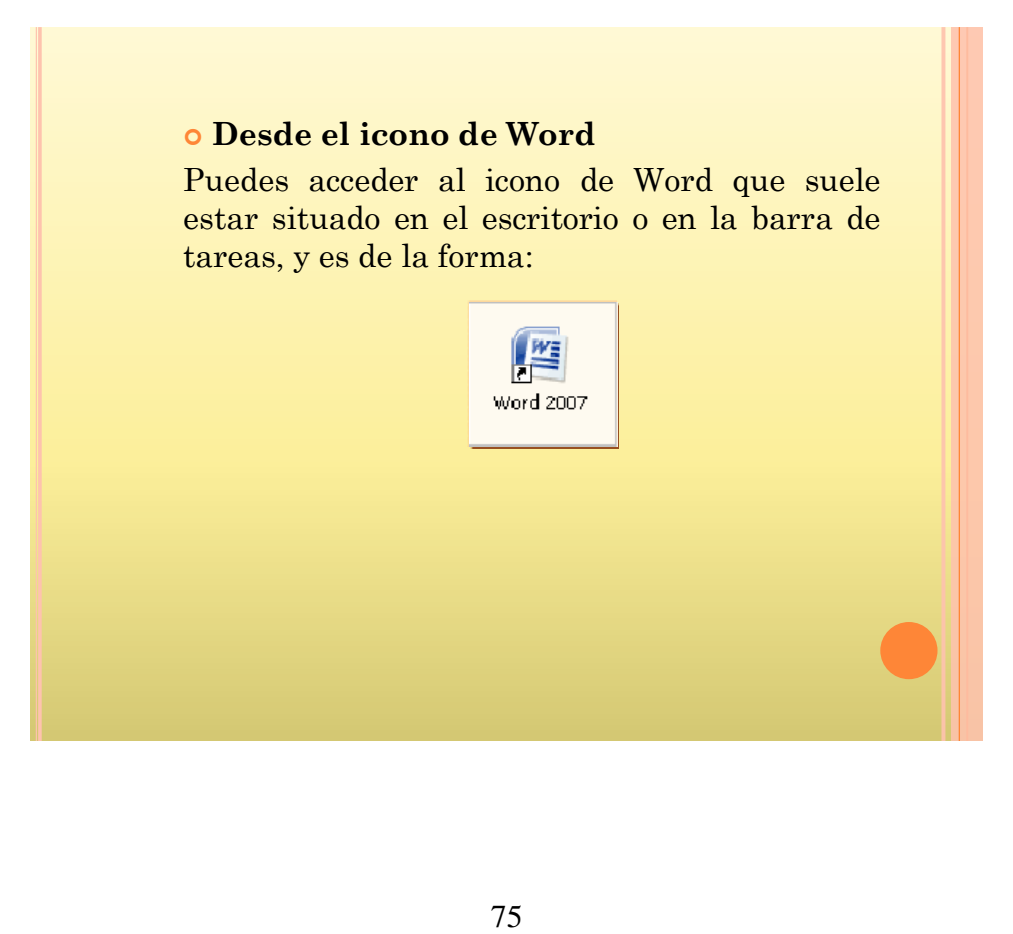

# *PRIMER TEXTO*

Al arrancar Word 2007 aparece una pantalla inicial como ésta:

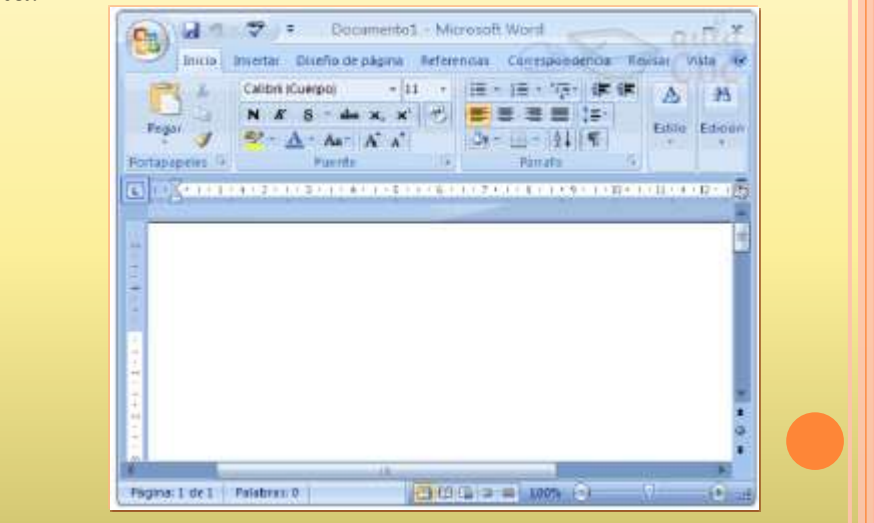

- En la parte superior esta, en color celeste, la **barra del título, en la que aparece el nombre del documento sobre el que se esta trabajando.**
- Cuando arrancamos Word 2007 sin abrir ningún documento, por defecto nos abre un documento en blanco y le asigna el nombre inicial *Documento1.*
- Cuando guardemos el documento le cambiaremos el nombre.

Para escribir tu primer documento harás uso de tu teclado:

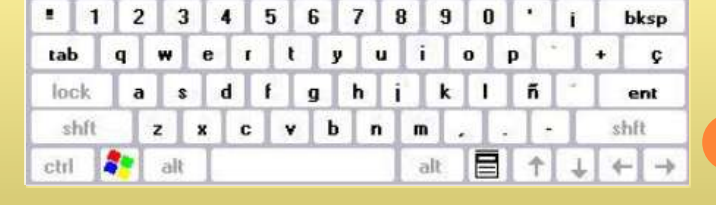

- Al escribir un texto, haces uso de tu teclado, digitando según el texto que desees obtener en tu documento. Debes teclearlo **sin pulsar la tecla INTRO o ENTER (en el teclado de la imagen** se llama "**ent"); cuando llegues al final de la línea, observarás cómo salta automáticamente de** línea.
- o Observarás due hay una pequeña barra vertical parpadeante que va avanzando según vas escribiendo, se llama **punto de inserción, y nos sirve para saber dónde se va a escribir la** siguiente letra que tecleemos. No confundas el punto de inserción con el **puntero del ratón**

#### **Bandas de opciones**

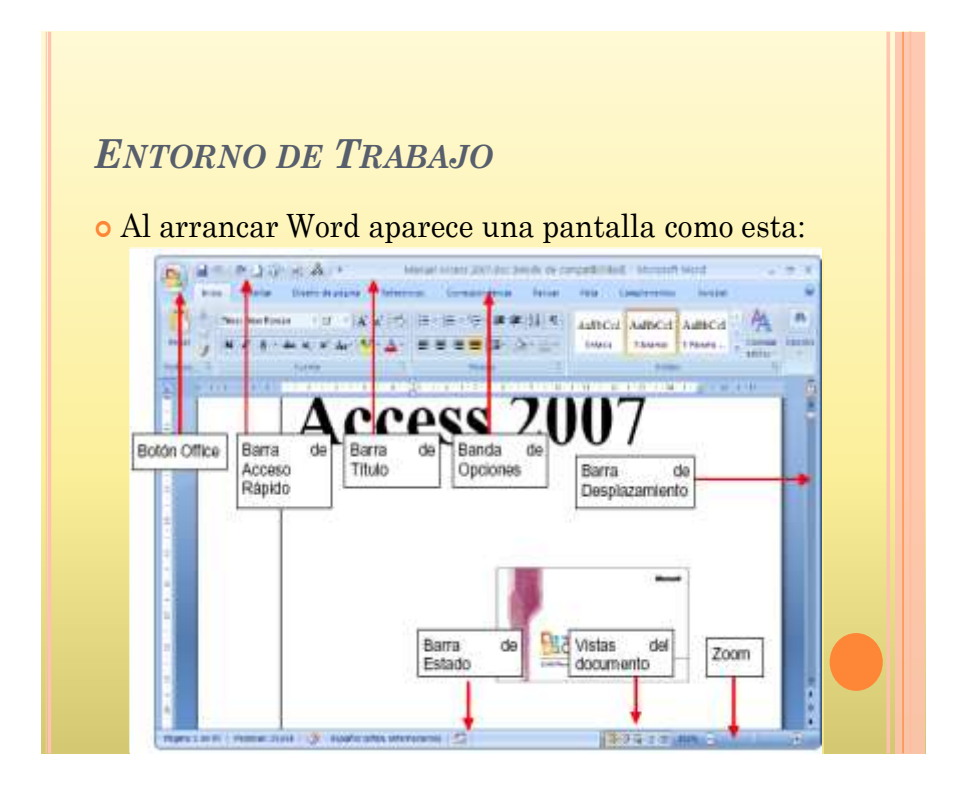

## *LA BANDA DE OPCIONES*

- Desde las pestañas de esta barra se pueden ejecutar todos los comandos de Word2007. En Word2007 **la banda de opciones tiene un comportamiento "inteligente", que consiste,** básicamente, en mostrar sólo los comandos más importantes y los que el usuario va utilizando; es decir se **adaptan al uso de cada usuario.**
- Inicialmente, cuando abrimos Word2007 aparece un menú de pestañas. Al seleccionar cada pestaña, aparecen grupos de herramientas que contienen los comandos más utilizados.

Inicio Insertar Diseño de página Referencias | Correspondencia | Revisar | Vista

#### **Barra de herramientas**

#### **INICIO**

 **La pestaña Inicio contiene las operaciones más comunes sobre copiar, cortar y pegar,** además de las operaciones de **Fuente, Párrafo, Estilo y Edición.**

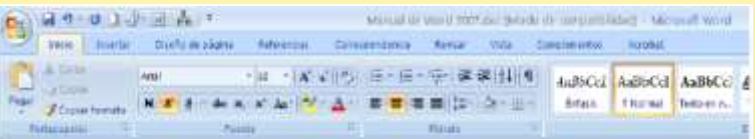

En Word2007 la pestaña **Inicio se encuentra dividida en 5 secciones**

**Fuente (tamaño de letra, tipo de letra, etc.) Párrafo (alineación de texto, separación entre líneas, sangría, etc.)**

**Estilo y Edición (buscar texto, reemplazar, etc.),**

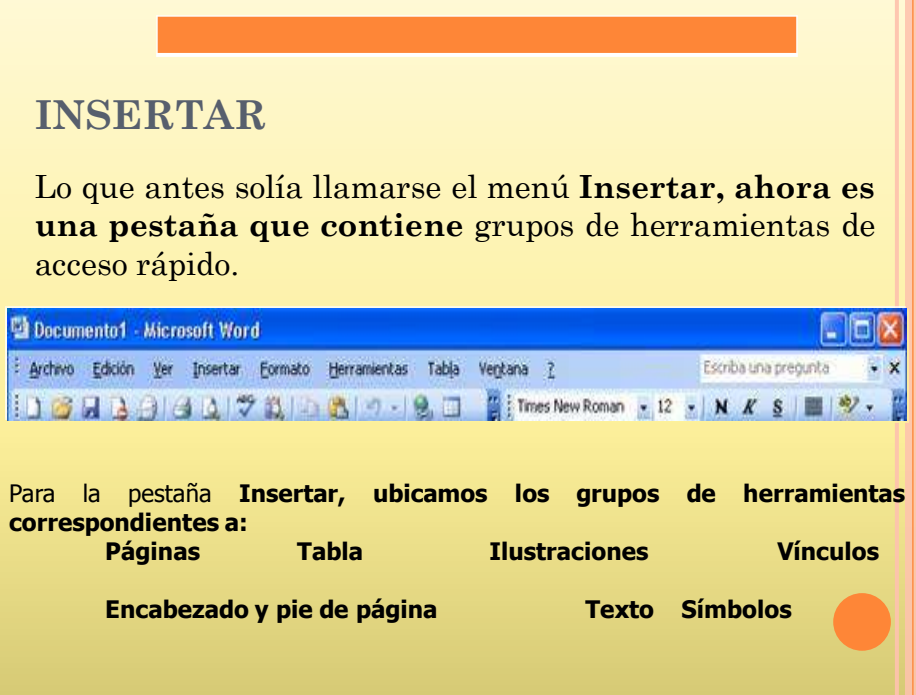

#### **Diseño de página**

# **DISEÑO DE PÁGINA**

 También se puede acceder a sus opciones presionando **Alt + (letra o conjunto de letras). En la siguiente ventana se muestran las letras que se acompañan para cada** opción.

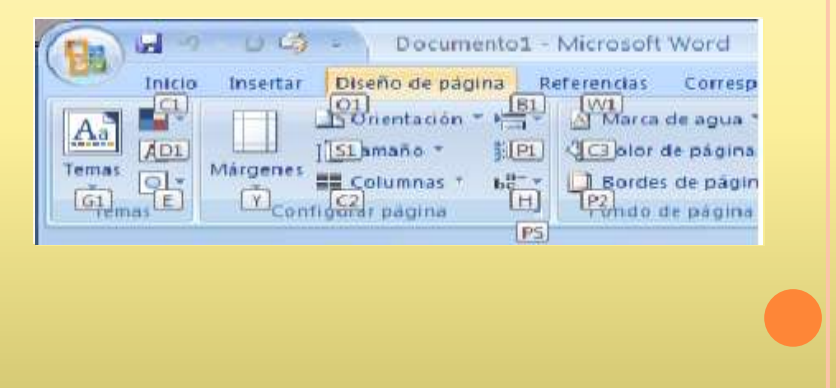

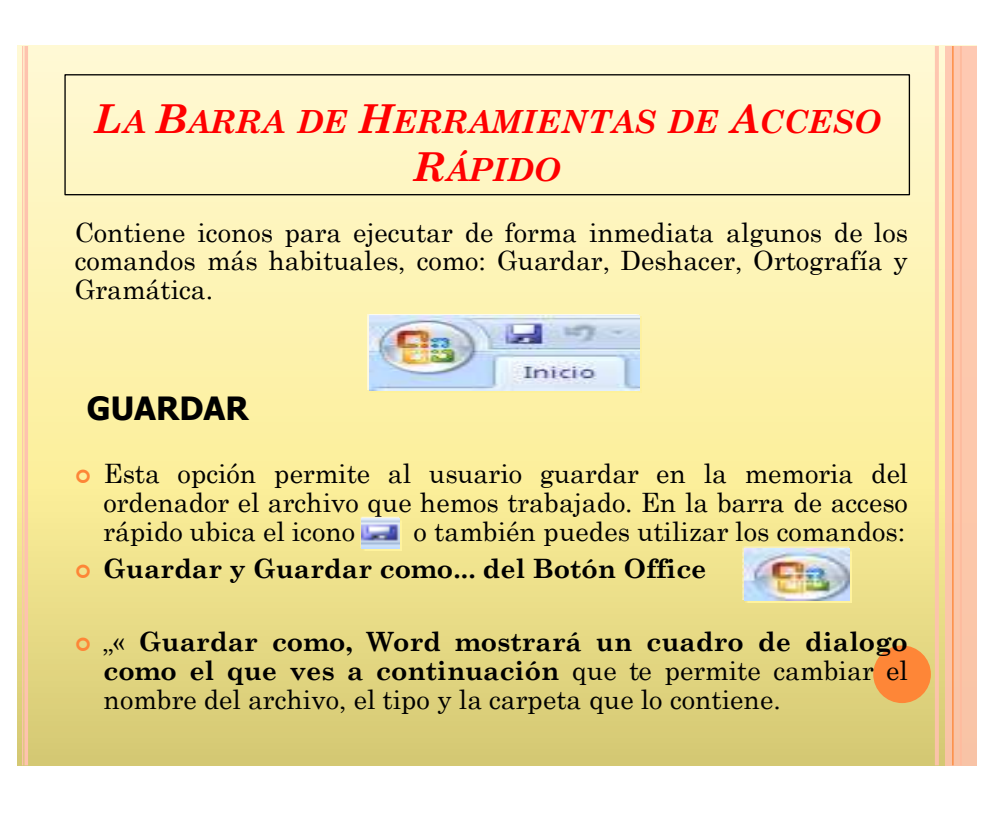

#### **Como guardar un documento**

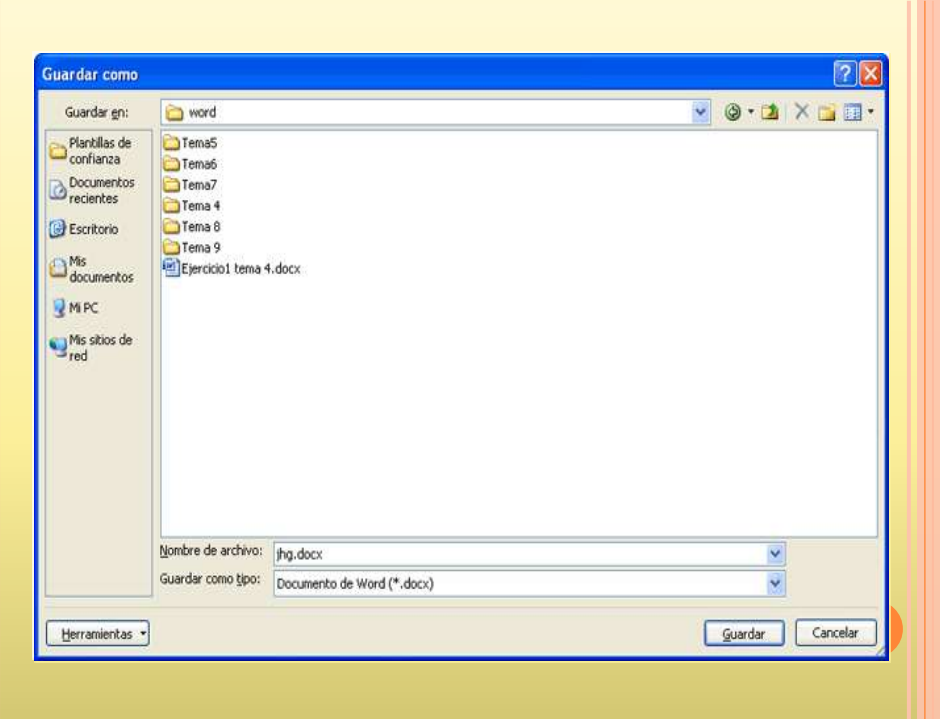

## **ORTOGRAFÍA Y GRAMÁTICA**

 En la parte superior de la ventana, en la barra de título, nos informa del idioma que se está utilizando en la corrección, en este caso, el **Español.**

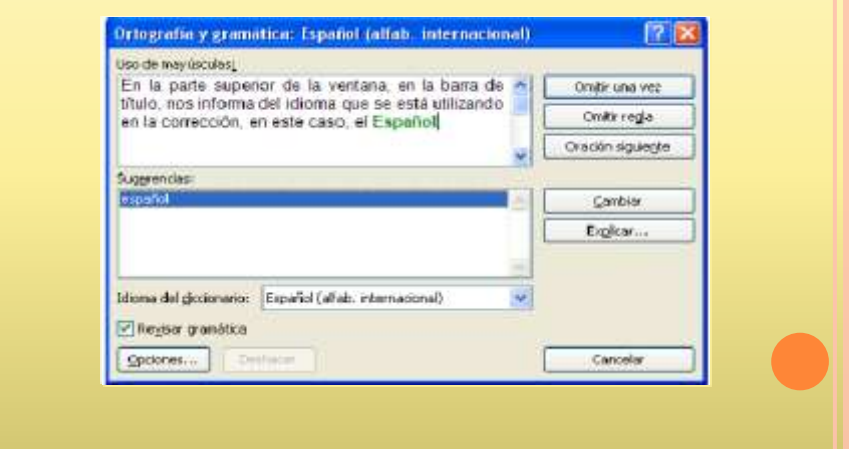

#### **Revisar ortografía**

#### **Revisar mientras se escribe.**

 Esta es otra forma de revisar la ortografía; para elegir esta forma de revisión debemos ir al **Botón Office , hacer clic en el botón Opciones de** Word **B** Opciones de Word y allí seleccionar **Revisión. En la ventana que se abre, marcar la casilla Revisar ortografía mientras escribe y pulsar Aceptar.**

#### **Barra de titulo**

### *LA BARRA DE TÍTULO*

 Contiene el **nombre del documento sobre el que se está trabajando en ese momento.** Cuando creas un documento nuevo se le asigna el nombre provisional **Documento1, hasta** que lo guardes y le des el nombre que quieras.

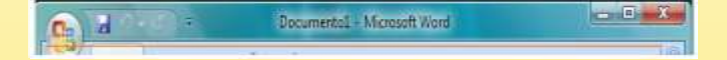

#### *La Barra de Estado*

 Nos muestra la página en que nos encontramos. También el idioma y los botones de visualización del documento, de igual forma una barra de desplazamiento que permite aplicar Zoom a la página, para verla más cerca o lejos.

#### **Barra de desplamiento**

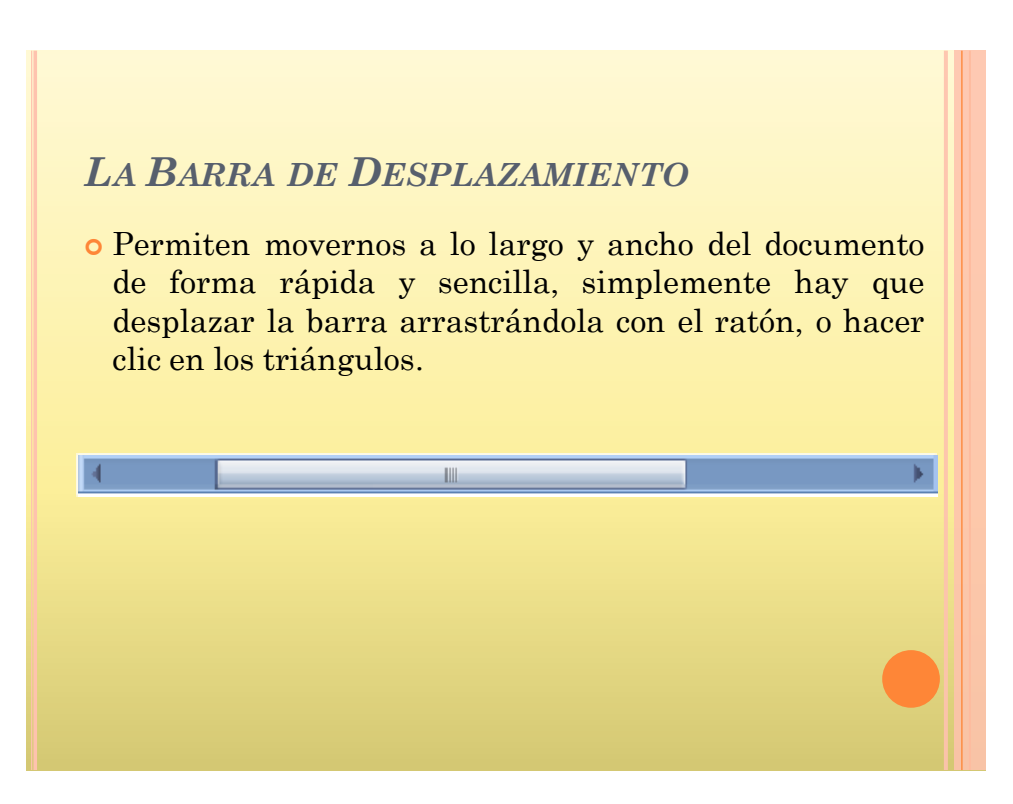

#### **Formato de caracteres**

# **FORMATO DE CARACTERES** Para aplicar formatos a los textos, es necesario tener

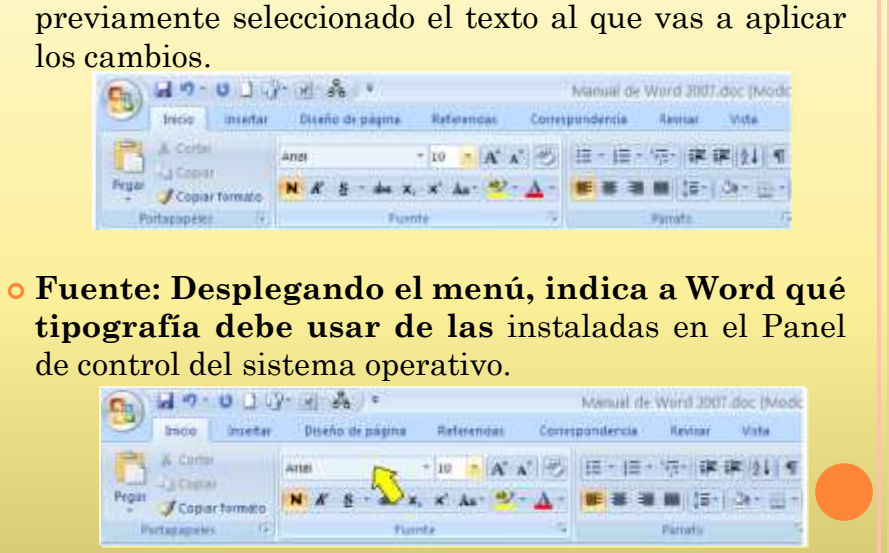

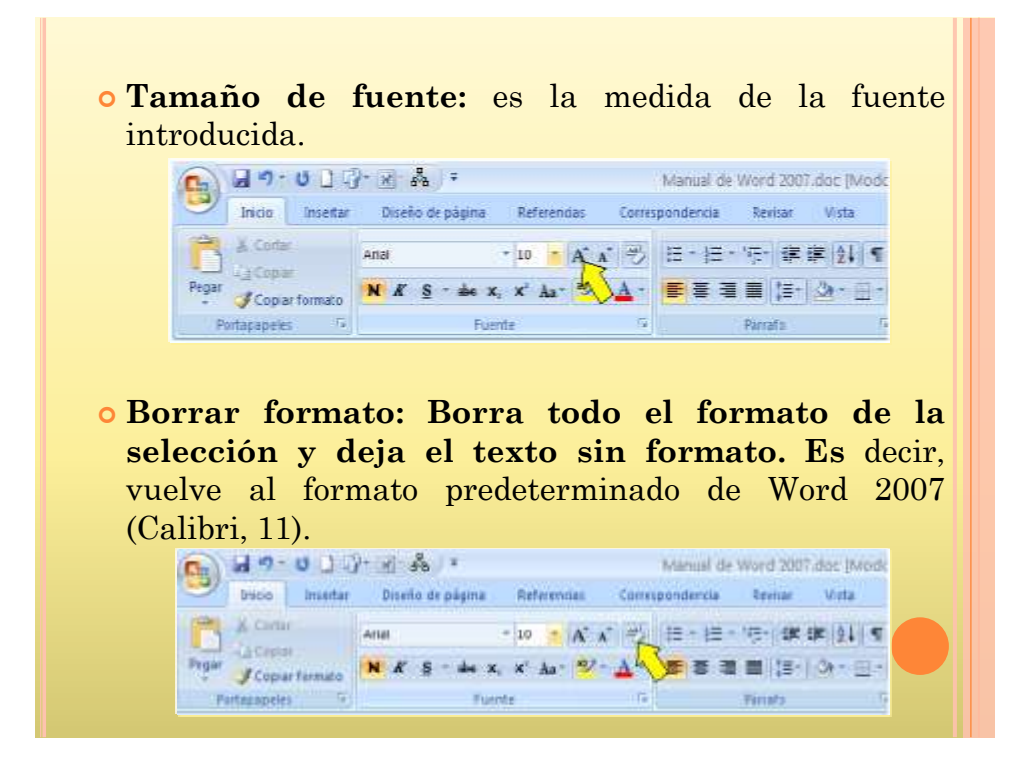

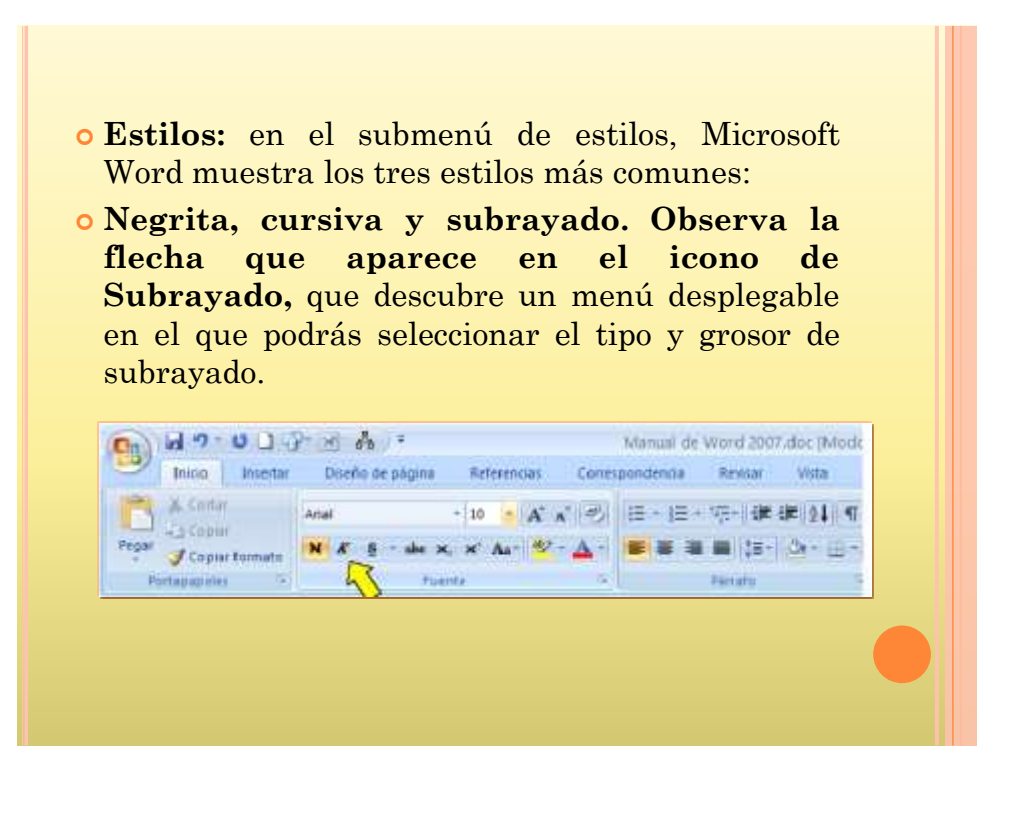

- **todo el texto seleccionado a** mayúsculas, minúsculas u otras mayúsculas adicionales.
- Este comando es muy útil y se usa **frecuentemente, en versiones anteriores de** Word había que realizar varios pasos hasta llegar a él. Aquí lo tienes a un solo clic y siempre visible.

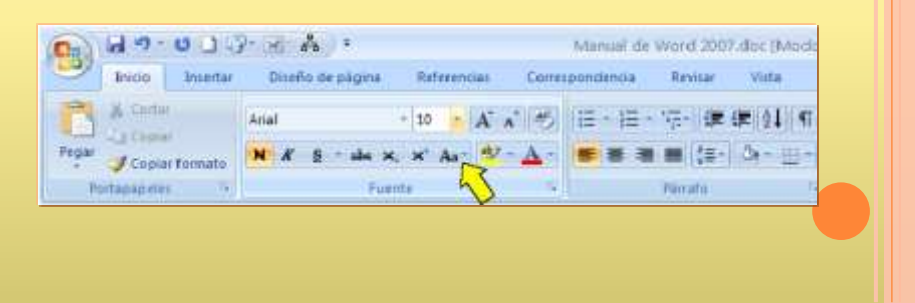

- **Resaltar: Actúo de lo mismo manera que si usaros un rotulador fluorescente,** destocando porciones de tu texto. Con esto opción pinturas el fondo del texto que hoyos seleccionado.
- Observa la flecha que aparece en este icono, que descubre un menú desplegable en el que podrás seleccionar el color del fondo de tu texto.

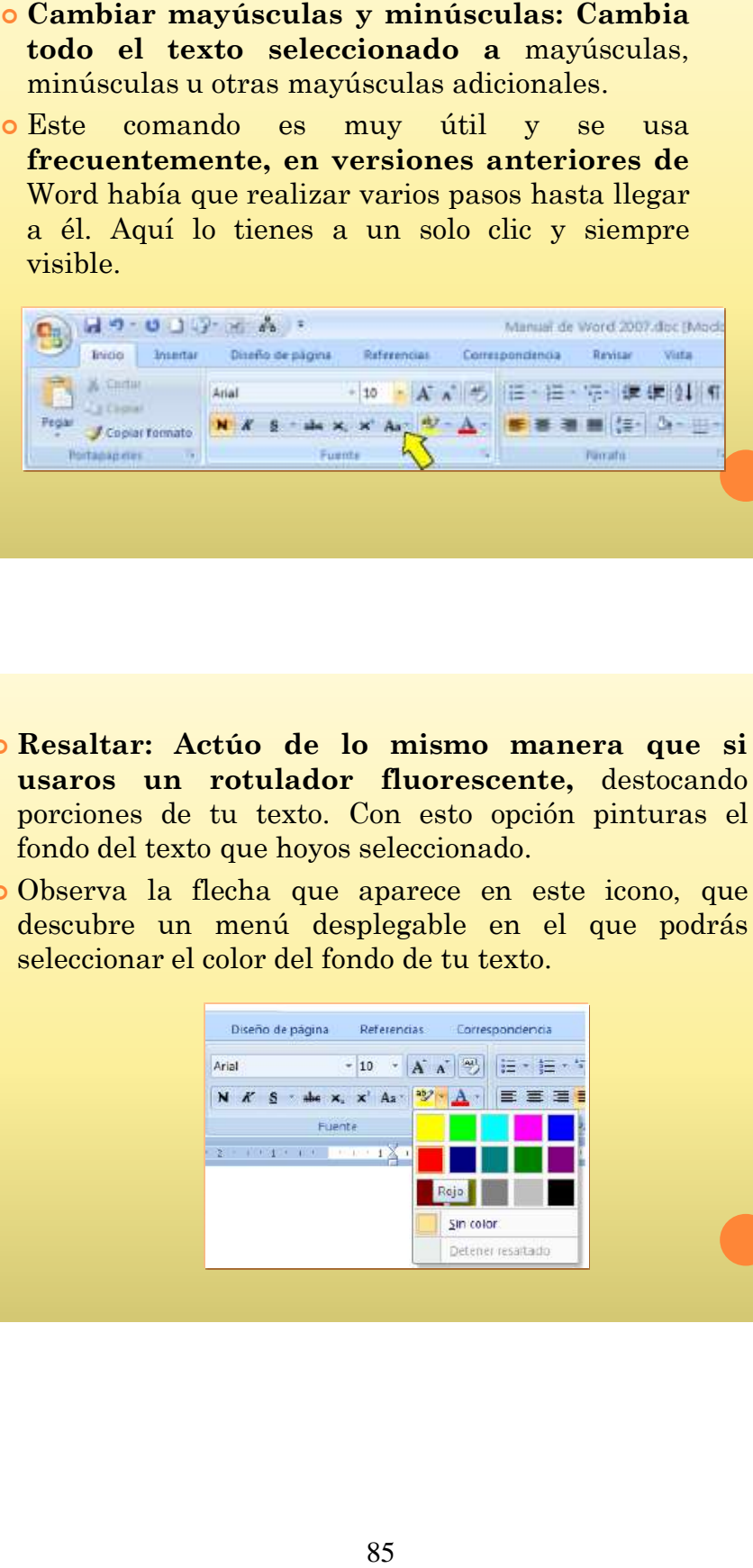

#### **Formato de párrafo**

## **FORMATO DE PARRAFO**

- Seleccionando una parte o con el puntero activo sobre él, es suficiente para que recoja todas las acciones que le apliquemos, lo cual agiliza enormemente tu trabajo.
- Dentro del grupo **Párrafo encontrarás al alcance de tu mano los menús y botones para darle** formato.

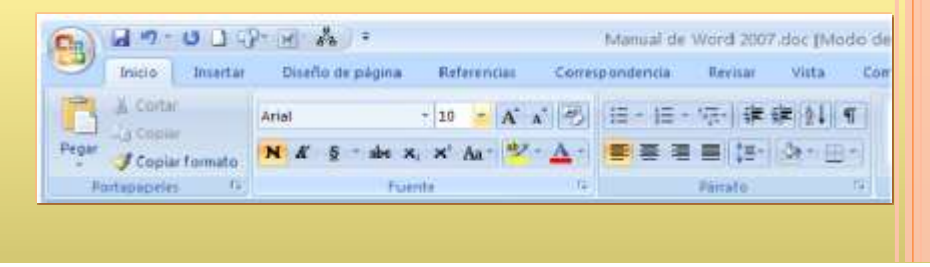

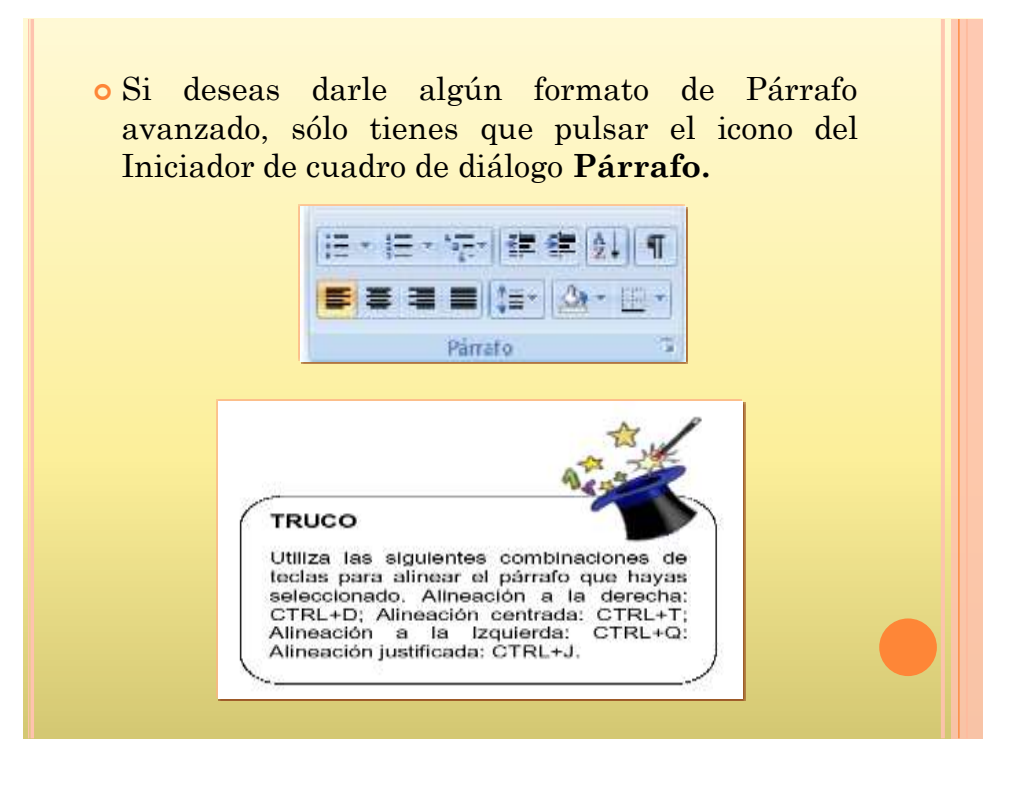

#### **Diseño de página**

## **DISEÑO DE PÁGINA**

- Estos márgenes se definen en la pestaña **Diseño de página, en el grupo de** herramientas **Configurar página, se nos muestra las herramientas con las que se** puede modificar **Márgenes, Orientación, Saltos de página, Tamaño, Números de línea, Columnas y Guiones.**
- En el cuadro de diálogo de la pestaña **Márgenes podemos fijar los márgenes tecleando** los cm. deseados en cada campo.

#### **Insertar tabla**

#### INSERTAR TABLA

 Se puede crear una tabla de tres formas equivalentes, todas están en la pestaña **Insertar, seleccionar dentro de una cuadrícula las filas o columnas, definirla usando** números para especificar cuantas filas y columnas se necesitan o dibujándola con el ratón, según el tipo de tabla será más útil un método u otro

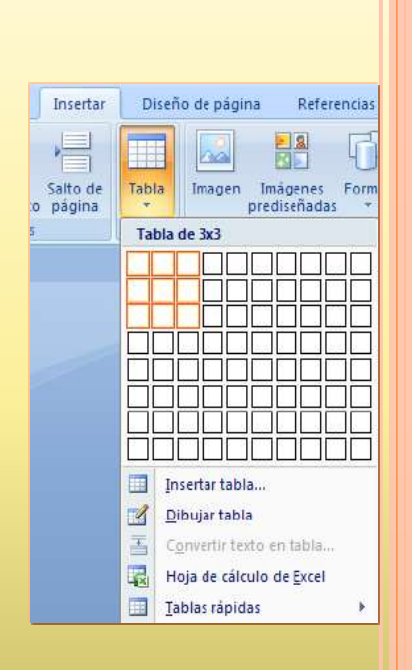

 Cuando creas una tabla, Word 2007 te permite aplicarle directamente un estilo con un sólo clic para ello deberás seleccionar la tabla y mostrar el contenido de la pestaña Diseño, allí podrás seleccionar uno entre un amplio listado en la sección **Estilos de tabla.**

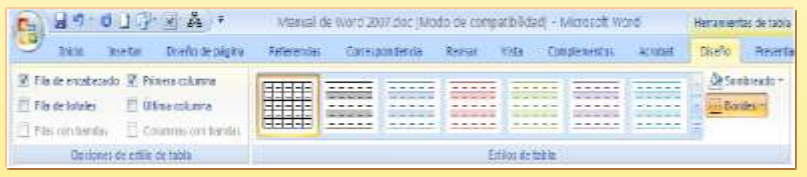

 Mediante esta opción podemos elegir entre varios formatos ya establecidos, como, por ejemplo, **Tabla con cuadrícula que es el que está marcado con un cuadro naranja en la** imagen. Word aplicará las características del formato elegido a nuestra tabla.

#### Dibujar Borrador  $\n *the*  $\overline{\phantom{aa}}$$ Color de la pluma > tabla Dibujar bordes **Ing**

#### **Insertar imágenes y gráficos**

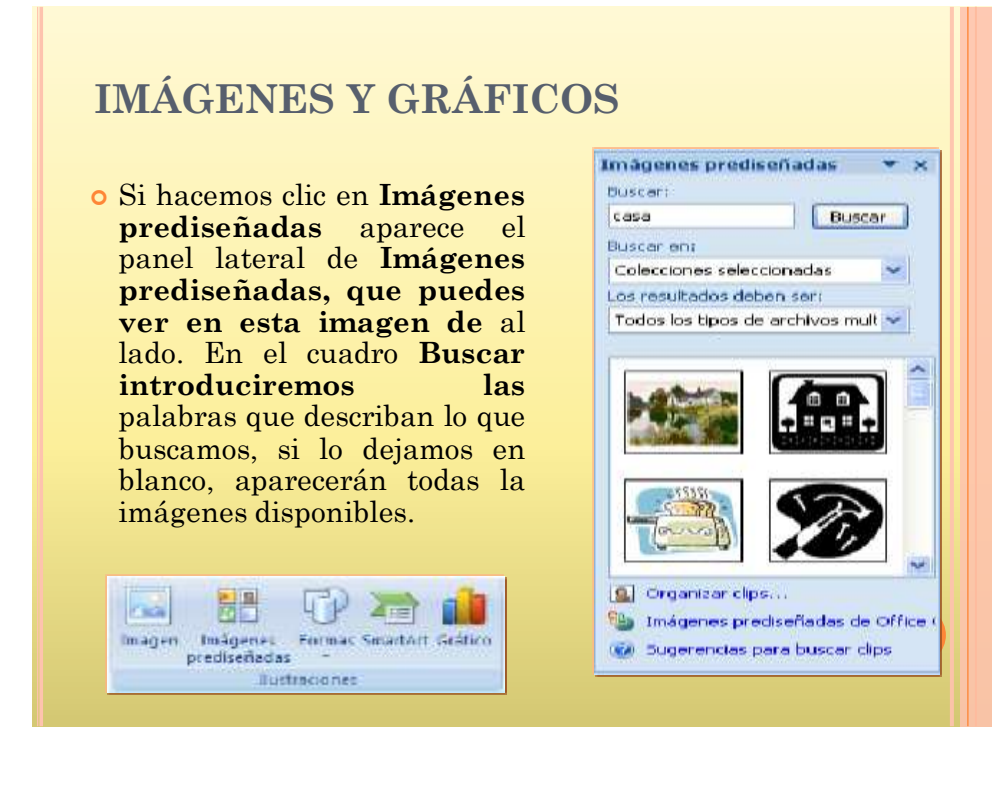

#### **Insertar Word Art**

## *INSERTAR WORD ART*

- Mediante **WordArt se pueden crear títulos y rótulos dentro de nuestra hoja de cálculo.**
- Sólo tenemos que introducir o seleccionar el texto al que queremos aplicarle un estilo de WordArt y automáticamente Word creará un objeto gráfico WordArt. Para iniciar Word Art hacemos clic en el botón **Word Art de la pestaña Insertar.**

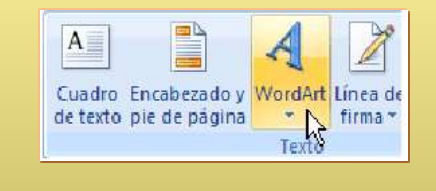

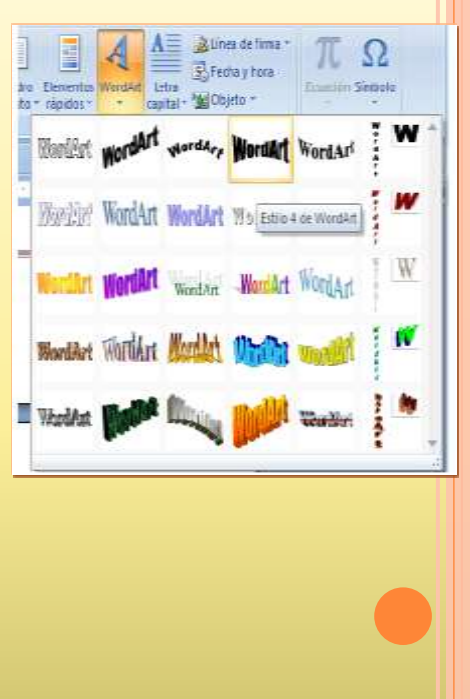

#### **Como imprimir**

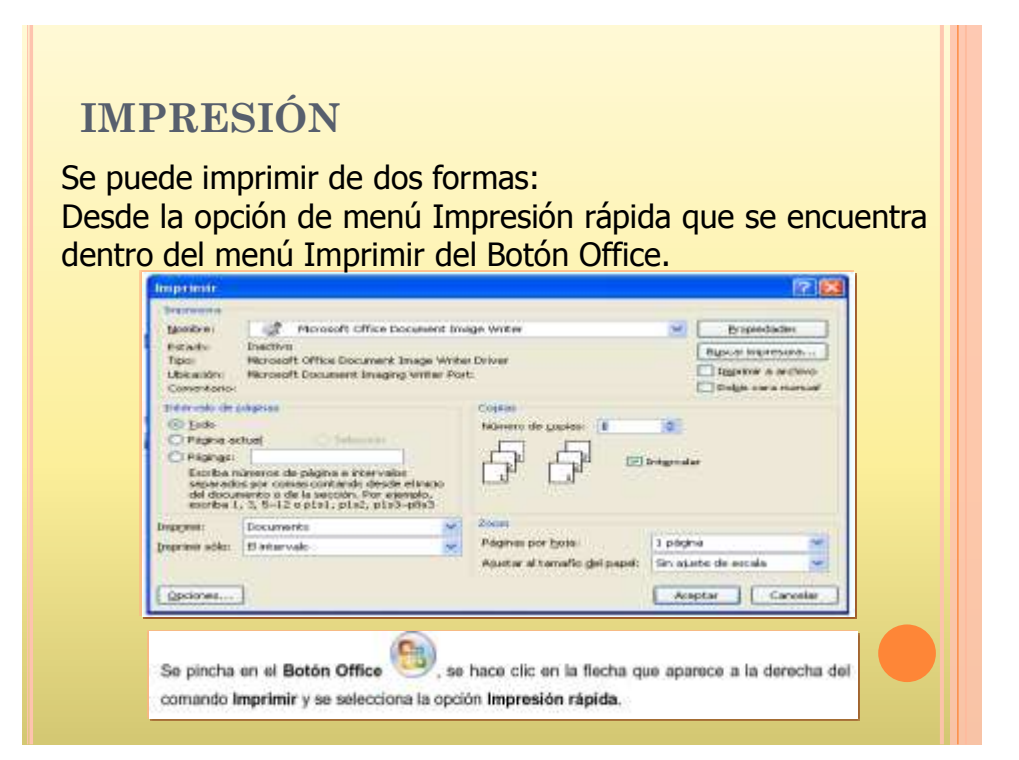

## **Manual de Power Point**

# MANUAL DE POWER POINT

AUTORES: RONAL LESCANO LUIS TIRAPE
# MANUAL DE POWER POINT

- PowerPoint es la herramienta que nos ofrece Microsoft Office para crear presentaciones. Las presentaciones son imprescindibles hoy en día ya que permiten comunicar información e ideas de forma visual y atractiva.
- Se pueden utilizar presentaciones en la enseñanza como apoyo al profesor para desarrollar un determinado tema, para exponer resultados de una investigación,

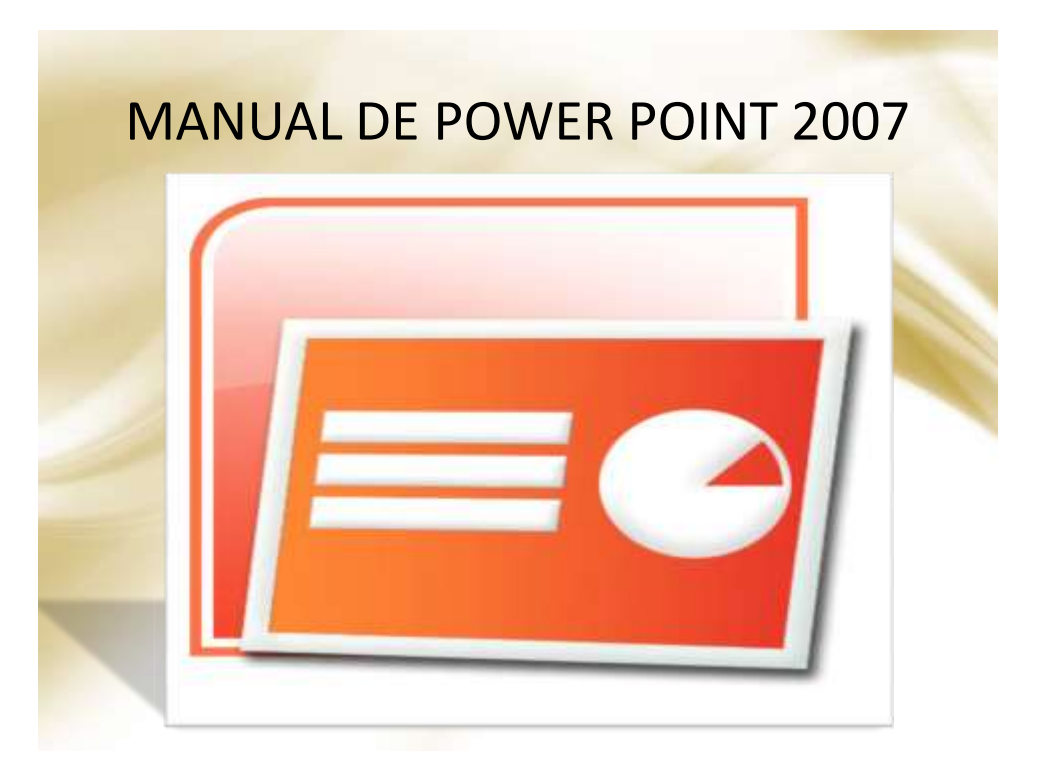

#### **¿Cómo iniciar Power Point?**

### Iniciar PowerPoint

- Vamos a ver las dos formas básicas de iniciar PowerPoint.
- Desde el botón Inicio situado, normalmente, en la esquina inferior izquierda de la pantalla. Coloca el cursor y haz clic sobre el botón Inicio se despliega un menú; al colocar el cursor sobre Programas, aparece otra lista con los programas que hay instalados en tu ordenador; buscar Microsoft PowerPoint, y al hacer clic sobre él e arrancará el programa.

## Iniciar PowerPoint

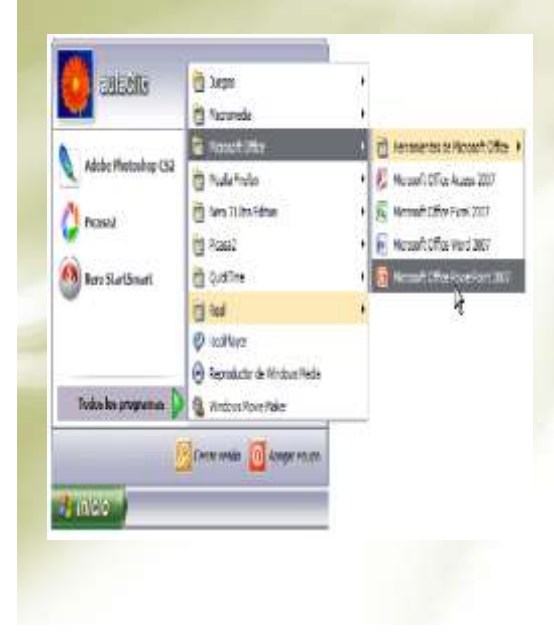

Desde el icono de PowerPoint del escritorio haciendo doble clic sobre él.

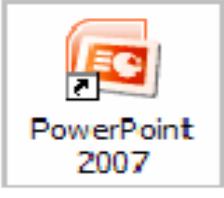

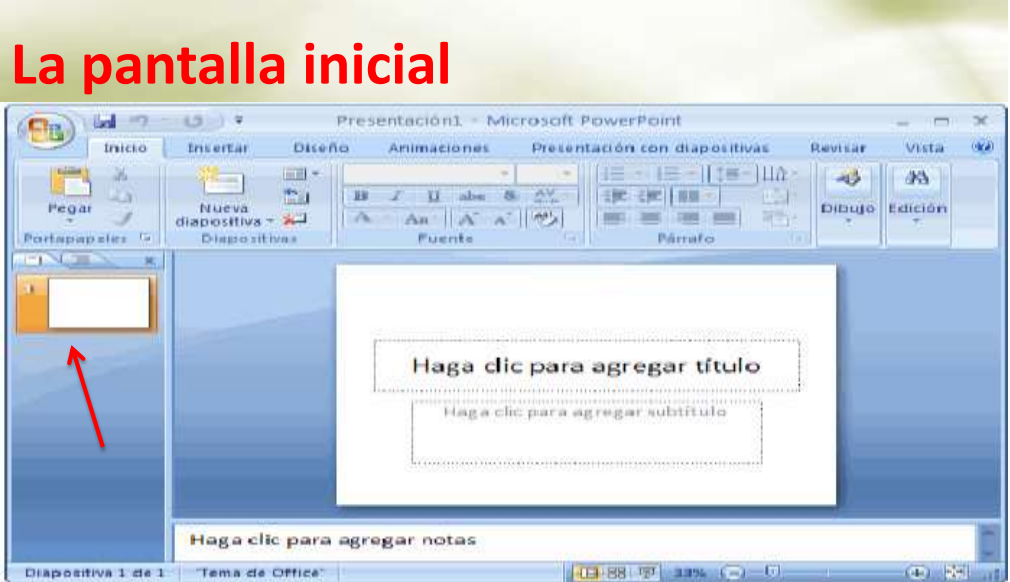

**La parte central de la ventana es donde visualizamos y creamos las diapositivas que formarán la presentación.**

**Una diapositiva no es más que una de las muchas pantallas que forman parte de una presentación, es como una página de un libro.**

#### **Barra de Titulo**

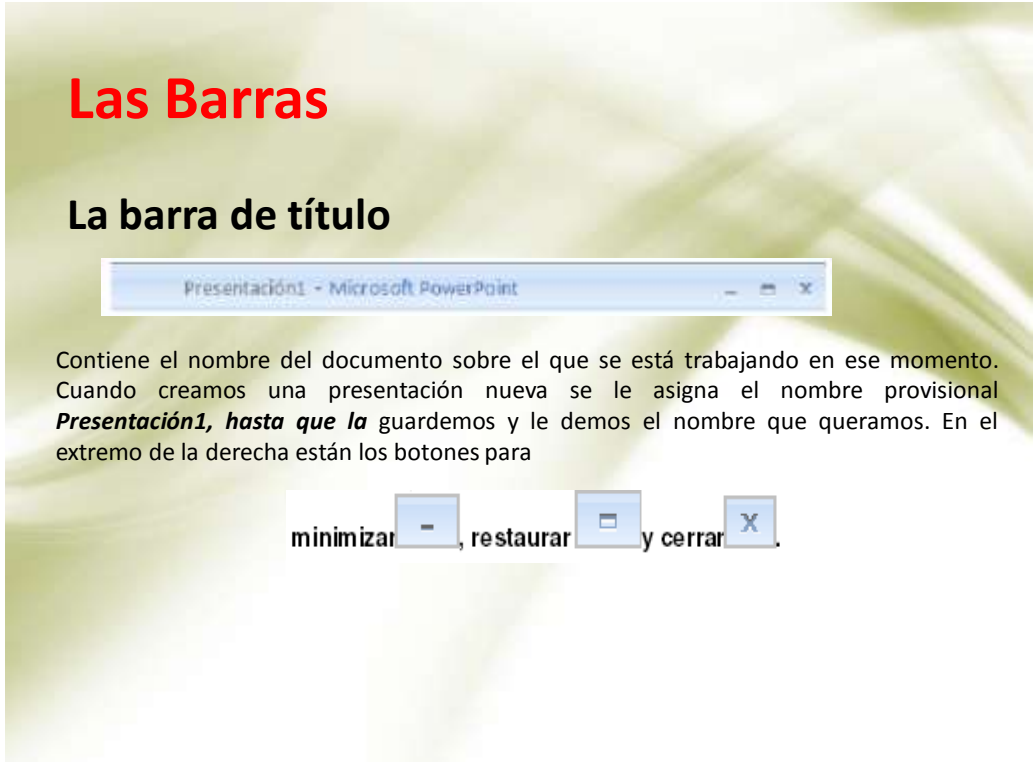

#### **¿Cómo cerrar Power Point?**

### **Cómo cerrar PowerPoint** • Para **cerrar PowerPoint, puedes utilizar cualquiera de las siguientes operaciones:** • Hacer clic en el botón cerrar X de la **barra de título.** • Pulsar la combinación de teclas **ALT+F4.** • Hacer clic sobre el **Botón Office y elegir la opción Salir de PowerPoint.** • Si lo que queremos es **cerrar la Presentación actual sin cerrar el programa haremos:** • Clic sobre el **Botón Office y elegir la opción Cerrar.** • Si al cerrar no hemos guardado los cambios efectuados en la presentación, nos preguntará si • queremos guardarlos o incluso nos puede llegar a mostrar el cuadro de diálogo asociado al menú

• *Guardar en el caso de no haberla guardado anteriormente.*

#### **Crear una presentación**

## **Crear una Presentación en blanco**

- - Despliega el **Botón Office.**
- - Selecciona la opción **Nuevo.**
- - En el cuadro de diálogo **Nueva presentación haz doble clic sobre**
- **Presentación en blanco o selecciónala y pulsa el botón Crear.**

Así es como te puede quedar una presentación en blanco. Tienes una diapositiva y dos cuadros de texto para añadir un título y añadir un subtítulo.

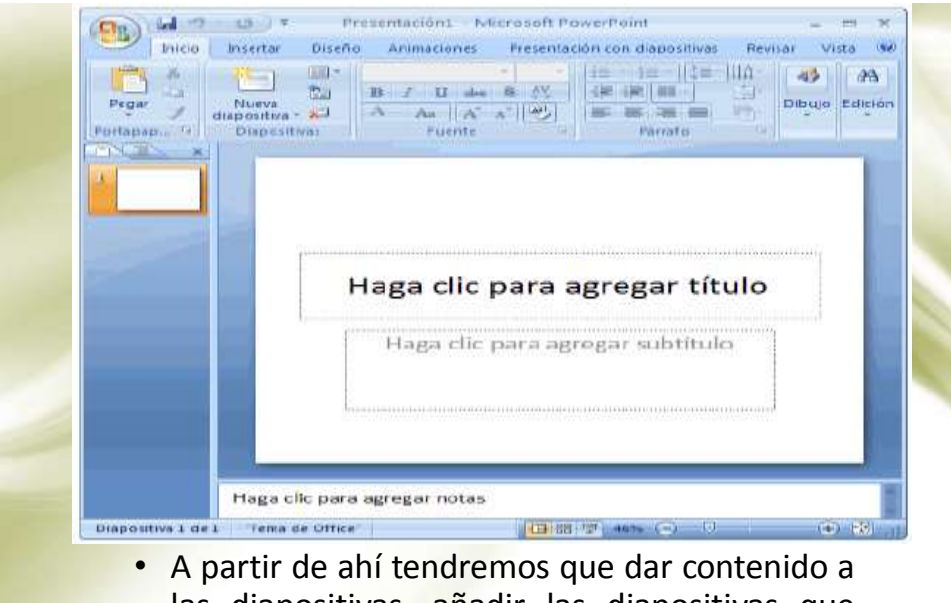

las diapositivas, añadir las diapositivas que hagan falta y todo lo demás

**Manera de guardar una presentación** 

# Guardar una presentación

• Para guardar una presentación podemos ir al **Botón Office y seleccionar la opción Guardar o** también se puede hacer con el botón.

• Si es la **primera vez que guardamos la presentación nos aparecerá una ventana similar a la que** mostramos a continuación.

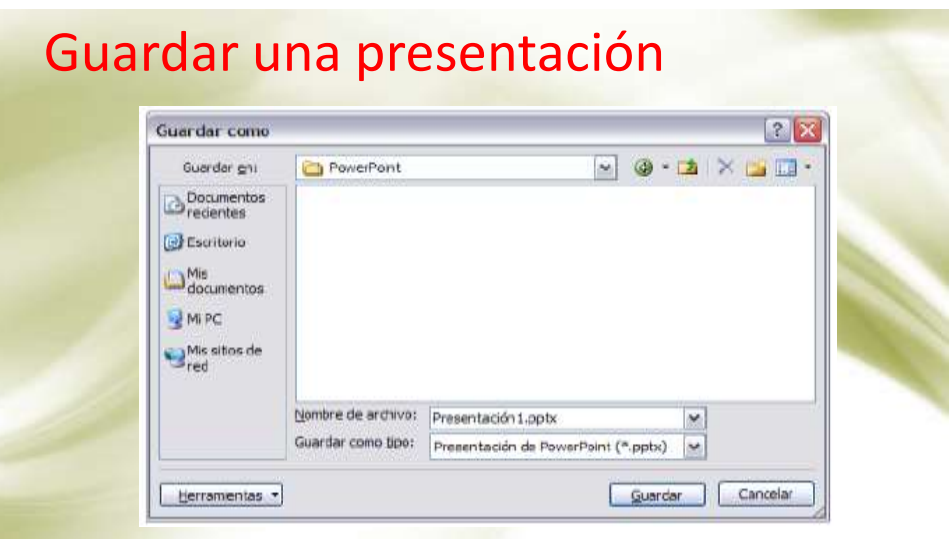

- También podemos crear una nueva carpeta con este icono, la carpeta se creará dentro de la carpeta que figure en el campo **Guardar en.**
- Después en la casilla **Nombre de archivo introduciremos el nombre con el cual queremos guardar** la presentación y por último pulsaremos en el botón **Guardar.**

#### **Vista de dispositivas**

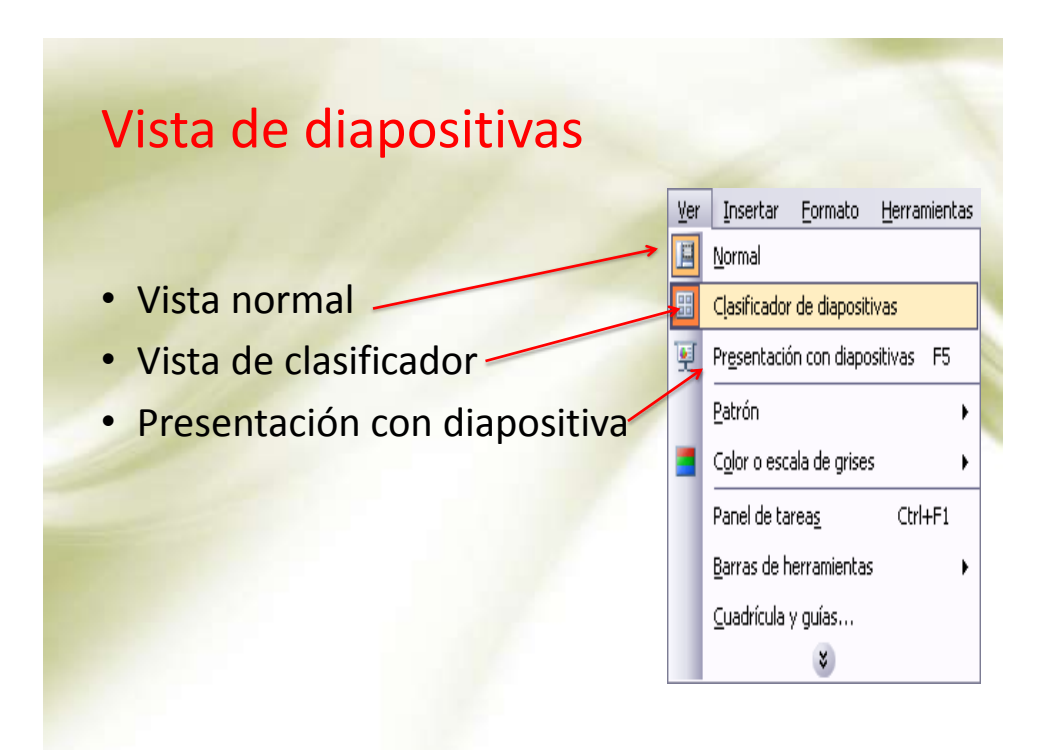

### • Mover **arrastrando.**

Para mover las diapositivas de lugar dentro de una misma presentación tienes que seleccionar la diapositiva que quieras mover y sin soltar el botón izquierdo del ratón arrástrala hasta la posición donde quieres situarla.

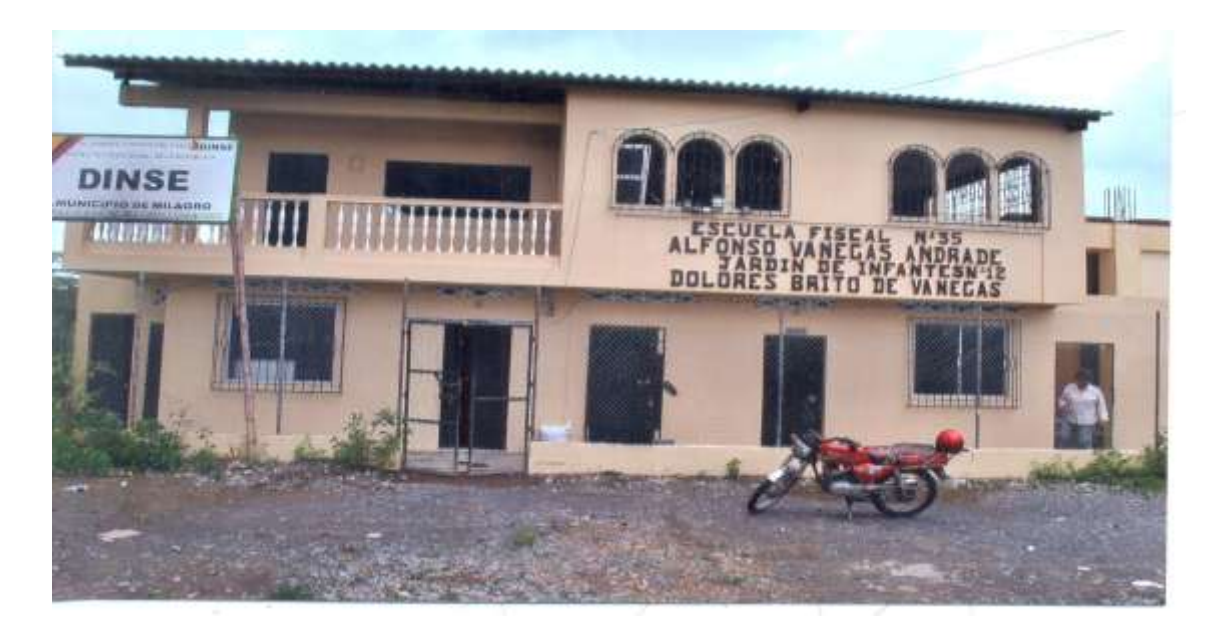

Foto 1. Escuela donde se desarrolló el proyecto**.**

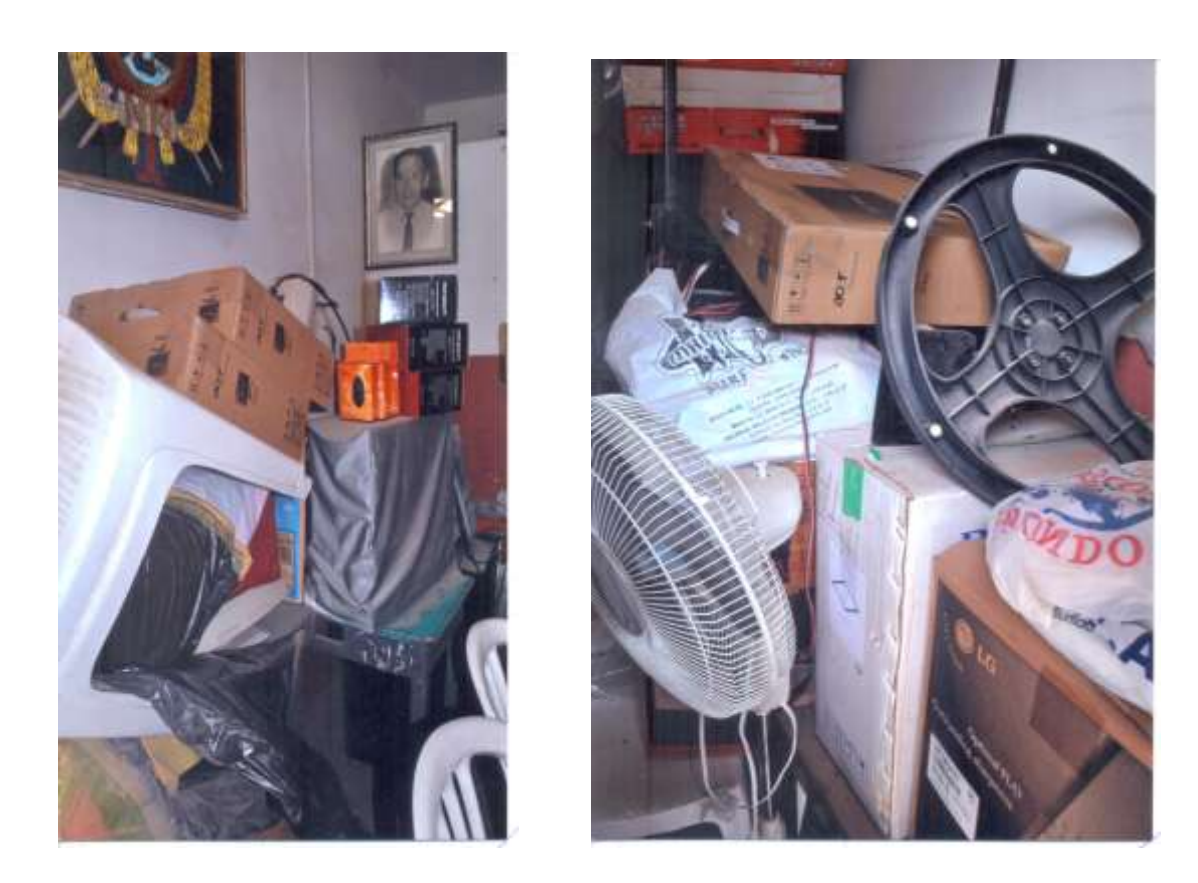

**Foto 2. Las computadoras de la escuela se encontraban en un aula encartonadas no estaban ensambladas.**

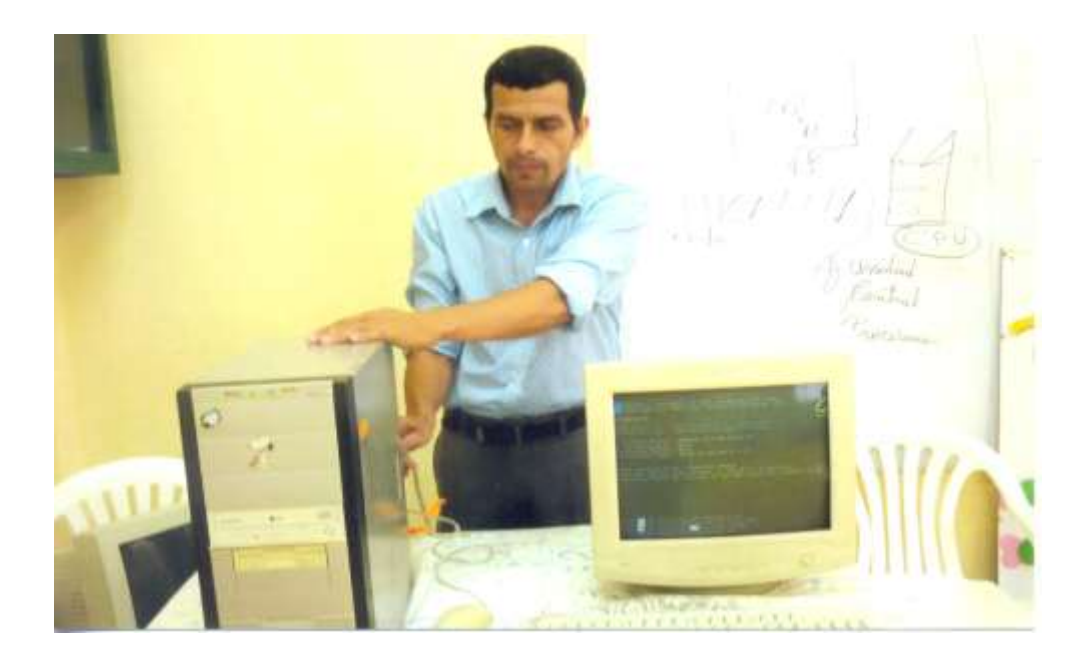

**Foto 3. Instalando los componentes de las computadoras.**

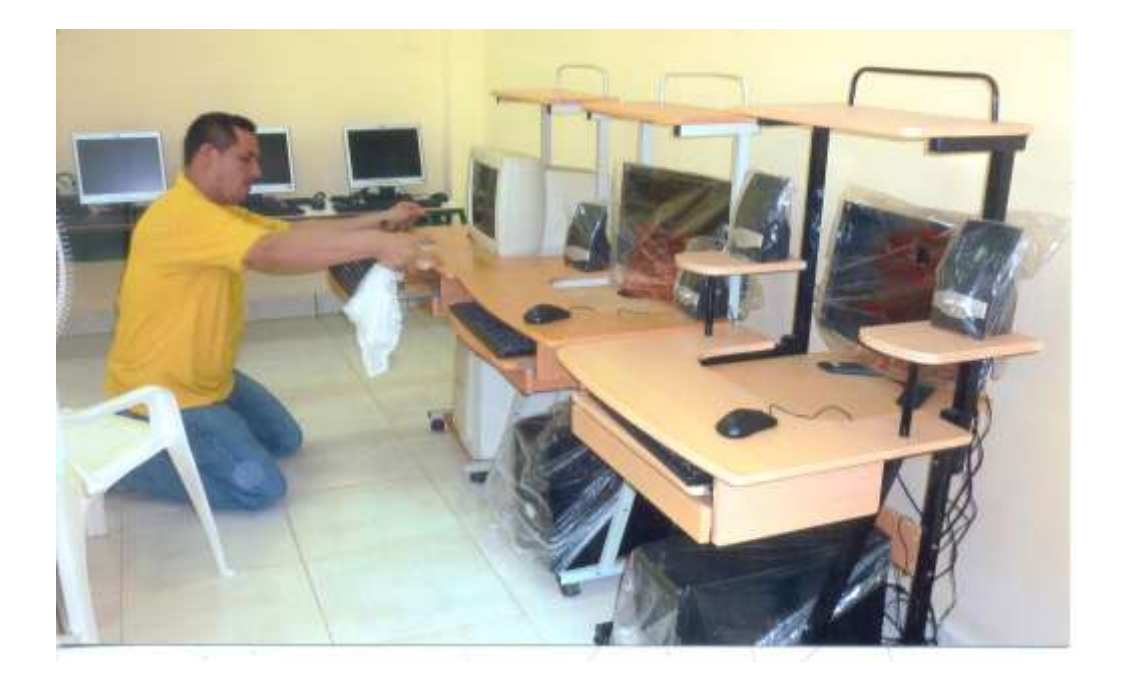

**Foto 4. Instalando las computadoras y adecuando el centro de cómputo de la escuela.**

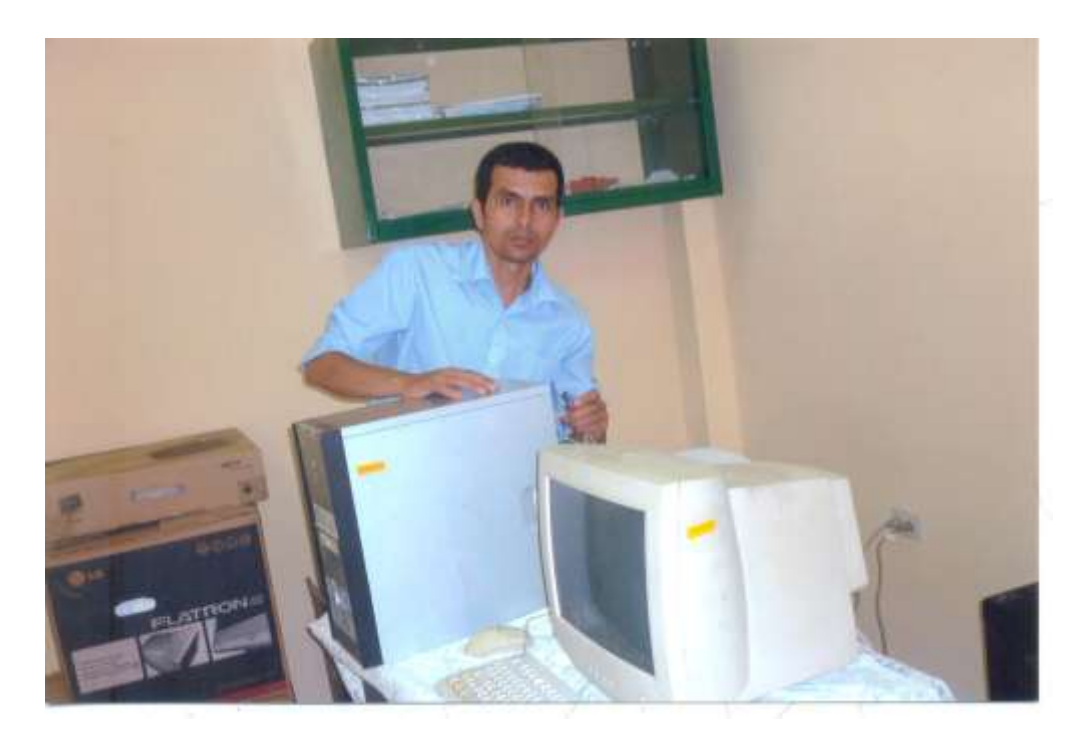

**Foto 5. Conectando los CPU con el monitor.**

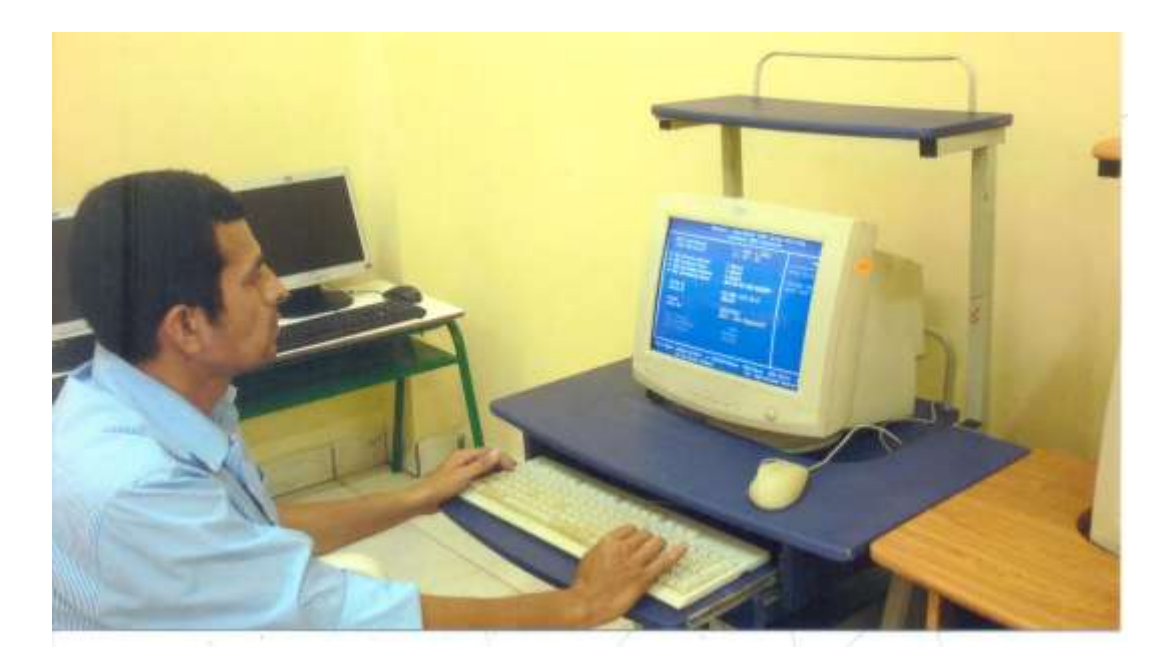

**Foto 6. Verificando y actualizando los programas de las computadoras del centro de cómputo de la escuela**

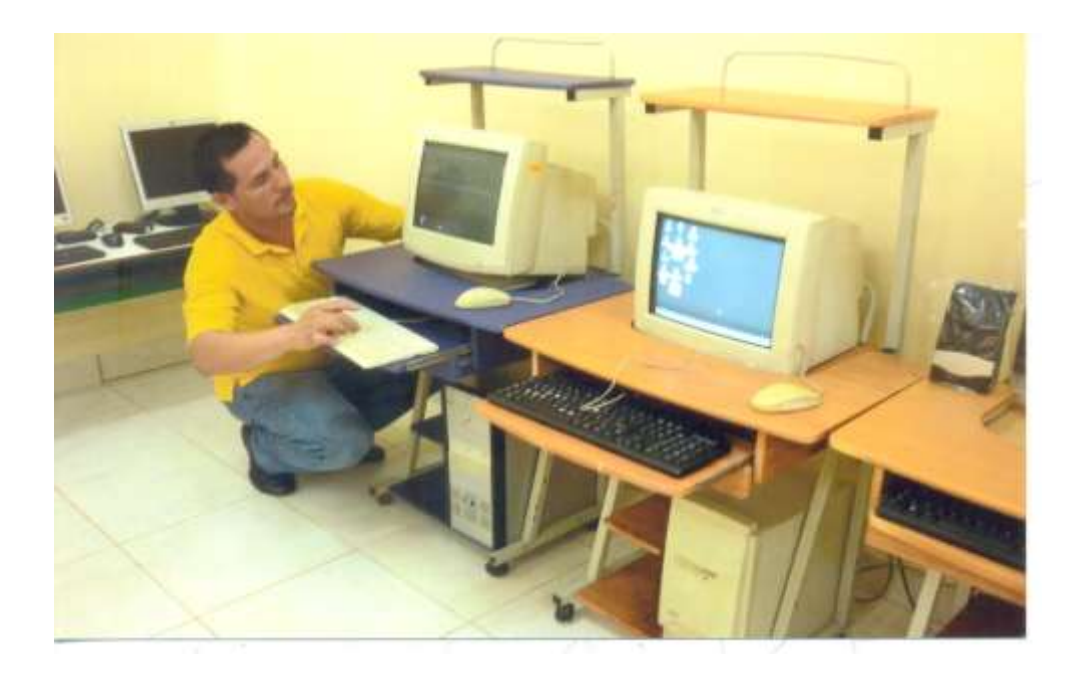

**Foto 7. Chequeando que el teclado funcione en óptimas condiciones.**

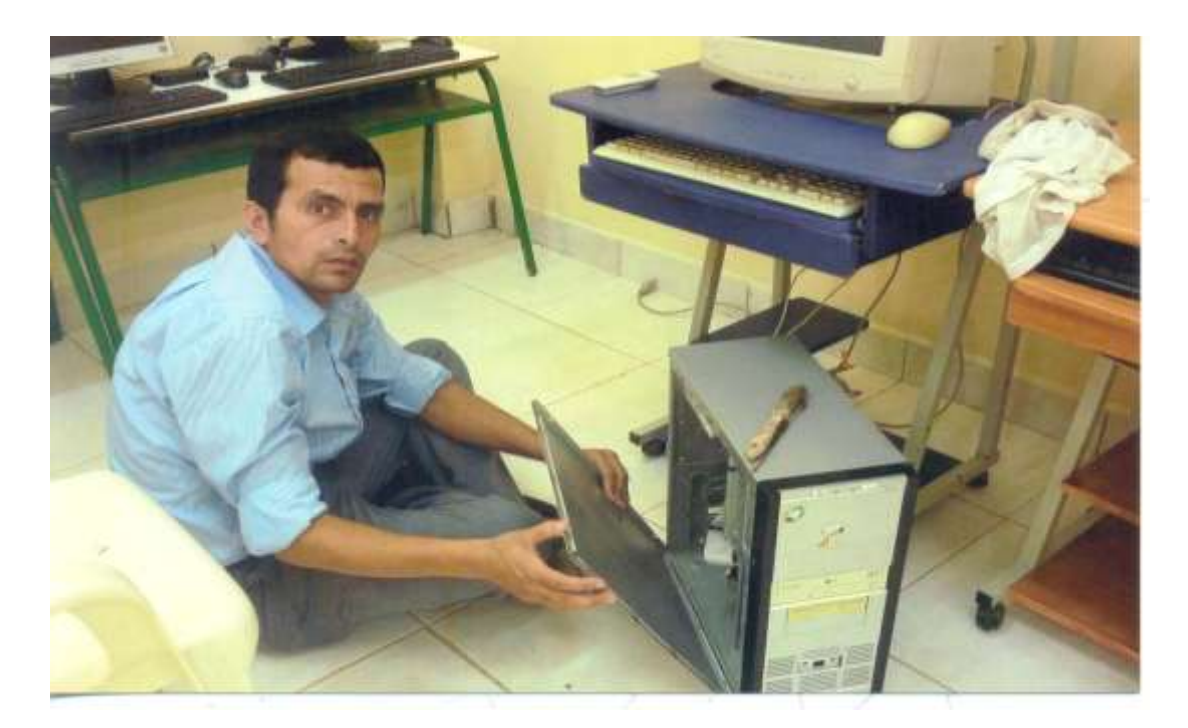

**Foto 8. Se está dando mantenimiento de limpiezas a unos de los CPU**

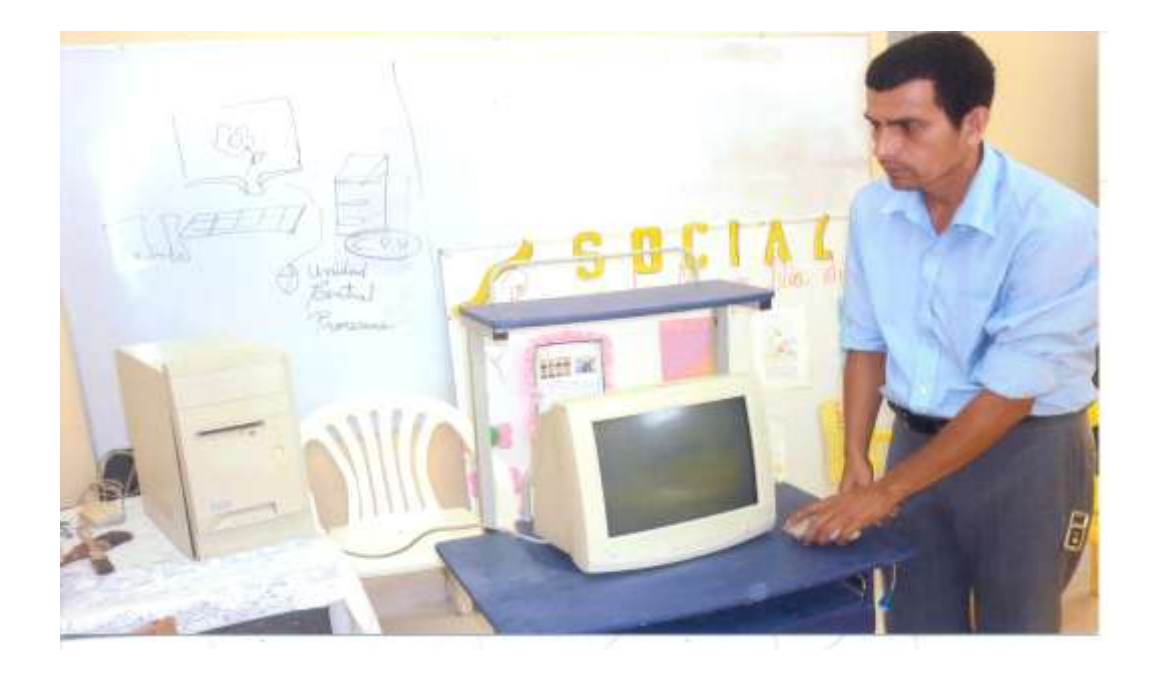

**Foto 9. Comprobando la computadora una vez de realizado el mantenimiento preventivo.**

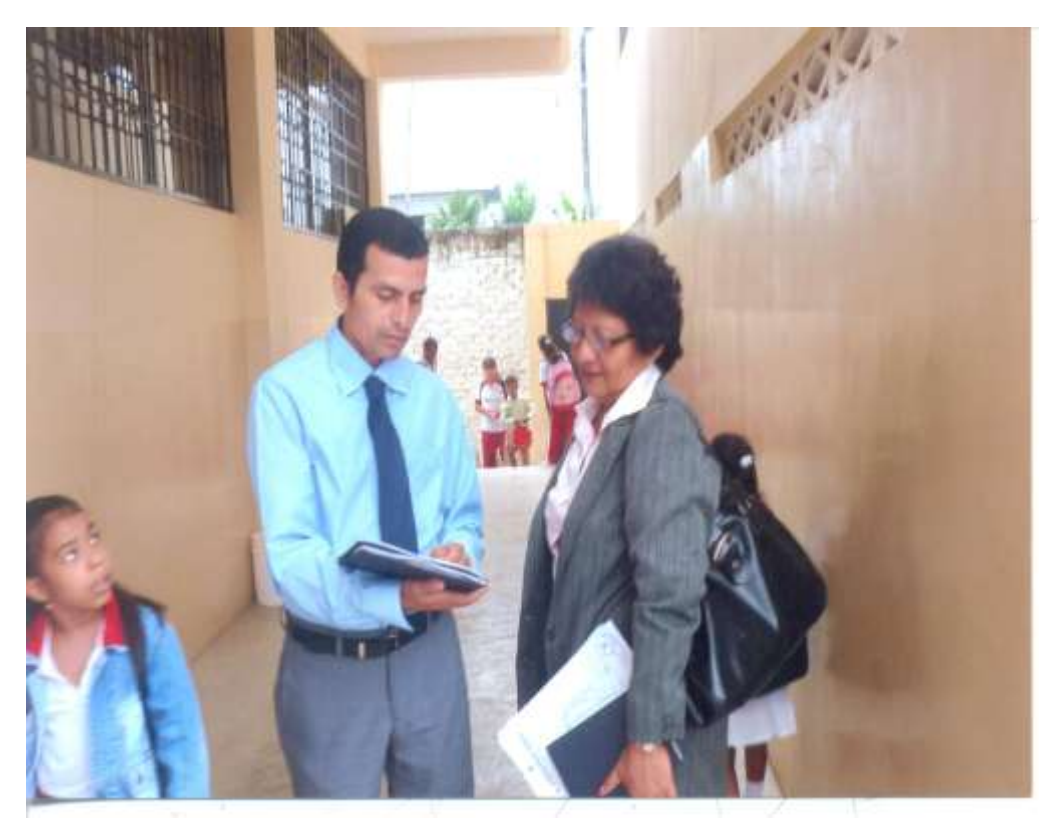

**Foto 10. Dialogando con la directora de la escuela como quería el ordenamiento de las computadoras en el centro de cómputo**.

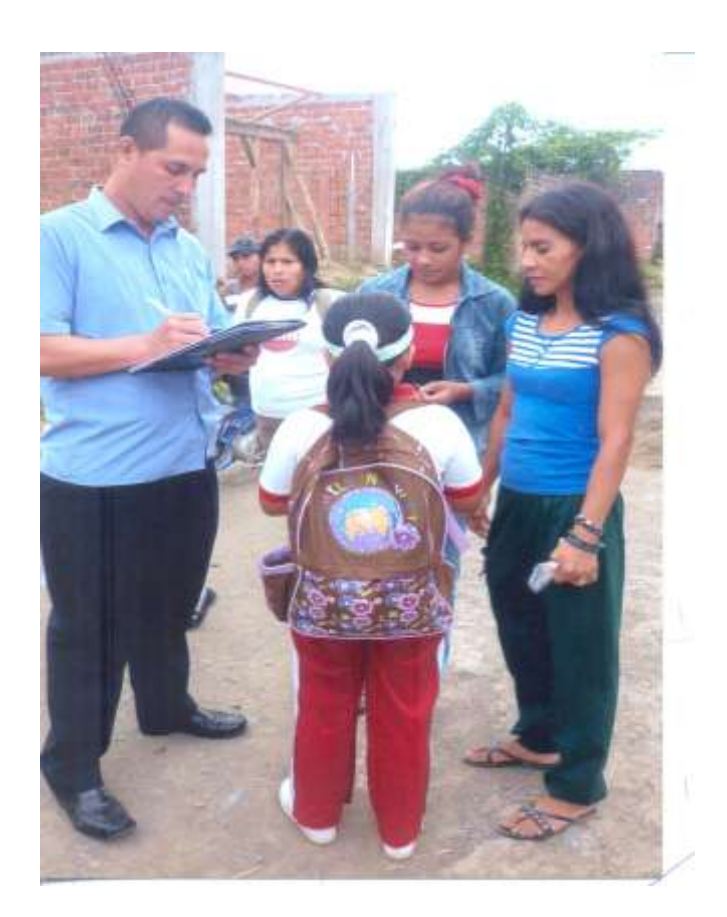

### **Foto 11. Encuestando a los alumnos de la Escuela "Alfonso Vanegas"**

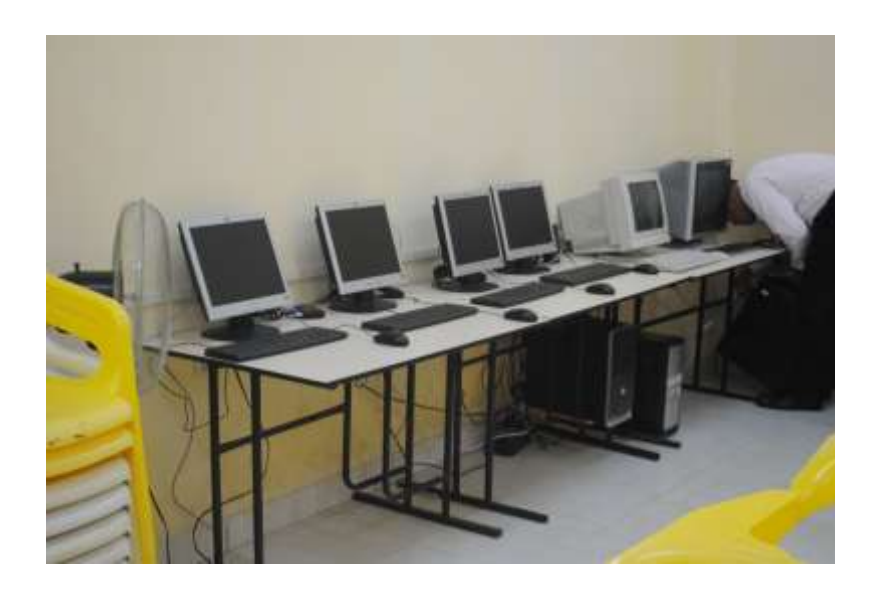

**Foto 12. Adecuando las mesas que se donó a la institución**

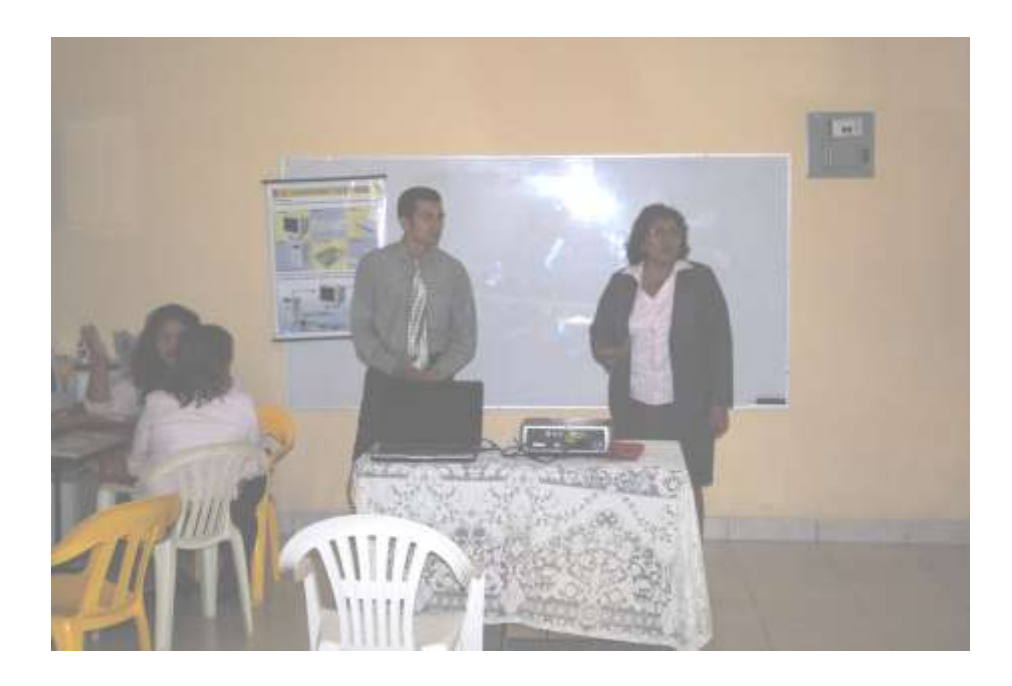

**Foto 13. Realizando el Seminario Teórico-Práctico a los docentes de la Escuela "Alfonso Vanegas"**

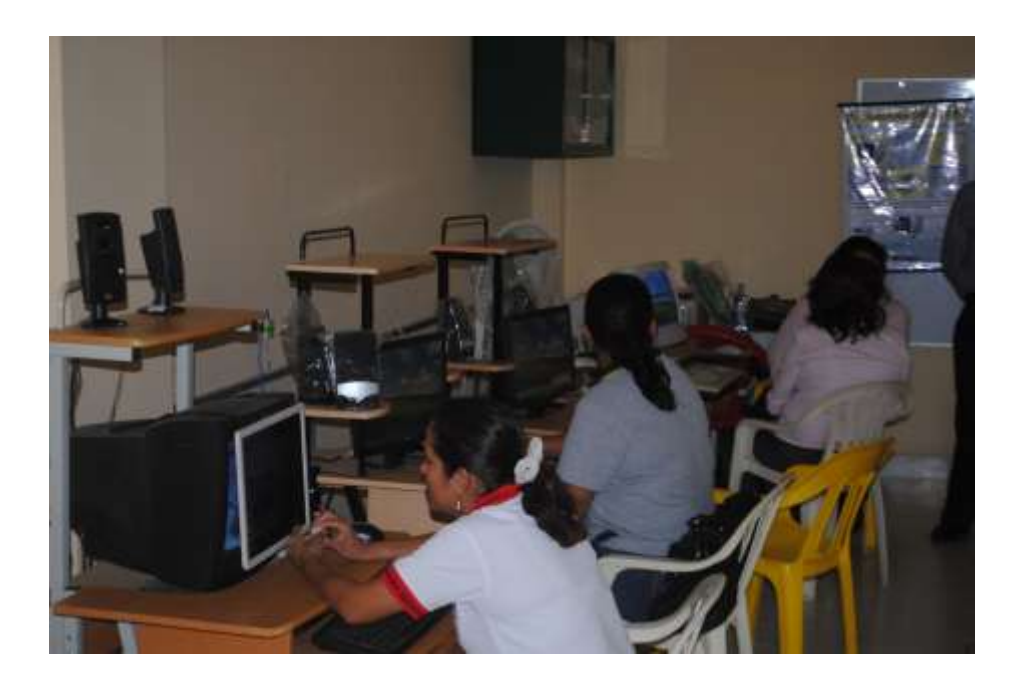

### **Foto 14. Docentes realizando las prácticas de las charlas impartidas**

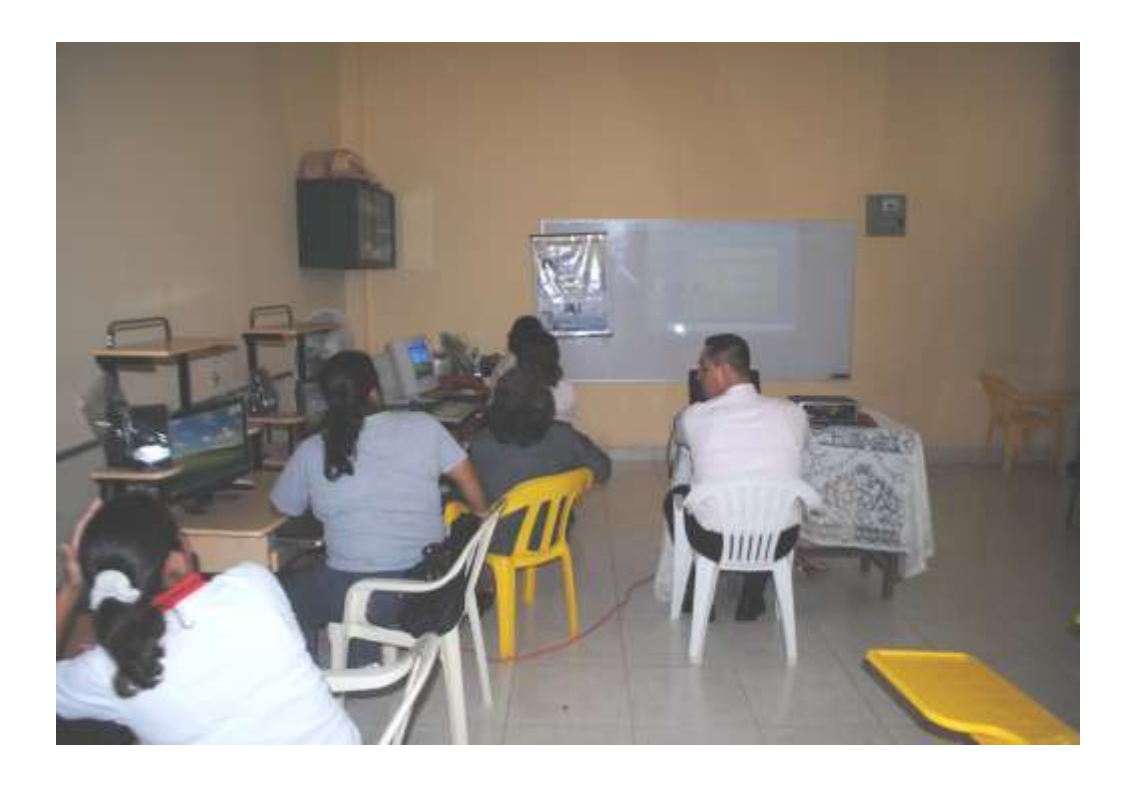

**Foto 15. Impartiendo las clases teóricos prácticos de Power Point mediante un infocus** 

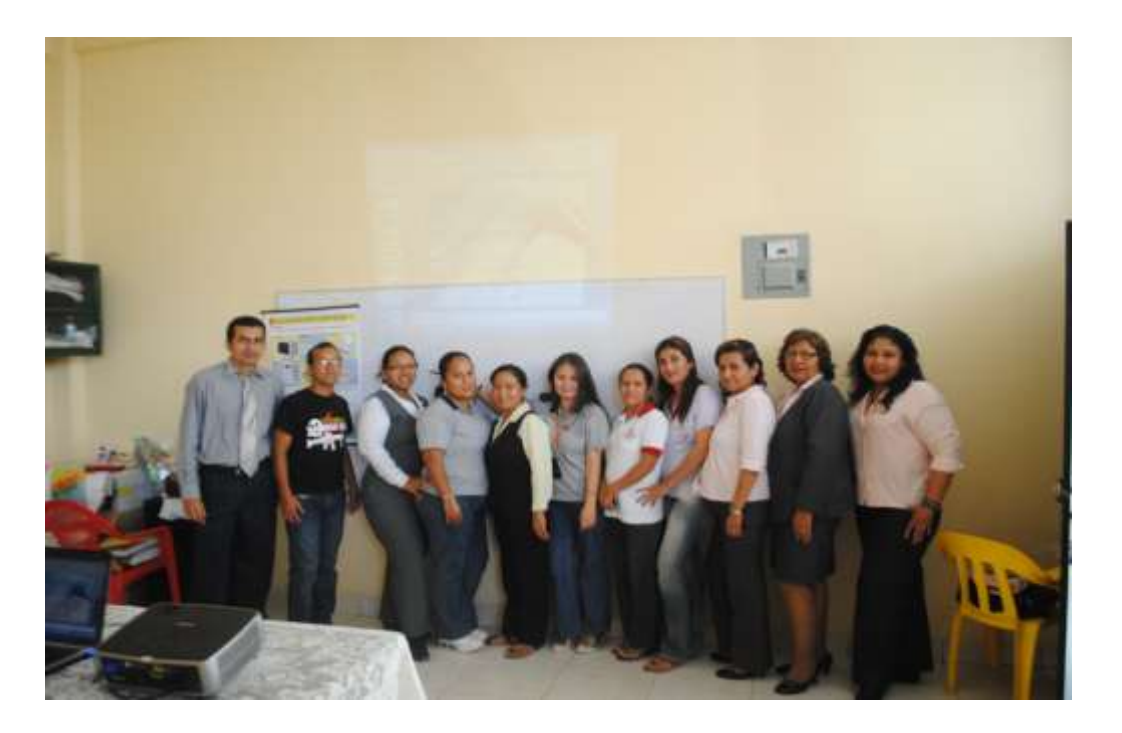

**Foto 16. Con los docentes de la escuela después de dictada la capacitación**

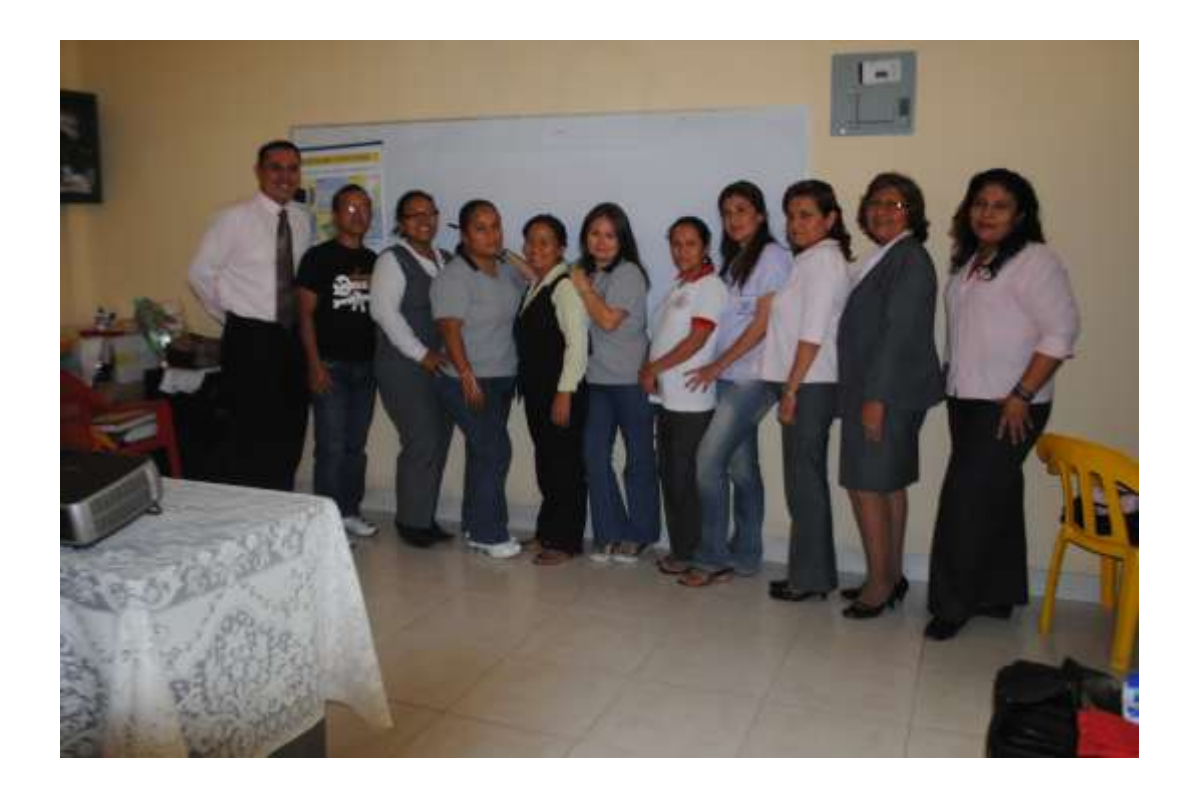

 **Foto 17. Con los docentes de la escuela después de dictada la capacitación**

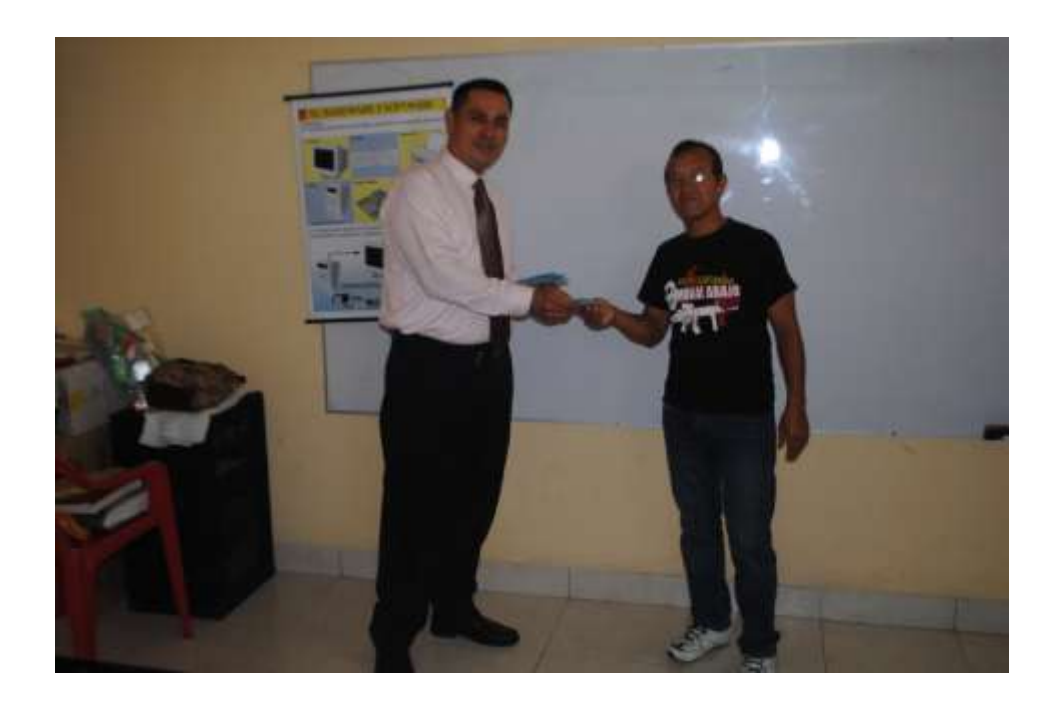

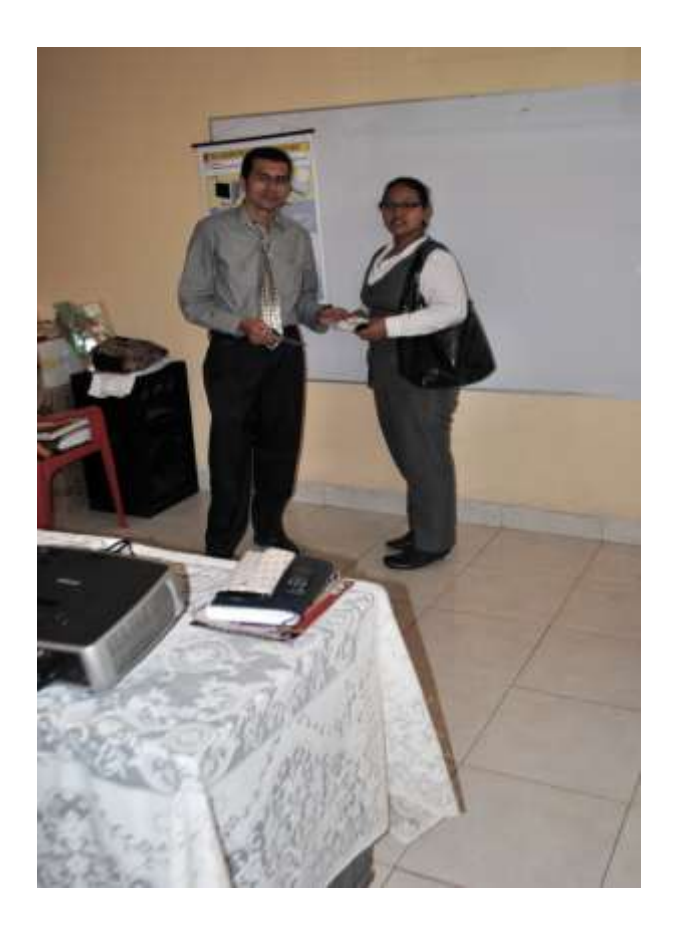

**Foto 18. Haciendo la entrega del CD interactivo para ayuda del docente en su capacitación**